# **Česká zemědělská univerzita v Praze**

# **Fakulta lesnická a dřevařská**

# **Katedra hospodářské úpravy lesů**

**Diplomová práce**

# **Kvantifikace a detekce kůrovcových souší pomoci DPZ**

**Vedoucí DP**: doc. Ing. Peter Surový, PhD.

**Vypracoval**: Bc. Daniel Nový

**Praha 2022**

# ČESKÁ ZEMĚDĚLSKÁ UNIVERZITA V PRAZE

Fakulta lesnická a dřevařská

# **ZADÁNÍ DIPLOMOVÉ PRÁCE**

**Bc. Daniel Nový** 

Lesní inženýrství Lesní inženýrství

Název práce

Kvantifikace a detekce kůrovcových souší pomoci DPZ

Název anglicky

Quantification and detection of dead trees by remote sensing methods

#### Cíle práce

Cílem práce je zhodnocení možností materiálů dálkového průzkumu Země (DPZ) pro detekci a kvantifikaci stojících kůrovcových souší. Zejména se bude jednat o hodnocení automatické detekce pomocí letecké fotografie a leteckého laserového skenování.

#### **Metodika**

Práce bude vykonána na území národního parku České Švýcarsko, v oblastech ponechaných na samovývoj po napadení kůrovcem.

Zajistit data z leteckého laserového skenování a fotografického snímkování, zabezpečit jejich rektifikaci a identifikaci oblastí souší.

Zabezpečit terénní data z porostů a zaměřit jejich prostorové umístění.

Detekovat oblasti souší automatickou metodou dle výběru, popsat důvod výběru zhodnotit přesnost a správnost detekce (klasifikace oblastí souší).

Extrahovat data DPZ v oblastech souší na pozicích pozemního šetření a pomocí korelace metodami plošného přístupu nebo metodami detekce jednotlivých stromů odvodit charakteristiky.

Zhodnotit přesnost a správnost měření, popsat rozdíly a popsat potenciální zdroje chyb, případně jejich možnou korekci.

Oficiální dokument \* Česká zemědělská univerzita v Praze \* Kamýcká 129, 165 00 Praha - Suchdol

Doporučený rozsah práce

60 stran včetně grafů tabulek a obrázků

#### Klíčová slova

DPZ, souše, kůrovec, inventarizace

#### Doporučené zdroje informací

Breiman, L. (2001). Random Forests. Machine Learning 45, 5-32

- Fassnacht, F. E., Latifi, H., Stereńczak, K., Modzelewska, A., Lefsky, M., Waser, L. T., Straub, Ch., Ghosh, A. (2016). Review of studies on tree species classification from remotely sensed data. Remote Sensing of Environment 186, 64-87
- Johnson, B. A., Ma, L. (2020). Image Segmentation and Object-Based Image Analysis for Environmental Monitoring: Recent Areas of Interest, Researchers' Views on the Future Priorities. Remote Sensing 12.1772
- KUŽELKA, K. MARUŠÁK, R. URBÁNEK, V. ČESKÁ ZEMĚDĚLSKÁ UNIVERZITA V PRAZE. LESNICKÁ A DŘEVAŘSKÁ FAKULTA. Dendrometrie. Praha: Česká zemědělská univerzita, 2015. ISBN 978-80-213-2600-2.
- KUŽELKA, K. Měření lesa : moderní metody sběru a zpracování dat. V Praze: Česká zemědělská univerzita, Fakulta lesnická a dřevařská, 2014. ISBN 978-80-213-2498-5.
- KUŽELKA, K. SUROVÝ, P. ČESKÁ ZEMĚDĚLSKÁ UNIVERZITA V PRAZE. LESNICKÁ A DŘEVAŘSKÁ FAKULTA. Statistika v R : zpracování dat závěrečných prací pro lesnické obory. Praha: Česká zemědělská univerzita v Praze, 2018, ISBN 978-80-213-2921-8.
- Michałowska, M., Rapiński, J. (2021). A review of Tree Species Classification Based on Airborne LiDAR Data and Applied Classifiers. Remote Sensing 13, 353

Pisner, D., Schnyer, D.M. (2020). Support vector machine. Machine Learning 21, 101-121.

- Shakya A., Biswas, M., Pal, M. (2021). Parametric study of convolutional neural network based remote sensing image classification. International Journal of Remote Sensing 42, 2663-2685.
- SUROVÝ, P. KUŽELKA, K. ČESKÁ ZEMĚDĚLSKÁ UNIVERZITA V PRAZE. LESNICKÁ A DŘEVAŘSKÁ FAKULTA. Aplikace dálkového průzkumu Země v lesnictví. Praha: Česká zemědělská univerzita, 2019. ISBN 978-80-213-3008-5.

#### Předběžný termín obhajoby

2021/22 LS-FLD

#### Vedoucí práce

doc. Ing. Peter Surový, PhD.

#### Garantující pracoviště

Katedra hospodářské úpravy lesů

Elektronicky schváleno dne 12. 8. 2021

doc. Ing. Peter Surový, PhD. Vedoucí katedry

Elektronicky schváleno dne 1. 3. 2022

prof. Ing. Róbert Marušák, PhD. **Děkan** 

#### V Praze dne 12, 03, 2022

Oficiální dokument \* Česká zemědělská univerzita v Praze \* Kamýcká 129, 165 00 Praha - Suchdol

#### **Prohlášení:**

Prohlašuji, že jsem diplomovou práci na téma: "Kvantifikace a detekce kůrovcových souší **pomoci DPZ"** vypracoval samostatně na základě vlastních zjištění a použil pramenů, které cituji a uvádím v přehledu literárních zdrojů.

V Praze dne 10.4.2022 ……………….

Daniel Nový

## **Poděkování**:

Touto cestou bych chtěl poděkovat vedoucímu mé diplomové práce doc. Ing. Peterovi Surovému Ph.D., za jeho odbornou pomoc a konzultace. Také bych chtěl poděkovat mé rodině a blízkým za podporu během studia.

### **Abstrakt:**

Diplomová práce si stanovuje za cíl vytvořit klasifikace leteckých snímků na základě zdravotního stavu stromů a výsledky mezi sebou porovnat. Dále je v rámci diplomové práce prováděno terénní šetření, na základě kterého je získána zásoba na zkusné ploše a porovnána s daty získanými z leteckého snímku. Výzkum byl prováděn na porostech nacházejících se v národním parku České Švýcarsko, protože zde ve velké míře dochází k umírání smrkových porostů z důvodu kůrovcové kalamity. V roce 2021 zde bylo provedeno letecké snímkování a sběr terénních dat na zkusných plochách.

Na 11 leteckých snímcích byla provedena klasifikace ve třech různých programech: ArcGis Pro, Erdas Image a eCognition 9.5. Bylo zároveň využito třech různých algoritmů pro zpracování klasifikace – algoritmy *random forest*, *support vector machine* a *maximum likelihood*. Ze všech získaných přesností byly stanoveny střední hodnoty, které byly porovnány mezi sebou. Nejvyšší přesnosti bylo dosaženo v programu ArcGis Pro s využitím algoritmu *support vector machine* a to 99,8 %. V programu Erdas Image a algoritmu *maximum likelihood* byla dosažena přesnost 94 %. V programu eCognition 9.5. a algoritmu *random forest* byla přesnost 92,93 %. Jednotlivé přesnosti byly porovnány ANOVA testem a dále Tukeyho posthoc testem. Testy prokázaly, že u přesností dosažených programy ArcGis – Erdas a ArcGis – eCognition 9.5. byly statisticky signifikantnímu rozdíly.

Dále proběhlo stanovení zásoby na 89 zkusných plochách za pomocí rovnic z Československých objemových tabulek. U stejných ploch došlo k extrakci dat z leteckého snímku. Byl pozorován vztah zásoby plochy získanou výpočtem z terénního měření a sumou hodnot výšek, průměrem výšek (střední hodnota výšek) a percentil 90 (horní výška) získaných z leteckého snímku. Na základě korespondujících dat z leteckého snímku byly sestrojeny lineární modely, z kterých lze zásobu odvodit pro části, kde nebyly pozemní data měřeny. Z modelu využívající k odvození sumu výšek lze zásobu odvodit s 89,7 % přesností. Model využívající průměr výšek (střední hodnota výšek) dosáhl přesnosti 89,59 % a model využívající percentil 90 (horní výšku) dosáhl přesnosti 86,45 %. Nakonec byla provedena metoda *stepwise regression* k nalezení "nejlepšího" modelu. Metoda *stepwise regression* vybrala tři veličiny – sumu výšek, průměr výšek (střední hodnota výšek) a percentil 90 (horní výšku), z kombinace těchto veličin byl vytvořen model, který dosáhl přesnosti 89,8 %.

**Klíčová slova:** Dálkový průzkum Země, souše, kůrovec, inventarizace, klasifikace, ArcGis Pro, Ecognition 9.5., Erdas Image, *random forest*, *support vector machine*, *maximum likelihood*

#### **Abstract:**

The thesis aims to create classifications of aerial images based on tree health and compare the results with each other. Furthermore, a field survey is carried out within the thesis, based on which the standing volume on the sample plot is obtained and compared with the data obtained from the aerial photograph. The research was carried out on stands located in the Czech Switzerland National Park, because spruce stands are dying to a large extent due to the bark beetle calamity. In 2021, aerial photography and field data collection were carried out in sample plots.

The 11 aerial images were classified in three different programs: ArcGis Pro, Erdas Image and eCognition 9.5. At the same time, three different algorithms were used to process the classification – random forest, support vector machine and maximum likelihood. From all the obtained accuracies, mean values were determined and compared with each other. The highest accuracy was achieved in ArcGis Pro using the support vector machine algorithm at 99.8 %. In Erdas Image and the maximum likelihood algorithm, an accuracy of 94 % was achieved. In eCognition 9.5 and the random forest algorithm, the accuracy was 92.93 %. The individual accuracies were compared by ANOVA test and Tukey's posthoc test. The tests showed that for the accuracies achieved by the programs

Additionally, inventory was determined on 89 sample plots using equations from the Czechoslovak volume tables. For the same plots, data were extracted from aerial photography. The relationship of sample plot inventory obtained by calculation from field measurements and the sum of height values, mean (mean value of heights) and percentile 90 (top height) obtained from the aerial photograph was observed. Based on the corresponding aerial photograph data, linear models were constructed from which inventory can be derived for the portions where ground data were not measured. From the model using the sum of heights to derive the stock can be derived with 89.7 % accuracy. The model using the mean (mean value of heights) achieved 89.59 % accuracy and the model using the 90th percentile (top height) achieved 86.45 % accuracy. Last, a stepwise regression method was performed to find the "best" model. The stepwise regression method selected three variables – sum of heights, mean (mean value of heights) and percentile 90 (top height), the combination of these variables was used to create a model that achieved 89.8 % accuracy.

**Key words:** Remote sensing, dead tree, bark beetle, inventory, classification, ArcGis Pro, Ecognition 9.5., Erdas Image, random forest, support vector machine, maximum likelihood

## Obsah

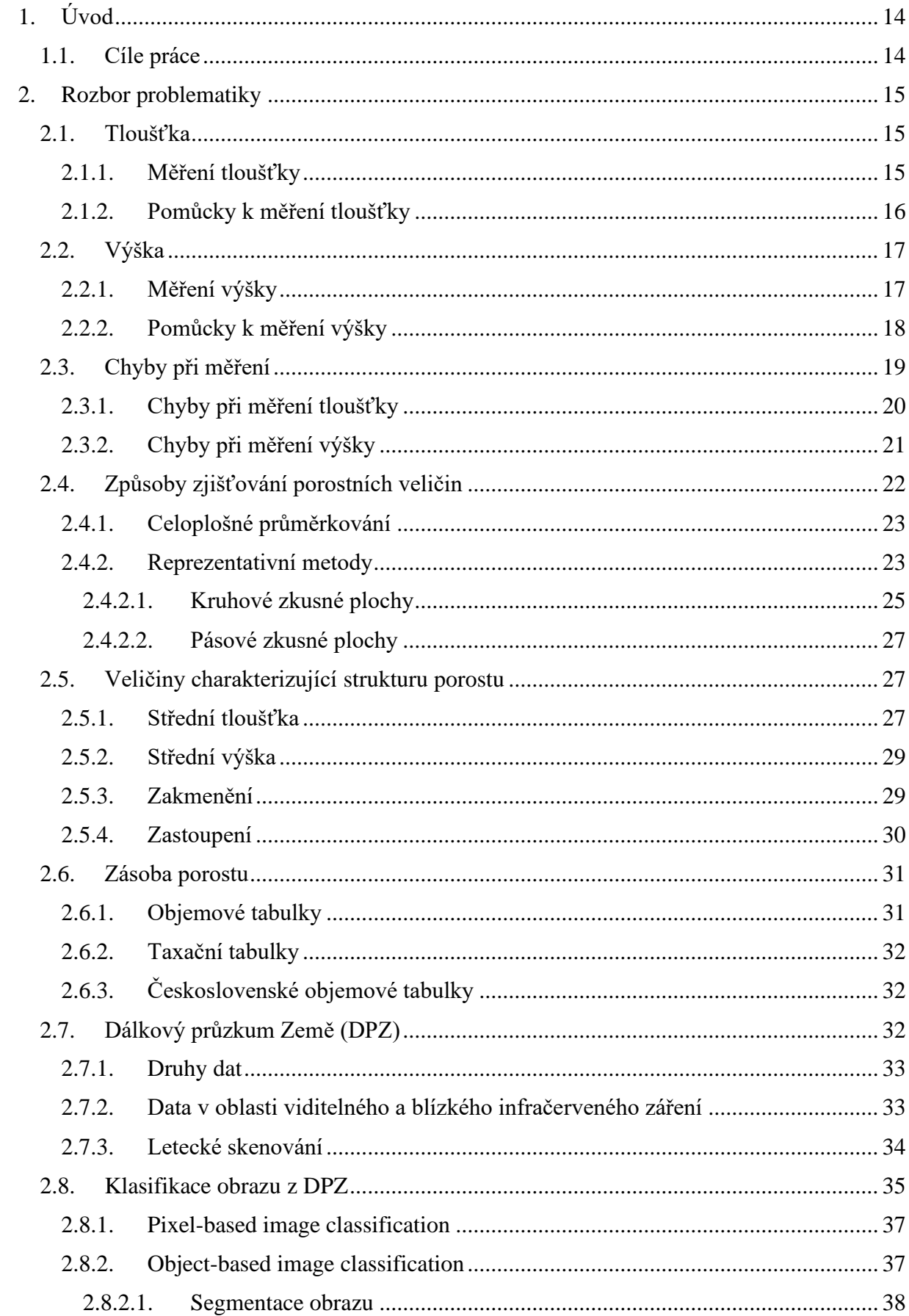

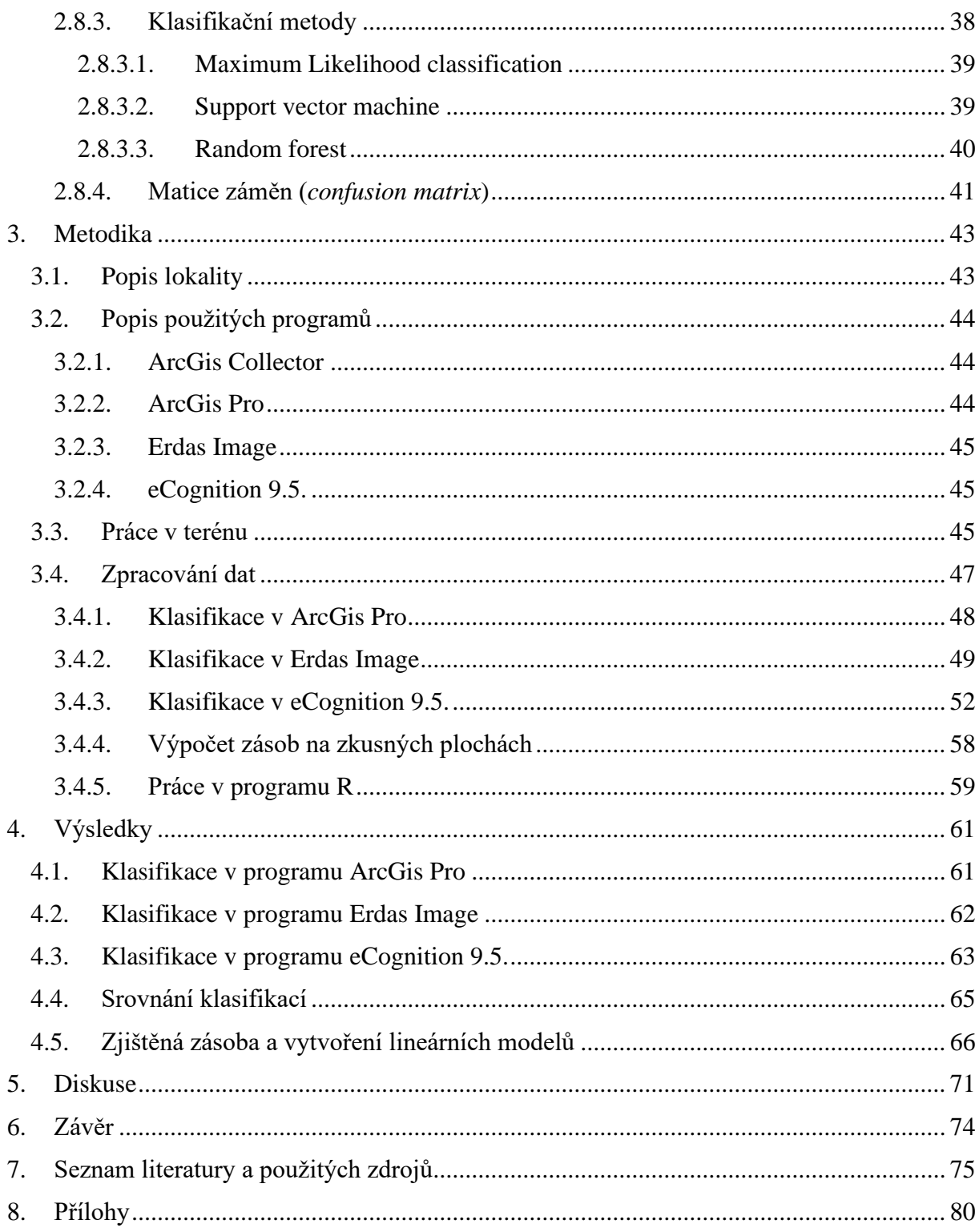

# **Seznam obrázků, tabulek, grafů a příloh**

## **Obrázky:**

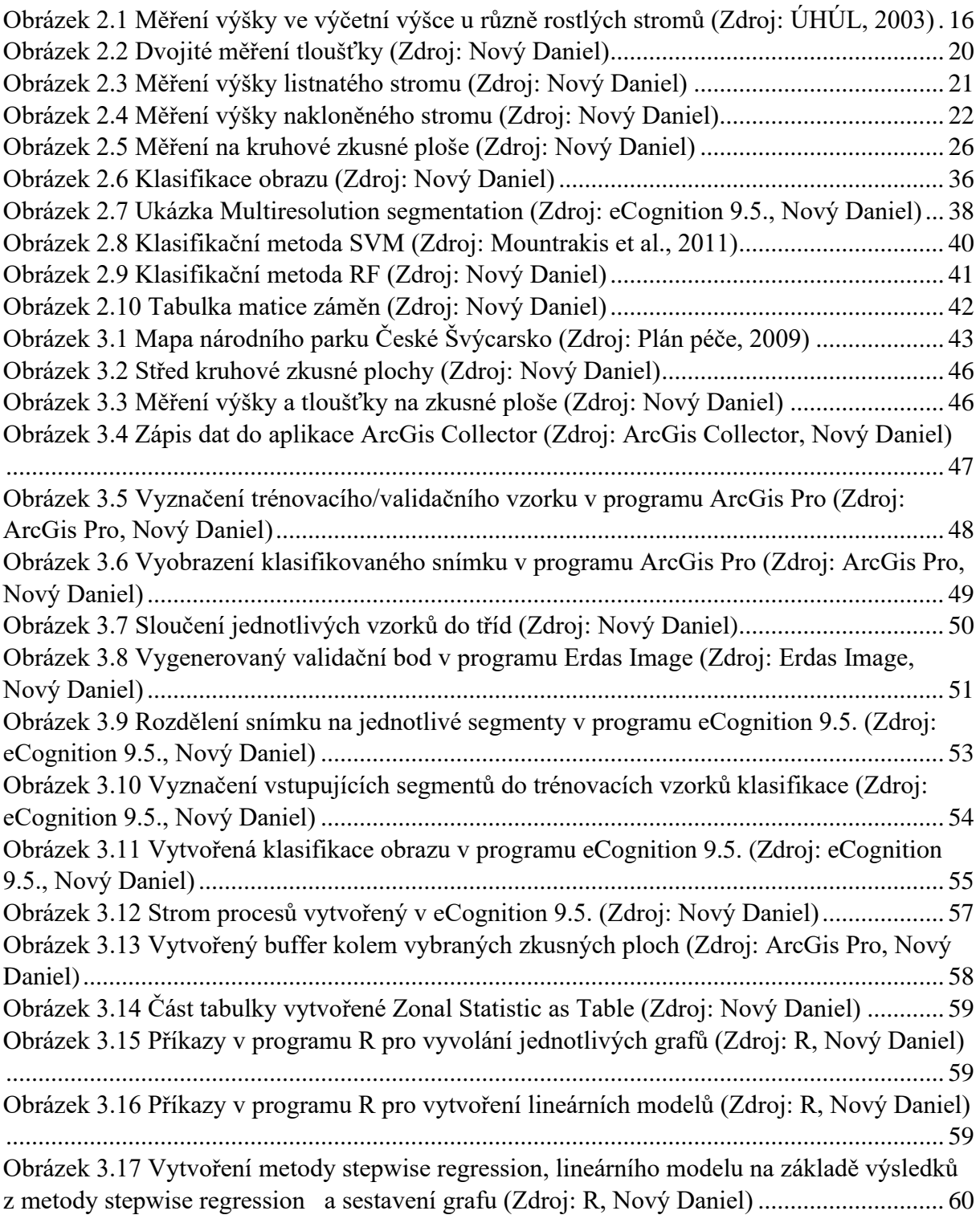

## **Tabulky:**

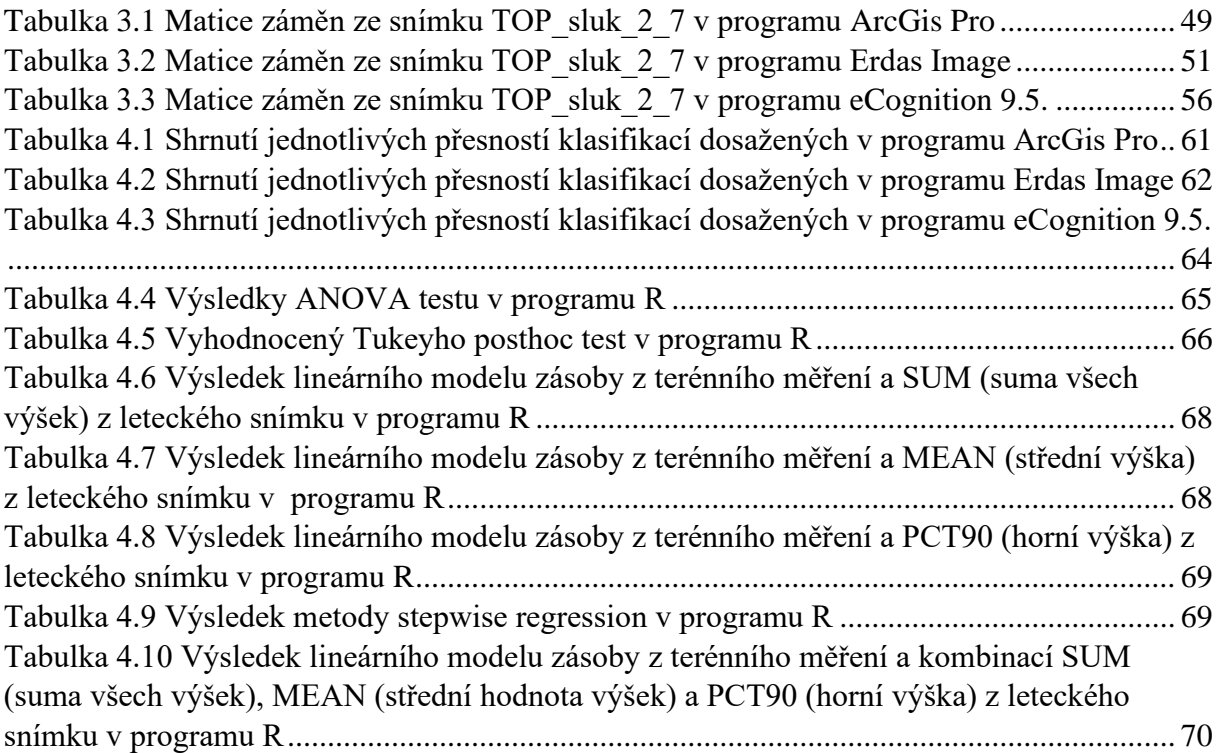

## **Grafy:**

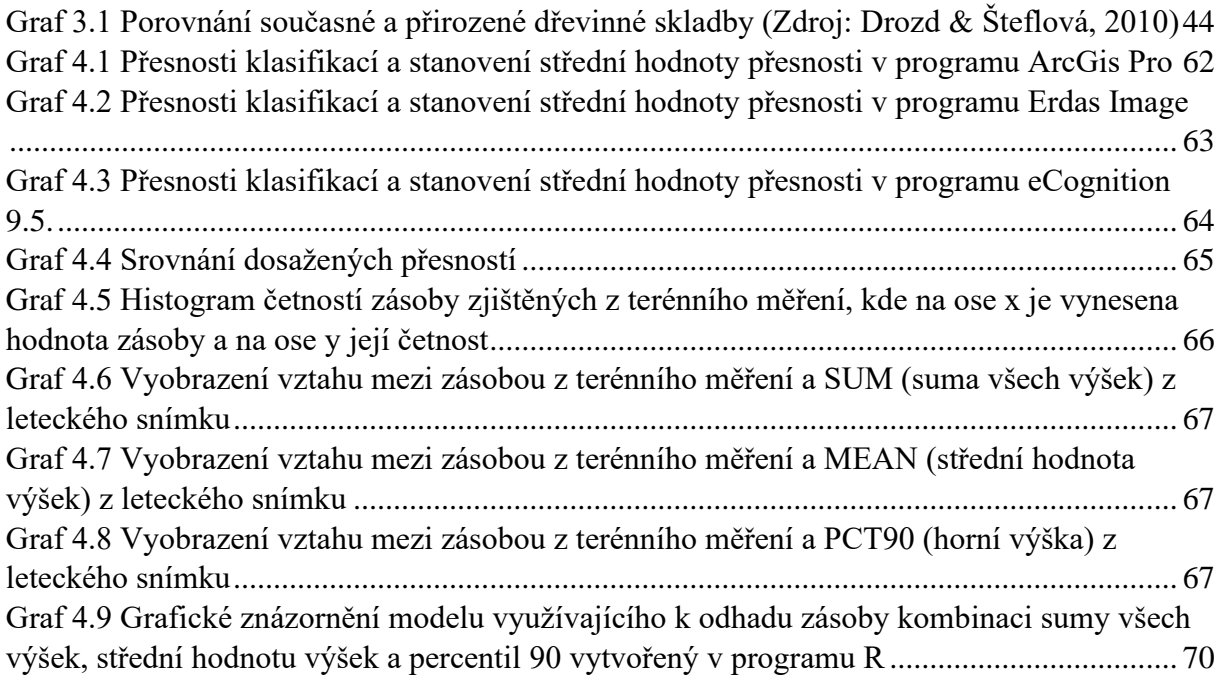

## **Přílohy:**

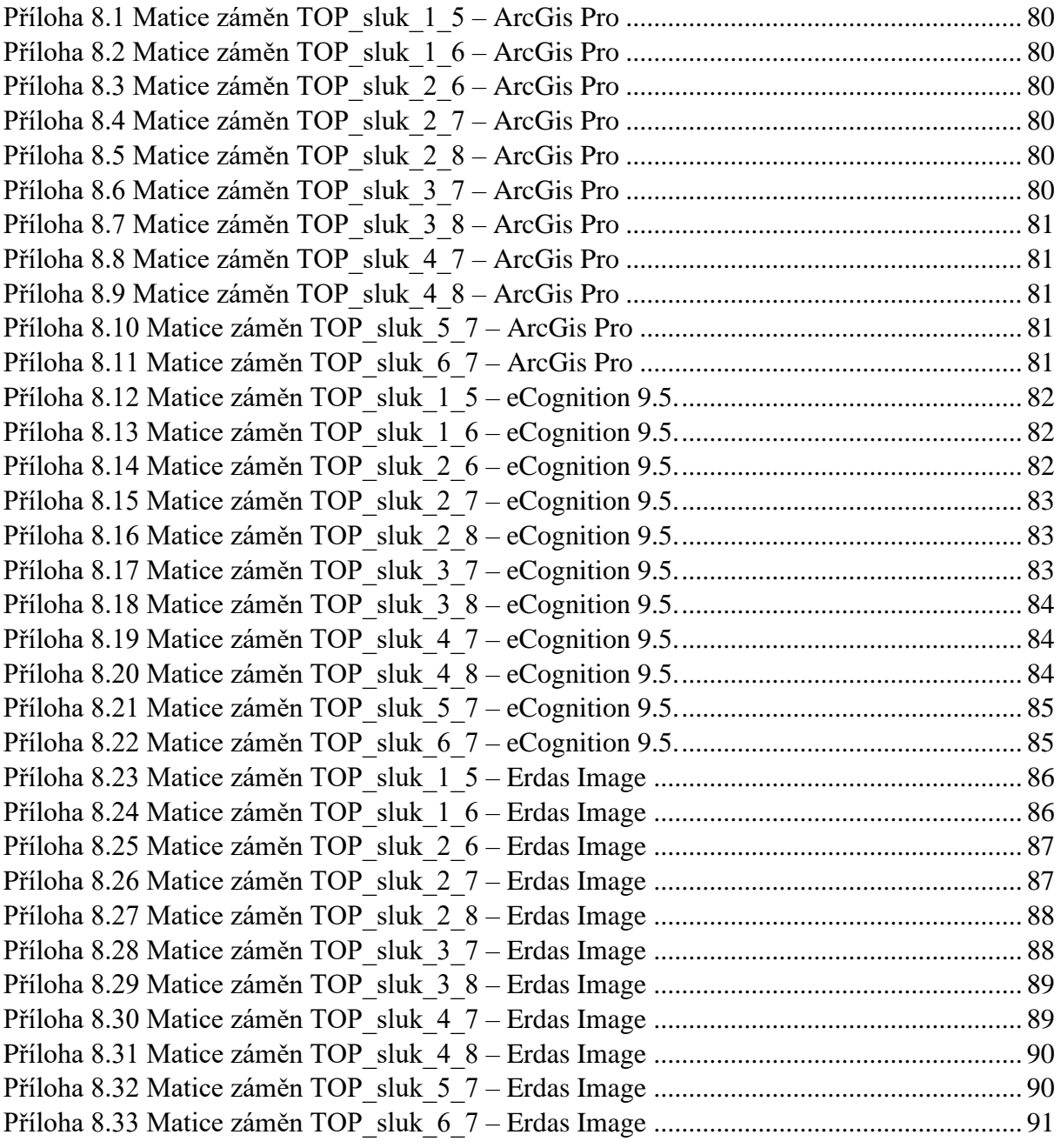

# **Seznam použitých zkratek a symbolů**

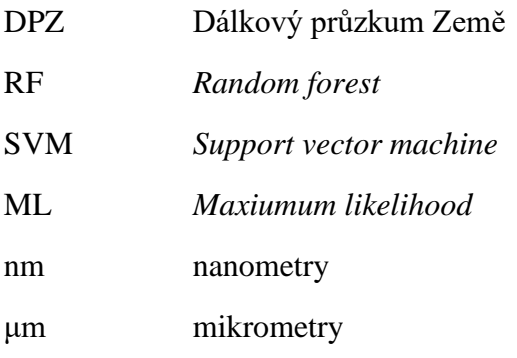

## <span id="page-13-0"></span>**1. Úvod**

Lesnictví a lesní hospodářství mají v naši zemi dlouhou tradici. Ne vždy se v lesích hospodařilo způsobem, který známe dnes. V počátku byly lesy drancované a sloužily k pastvě dobytka a získávání palivového dřeva. Postupem času si však panovníci začali uvědomovat, že nedostatečná kontrola nad hospodařením v lese způsobuje úbytek lesů a tím i snížené příjmy do královských pokladnic. Začal být vyvíjen tlak na trvale udržitelné hospodářství v lesích. Po rozvoji využívání uhlí rovněž upadla z velké části poptávka po palivovém dříví a začalo se pomalu s převody lesa nízkého na les vysoký. V lese vysokým jsou stromy vychovávané tak, aby se dosáhlo co možná nejvyšší kvality.

Zároveň v této době se začal rozvíjet vědecký obor dendrometrie. V tomto oboru byla snaha o zjištění objemu nejdříve okulárně, později měřením a matematickými formulacemi. Dnes se tento vědecký obor zabývá kompletní inventarizací lesa. Zjišťováním kvalitativních a kvantitativních veličin jednotlivých stromů, nebo rovnou celých porostů a vzájemnými vztahy mezi těmito veličinami. Tyto výstupy jsou důležité pro správné hospodaření s lesním porostem a vstupují do hospodářské úpravy lesa, kde se využívají při řešení produkčních, ekonomických a technických problémů. Avšak veličiny se zjišťují průměrkováním a měřením výšek v porostech, které je často časově a ekonomicky náročné. Zároveň jsou k tomuto měření potřeba kvalifikované lidské zdroje.

Vývoj moderní technologie otevírá v lesnictví dveře dálkovému průzkumu Země, který nabízí zjišťování dendrometrických veličin na velkých rozlohách v krátkém časovém úseku. Výstupy z dálkového průzkumu Země jsou snímky krajiny, které mohou být složeny z nejednoho elektromagnetického spektra. Aby bylo možné dendrometrické veličiny z těchto snímků získat, tak je potřeba rozvíjet znalosti v oblasti práce s těmito snímky a jejich spektry.

#### <span id="page-13-1"></span>**1.1. Cíle práce**

Cílem práce je zhodnocení možností materiálů dálkového průzkumu Země pro detekci a kvantifikaci stojících kůrovcových souší. Provedení klasifikace leteckých snímků v programech ArcGis Pro, Erdas Image a eCognition 9.5. Vyhodnocení přesnosti klasifikací pomocí matice záměn. Zajištění terénních dat ze zájmového území. Provedení výpočtů zásob na zkusných plochách a porovnání s daty získaných z leteckých snímků. Vypozorování vzájemných vztahů mezi daty a sestavení lineárních modelů pro odvození zásoby z leteckého snímku.

#### <span id="page-14-0"></span>**2. Rozbor problematiky**

#### <span id="page-14-1"></span>**2.1. Tloušťka**

Tloušťka stromu, hned vedle jeho výšky, je základní veličina, která je potřebná ke správné inventarizaci lesa. Využívá se především pro stanovení objemu kmene a její správnost je při inventarizaci velmi žádaná. Proto vznikl vědecký obor dendrometrie, který se dopodrobna zabývá jejím správným měřením. Tloušťka kmene *d* je definována jako vzdálenost dvou rovnoběžných tečen, které jsou vedeny protilehlými body na příčném průřezu kmene.

### <span id="page-14-2"></span>**2.1.1. Měření tloušťky**

Tloušťku stromu měříme jako úsečku, která prochází geometrickým středem kmenu a zároveň je kolmá na podélnou osu kmene. Její velikost se udává v centimetrech a pro její změření se nejčastěji využívá lesnická průměrka.

Při měření tloušťky stromu musíme počítat s tím, že strom je živý organismus a v přírodě nikdy nevytvoří dokonalý válec. S touto skutečností, nepravidelného příčného průřezu kmene, jsme na stromě schopni nalézt nekonečně mnoho tlouštěk, které se pohybují v intervalu  $d_{min}$  až  $d_{max}$ . Při takovémto množství možných tlouštěk na jednom stromě, je potřeba zvolit a pracovat s takovou tloušťkou, která nejlépe vystihne plochu příčného průřezu kmene. U inventarizace lesa, stojících stromů, se využívá výčetní tloušťka příčného průřezu kmene zjištěna ve výšce 1,3 m nad patou kmene  $d_{1,3}$ , tzv. prsní výšce.

Měření výčetní tloušťky s sebou nese povinnost dodržovat určitá pravidla. Jedno z těchto pravidel při měření je správné přiložení průměrky ke kmenu měřeného stromu. V ideálním případě se průměrka ke kmenu stromu přiloží ve výšce 1,3 m od paty kmene tak, aby svírala s osou kmene pravý úhel. Ve skutečnosti se v lese setkáme s mnoha stromy, u kterých je potřeba měřit tloušťku v závislosti na jejich tvar [\(Obrázek 2.1\)](#page-15-1). Pokud je využita čelisťová průměrka, je potřeba ji ke stromu přikládat konstantní silou, tak aby se její ramena dotýkala měřeného stromu. Ramena průměrky nesmí být ke stromu přitlačována příliš velkou silou a musí být delší, než je polovina tloušťky kmene měřeného stromu. Pravítko průměrky, z kterého odečítáme tloušťku, musí mít čitelnou stupnici. V lese se však můžeme setkat i se stromy, u kterých při měření výčetní tloušťky nastává problém velké nepravidelnosti průřezu kmene. Tyto stromy, resp. tloušťku těchto stromů, je potřeba měřit ve dvou na sobě kolmých směrech a z výsledných tlouštěk provést aritmetický průměr.

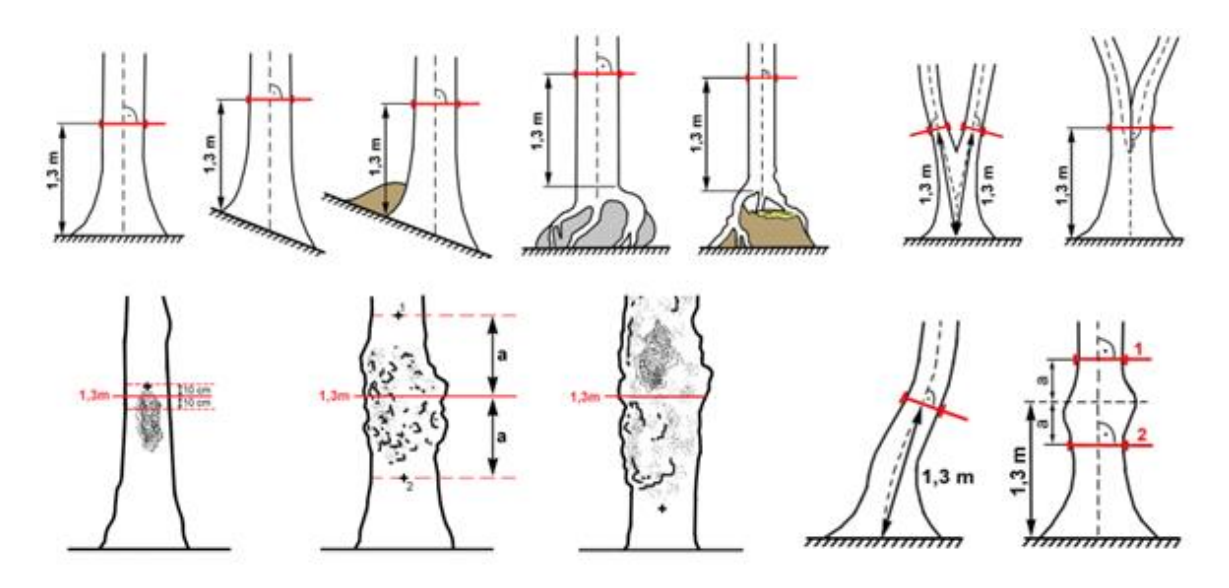

*Obrázek 2.1 Měření výšky ve výčetní výšce u různě rostlých stromů (Zdroj: ÚHÚL, 2003)*

<span id="page-15-1"></span>Tloušťku jsme rovněž schopni zjišťovat za pomoci měřického pásma. Toho se využívá u stromů, které není možné změřit za pomoci čelisťové průměrky, kde pravítko průměrky limituje maximální tloušťku, kterou lze změřit. Měření za pomoci měřického pásma využívá obvodu příčného průřezu kmene o, ze kterého tloušťku získáme ze vzorce pro obvod kruhu. "*Měření obvodu je preferováno při měření kmenů s výrazně nepravidelným průřezem a při měření velmi silných kmenů, u nichž by změření tloušťky pomoc průměrky vyžadovalo extrémně velký rozsah průměrky*" (Kuželka et al., 2017).

#### <span id="page-15-0"></span>**2.1.2. Pomůcky k měření tloušťky**

Nejběžnější měřící přístroj pro měření tloušťky je čelisťová lesnická průměrka. Čelisťová lesnická průměrka se skládá ze dvou na sebe rovnoběžných ramen, kdy jedno z ramen je pevně spojeno se stupnicí na jejím konci a druhé rameno se po stupnici pohybuje. S tímto posuvným ramenem musí být snadná pohyblivost a nesmí docházet k jeho viklání nebo prokluzování. Obě tyto ramena musí svírat úhel 90° se stupnicí průměrky, z které se při měření odečítá měřená tloušťka.

Lesnické průměrky rozdělujeme na analogové a digitální. Digitální průměrka je modernější způsob provedení průměrky. Při měření s digitální průměrkou, tloušťku jednoduše odečítáme z displeje, kterým průměrka disponuje. To snižuje riziko vzniku chyby, která může nastat při odečítání hodnoty ze špatně čitelné stupnice u analogové průměrky. Rovněž digitální průměrka má vnitřní paměť, která umožňuje ukládat naměřené hodnoty a dále s uloženými daty pracovat v jiných zařízení. Práce s vnitřní pamětí průměrky funguje tak, že se do paměti ukládají data, jako jsou dřevina, výška a tloušťka, v numerickém kódu. Díky využití pouze tohoto numerického kódu k uložení dat, nemá průměrka vysokou spotřebu elektrické energie.

V některých případech je potřeba komplexnější práce s daty přímo v průměrce. To umožňuje programovatelná průměrka, která umožňuje editovat data, podporuje tvorbu vlastních výpočtů a využívání různých programů. Uživateli umožňuje přístup k datům v zjednodušené formě přímo v terénu. Tato vlastnost umožňuje uživateli v terénu operativně plánovat.

U všech předchozích zmíněných přístrojů je potřeba, aby se místo měření nacházelo v přístupném terénu nebo ve výšce dosažitelné ze země. Pokud je potřeba změřit tloušťku v místě, které nesplňuje tyto podmínky, je potřeba využití speciálních laserových ukazatelů. Ty se připevňují na ramena průměrky a umožní měřit tloušťku v nedostupných místech.

Vedle lesnických průměrek se využívá, při měření tloušťky, lesnické pásmo. To nalezne uplatnění především v místech, kde z důvodu limitované velikosti stupnice průměrky, nelze tloušťku změřit tímto způsobem. Měřické pásmo je nejčastěji vyrobeno z lehce ohybné oceli navinuté v kovovém pouzdře. Na začátku pásma je přidělán ostrý hrot, který slouží k upevnění navinuté stupnice do kůry stromu.

### <span id="page-16-0"></span>**2.2. Výška**

"*Výška stromu je definována jako svislá vzdálenost mezi horizontální rovinou protínající nejvyšší vegetační orgán stromu a horizontální rovinu protínající patu kmene*" (ÚHÚL, 2003). Společně s tloušťkou stromu potřebujeme výšku stromu pro správné určení objemu stromu. Výška stromu se zjišťuje s přesností na desetiny metru a její zjištění probíhá buď to přímo, nebo nepřímo.

### <span id="page-16-1"></span>**2.2.1. Měření výšky**

Výšku můžeme zjišťovat kvalifikovaným odhadem, přímou anebo nepřímou metodou měření. Pokud se nejdříve zaměříme na vysvětlení principu přímou metodou, tak tato metoda lze uplatnit pouze u nízkých stromů, kde lze přímo změřit výška stromu. Přímá metoda stojí na tom, že není potřeba změřit jiné údaje, z kterých by se výsledná výška vypočítala. Tohoto principu využívá právě nepřímá metoda měření. Zde se využívá k měření výškoměr, v některých případech je doplněn o dálkoměr, a s využitím geometrického nebo trigonometrického principu se odvodí výška měřeného stromu.

Přístroje využívající geometrického principu se používají k výpočtu stejnolehlosti trojúhelníku. U těchto přístrojů není potřeba zjišťovat vzdálenost od měřeného stromu, ale musí dojít k umístění latě o známé velikosti k tomuto měřenému stromu. Naopak trigonometrický princip si vyžaduje znalost vzdálenosti od měřeného stromu. "*Trigonometrické měření výšky stromu spočívá v určení výškových úhlů* <sup>1</sup> *a* <sup>2</sup> *mezi vodorovnou rovinou procházející výškou očí měřiče a vrcholem, resp. patou stromu z určité horizontální odstupové vzdálenosti od stromu L*" (Šmelko, 2000). Pokud se měří výška pomocí přístroje využívající trigonometrický princip, tak by měl měřič od stromu odstupovat po jedné vrstevnici. Po dosažení vzdálenosti, ze které je dobře viditelná špička stromu a spodní část kmene, by měl měřič provést měření výšky. V ojedinělých případech by se výška měla měřit u stromu, který se nachází po svahu, nebo proti svahu od měřiče, a to z toho důvodu, že je velká pravděpodobnost zkreslení měřené výšky.

Neexistuje žádný univerzální postup měření výšek a je nutno pro každý strom přistupovat individuálně k měření výšky. Jiným způsobem se měří rovně rostlé stromy a jiným způsobem stromy nakloněné. U stromu nakloněného je potřeba výšku měřit kolmo na směr naklonění. V lese se v hojné míře setkáme s listnatými stromy, u kterých je také komplikovanější měření výšky. U listnatých stromů je potřeba dodržet rozestup na vzdálenost alespoň jedné výšky stromu a vyhledat místo, kde se horizontální rovina dotýká špičky stromu (ÚHÚL, 2003). Stromy se zlomeným vrcholem mají rovněž jiný způsob měření výšky. U takového stromu je důležité si strom prohlédnout s dostatečným odstupem a změřit ho. Za pomoci okolních stromů proběhne rekonstrukce chybějící části u tohoto stromu (DeYoung, 2016).

#### <span id="page-17-0"></span>**2.2.2. Pomůcky k měření výšky**

Výška se měří za pomocí přístroje, kterému říkáme výškoměr. Tyto přístroje zjišťují výšku pomocí geometrického nebo trigonometrického principu. Na geometrickém principu, který funguje na principu stejnolehlosti trojúhelníku, je založený Christenův výškoměr. Výškoměr je vytvořen ve většině případech z materiálů jako jsou: plast, dřevo nebo různé lehké kovy. Jedná se o pravítko, na kterém je vynesena stupnice. Pro měření výšky musíme výškoměr používat s tyčí o známé délce, kterou přiložíme ke stromu. Pro zjištění výšky se do Christenova výškoměru musí vejít celý strom s přiloženou latí. Nakonec, díky známé délce latě a stupnici na výškoměru, jsme schopni změřit výšku stromu. Z tohoto postupu můžeme vyčíst, že výhody tohoto výškoměru jsou v nízké pořizovací ceně, jednoduchosti nebo v tom, že není potřeba měřit odstupovou vzdálenost od stromu.

Další zmíněné výškoměry fungují na trigonometrickém principu. Analogový výškoměr Blume-Leiss k měření výšky stromu využívá úhly mezi měřičem a měřenými body. Pro získání výšky je zapotřebí změřit úhel k patě a vrcholu stromu a odstupovou vzdálenost od stromu. K tomuto jsou na výškoměru dvě kukátka, kde jedno slouží právě k zjištění úhlů a druhé k odstupové vzdálenosti. Z jedné strany výškoměru je umístěno 5 kruhových stupnic. Čtyři stupnice jsou určené přímo pro měření výšky při konstantní odstupové vzdálenosti 15, 20, 30 a 40 metrů. Poslední stupnice slouží k odečítání sklonu terénu.

Digitální výškoměr Haglöf je již pokročilejší měřický přístroj pro měření výšky a sklonu objektu. Za pomoci změření sklonu výškoměrem a odstupové vzdálenosti doplňkovým přístrojem např. dálkoměrem, nám přístroj vypočítá výšku měřeného objektu. Opět se jedná o výškoměr, který je jednoduchý na obsluhu, dosahuje dostatečné přesnosti a spolehlivosti. Velká výhoda oproti výše zmíněným výškoměru se ukrývá v libovolné odstupové vzdálenosti od měřeného objektu.

Poslední zde zmíněný digitální výškoměr Vertex IV, rovněž funguje jako sklonoměr a výškoměr jako tomu bylo u výškoměru Haglöf. Oproti němu je Vertex IV vybaven displejem, kde je vidět měřený sklon a výška, a není zapotřebí dalšího dodatečného zařízení pro měření odstupové vzdálenosti od objektu, protože je již zabudovaný v přístroji. Přístroj pro získání vzdálenosti od objektu využívá ultrazvukový dálkoměr, který umožňuje získávání vzdálenosti, aniž by měl měřič vizuální kontakt se spodní částí kmene stromu. Výškoměr Vertex IV nám umožňuje měřit libovolný počet výšek, které se posléze dají za pomocí IR portu přenést do digitálních průměrek podporující tuto funkci (Haglöf Sweden AB, 2007).

#### <span id="page-18-0"></span>**2.3. Chyby při měření**

Při měření ať už výšky nebo tloušťky vznikají chyby. Tyto chyby znázorňují rozdíl mezi skutečnou a naměřenou hodnotou. Velikost těchto chyb nám udává, jak blízko jsme se přiblížili ke správné hodnotě. Při měření nastávají chyby s kladným nebo záporným znaménkem. Chyby měření rozdělujeme na systematické, hrubé a nahodilé. Chyby měření mají různý zdroj, patří mezi ně např. nedodržení zásad správného měření nebo porucha měřícího přístroje.

Chyba systematická je chyba, která se za stálých podmínek měření opakuje, nabývá stejné absolutní hodnoty a má neustále stejné znaménko. Chyba je dohledatelná a lze ji odstranit nebo minimalizovat. Systematickou chybu nejčastěji způsobují osobní chyby při měření nebo nedokonalost použitých měřících přístrojů a metod.

Chyba hrubá se často svojí hodnotou liší nápadně od ostatních naměřených hodnot. Nejčastěji je zapříčiněna nepozorností měřícího pracovníka, poruchou měřícího přístroje, použitím nevhodné metody apod. Chyby je důležité z měření vyloučit a pokud nelze chyby vyloučit, tak znovu zopakovat dané měření.

Nahodilé chybě není možné při měření nijak předcházet, protože je způsobená věcmi, které měřič není schopen nijak ovlivnit např. nepravidelný příčný průřez kmene. Nabývají kladných a záporných hodnot a lze je odstranit větším počtem měření, kdy se vzájemně odstraní.

#### <span id="page-19-0"></span>**2.3.1. Chyby při měření tloušťky**

Každé měření je zatížené některou chybou. Při měření tloušťky může nastat chyba způsobená měřícím pracovníkem, průměrkou nebo jiným měřícím přístrojem. Nejdříve se zaměříme na chyby způsobené měřícím přístrojem. Pokud vezmeme v úvahu analogové měřící přístroje, tak chyby mohou nastat, pokud dojde k nežádoucímu viklání ramen průměrky po stupnici. Stejně tak může být chyba způsobena nečitelnou stupnicí, z které odečítáme měřenou hodnotu. Digitální přístroje navíc k těmto chybám, které mohou nastat, přidávají chyby způsobené poruchou elektroniky, kterou disponují.

Chyby mohou být způsobeny i měřícím pracovníkem. Zde může být chyba způsobena špatným přikládáním měřícího přístroje k ose stromu, kdy dojde k nadhodnocení měřené hodnoty. Dojde-li k takovéto chybě, vznikne vždy chyba s kladným znaménkem. Chybu pracovník může způsobit nedodržením výšky měření. Tím se rozumí, že pokud budeme po pracovníkovi vyžadovat výčetní tloušťku a při tomto měření nedojde k dodržení výšky měření (1,3 m), vznikne chyba. Tato chyba, na rozdíl od předchozí jmenované, může nabývat jak kladného, tak záporného znaménka. Jsou zde i chyby, které může měřič minimalizovat správným postupem. Chyba způsobena nepravidelností příčného průřezu kmene. Měřič je schopen zvýšeným počtem měření a změnou pozice minimalizovat chybu [\(Obrázek 2.2\)](#page-19-1).

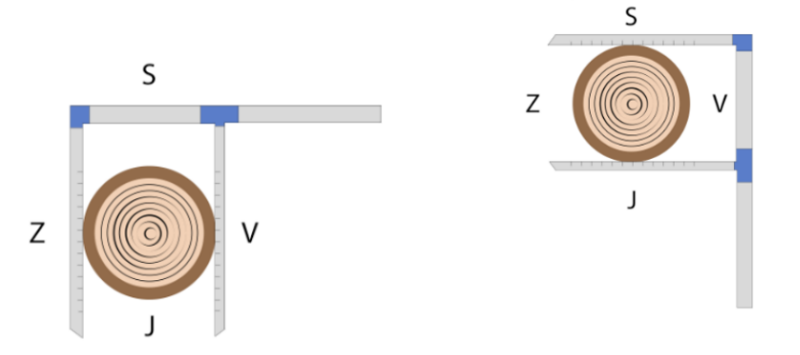

<span id="page-19-1"></span>*Obrázek 2.2 Dvojité měření tloušťky (Zdroj: Nový Daniel)*

#### <span id="page-20-0"></span>**2.3.2. Chyby při měření výšky**

Obdobně, jak tomu bylo u chyb při měření tloušťky, dochází k chybám způsobených samotným měřícím přístrojem, měřičem nebo nedokonalostí měřeného objektu. Na rozdíl od měřících přístrojů k měření tloušťky se pro měření výšky používají v drtivé většině digitální výškoměry. Díky této digitalizaci nám odpadlo spousty chyb způsobených právě měřícím přístrojem. Samozřejmě může nastat nějaká chyba zapříčiněná elektronikou, ale spíše budou převažovat chyby způsobené špatnou kalibrací přístroje.

Digitální výškoměry pro výpočet výšky využívají trigonometrii. To znamená, že pro správný výpočet výšky je potřeba správné zaměření úhlů k vrcholu a patě stromu a odstupovou vzdálenost. Chyba nastává, pokud měřící pracovník špatně zaměří jakýkoliv z požadovaných úhlů nebo odstupové vzdálenosti. Při měření úhlů může měřící pracovník špatně určit vrchol stromu, tento problém často nastává u listnatých stromů, kde ve vegetačním období je vrchol špatně anebo dokonce vůbec viditelný [\(Obrázek 2.3\)](#page-20-1). Stejně tak může nastat chyba při zaměřování úhlu paty stromu způsobená hustým podrostem. Hustý podrost způsobuje, vedle špatného zaměření úhlu paty stromu, také chybu při měření odstupové vzdálenosti. Setkáváme se s výškoměry, které pro měření odstupové vzdálenosti využívají laserový dálkoměr. Chyba nastává v momentě, kdy laserem měřící pracovník omylem zaměří překážku z podrostu nebo list namísto kmene stromu. Důležité je, aby měřící pracovník dodržoval správnou odstupovou vzdálenost od měřeného objektu. Zvolení špatné odstupové vzdálenosti klade vyšší požadavek na přesnost zacílení vrcholu stromu, protože pokud dojde jen k malé odchylce od vrcholu, tak nastane velká chyba v měření.

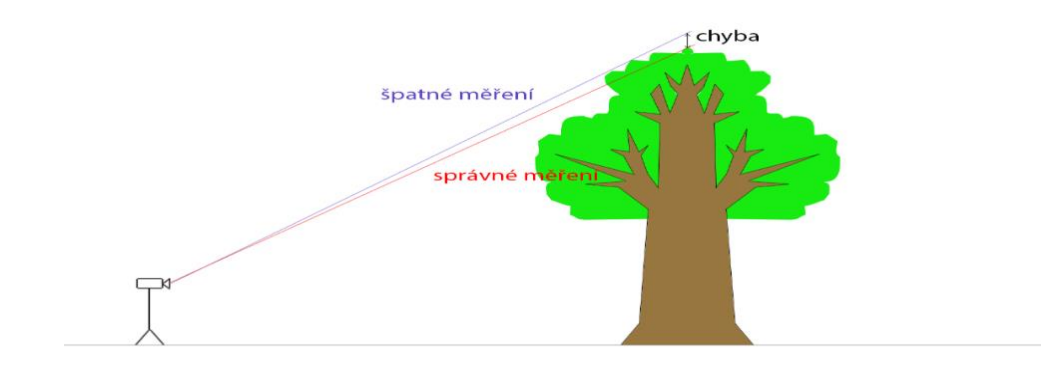

<span id="page-20-1"></span>*Obrázek 2.3 Měření výšky listnatého stromu (Zdroj: Nový Daniel)*

V porostu se setkáme s velkou variabilitou stromů. Mezi těmito stromy se budou určitě nacházet stromy nakloněné, které snadno zanesou chybu do měření. Chyba je způsobena nedodržením metody měření těchto stromů. Výšku nakloněného stromu je potřeba měřit kolmo na směr vychýlení [\(Obrázek 2.4\)](#page-21-1). Pokud dojde k zanedbání tohoto postupu nastane nadhodnocení výsledku, vznikne kladná chyba (b), nebo naopak k podhodnocení výsledku a vznikne chyba záporná (a).

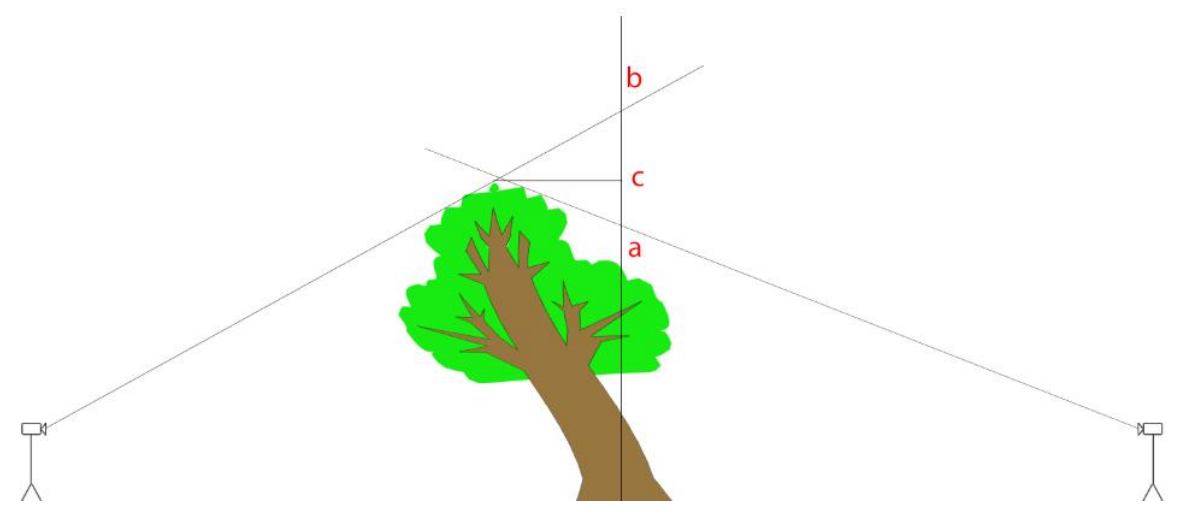

*Obrázek 2.4 Měření výšky nakloněného stromu (Zdroj: Nový Daniel)*

#### <span id="page-21-1"></span><span id="page-21-0"></span>**2.4. Způsoby zjišťování porostních veličin**

Porostní veličiny jsme schopni zjišťovat přímou nebo nepřímou metodou. Přímá metoda spočívá v tom, že měřící pracovník přímo přichází do kontaktu s měřeným objektem, který měří, pozoruje, váží a počítá. Měření a vážení v této kategorii převažují, protože při těchto činností dochází k zjišťování základních porostních veličin, jakými jsou např. tloušťka, objem, věk apod. Při pozorování měřící pracovník zjišťuje např. druh dřeviny. Pozorováním dochází k zjištění kvalitativních znaků. Nakonec se využívá počítání, při kterém pracovník je schopen zjistit jak kvalitativní, tak kvantitativní znaky.

Pokud však měřící pracovník do kontaktu s měřeným objektem nepřijde, jedná se o metodu nepřímou. Nejvýznamnější porostní veličina, která se pomocí nepřímé metody zjišťuje, je výška stromu. Nepřímá metoda se využívá z toho důvodu, protože metodou přímou by bylo velice obtížné tento údaj zjistit. Využívají se zde principy založené na optice, elektronice, laserové a ultrazvukové technologie, obrazových záznamů (pozemní, letecké a kosmické) a zhodnocení pomocí nových informačních technologií (Sequens, 2007). Zjišťování porostních veličin nepřímým způsobem zahrnuje také okulární odhad. Okulárním odhadem měřící pracovník velice rychle, ale zároveň značně nepřesně zjišťuje porostní veličiny. Přesnost tohoto postupu je velmi závislá na schopnostech měřícího pracovníka,

který okulární odhad vykonává. I přes velkou nepřesnost nalezne okulární odhad v lesnictví uplatnění. Využívá se v případech, kdy jsou požadované veličiny finančně nebo časově náročné. Do zjišťování veličin nepřímým způsobem se také řadí přebírání veličin z již existujících zdrojů. Často se pro tento způsob využívá již existující lesní hospodářský plán.

#### <span id="page-22-0"></span>**2.4.1. Celoplošné průměrkování**

Celoplošné průměrkování je finančně a časově složitá metoda, která spočívá v tom, že měřící pracovník měří výčetní tloušťku u všech stromů, které přesáhnou 7 cm v porostu. "*Pro každou dřevinu je změřeno 3–7 výšek v každém tloušťkovém stupni; 3 výšky pro okrajové tloušťkové stupně, 5–7 pro tloušťkové stupně nejpočetnější*" (Kuželka et al., 2017). Složitost této metody je kompenzována vysokou přesností výsledků. Chyba při využití této metody se pohybuje okolo 4–5 %. Metoda nalézá využití hlavně při měření, kde je požadovaná vysoká přesnost, jako např. měření mýtních porostů, aukce dříví nastojato apod. Celoplošné průměrkování nám zachytí přesné zastoupení dřevin, a to pomáhá odhalit podíl vzácných dřevin v mýtních porostech.

#### <span id="page-22-1"></span>**2.4.2. Reprezentativní metody**

Princip reprezentativních metod spočívá v měření stromů na menší ploše tzv. zkusné ploše. Zkusné plochy musí být umístěny po porostu tak, aby měřený vzorek byl pro patřičný porost reprezentativní a nenacházeli se v ní některé možné extrémy. Oproti celoplošnému průměrkování měříme podstatně menší počet stromů, a to činí reprezentativní metody méně časově a finančně náročné. Avšak oproti celoplošnému průměrkování nelze dosáhnout tak vysoké přesnosti měření. Reprezentativní metody naleznou uplatnění v porostech ve věku 61–80 let (Roček & Gross, 2000).

Uplatněním reprezentativních metod na zkusné ploše změříme výšky a tloušťky, případně jiné požadované údaje, pouze na malé části porostu. Pokud budeme chtít určit údaj vztahující se na celý porost je potřeba vypočítat požadovaný údaj na zkusnou plochu a poté ho přepočítat na celý porost podle vzorečku [\(2.1\)](#page-22-2).

<span id="page-22-2"></span>
$$
X = x * \frac{p}{p} \tag{2.1}
$$

kde:

X je požadovaný údaj pro celý porost, x znázorňuje zjištěný údaj na zkusné ploše, P je výměra celého porostu a p je výměra zkusné plochy.

Pro využití reprezentativních metod je důležité pro každý porost individuálně stanovit intenzitu výběru, minimální počet, hustotu a velikost zkusných ploch. Stanovení těchto náležitostí je možné buď to odhadem nebo matematicko-statistickým postupem. Přesnost stanovení těchto údajů odhadem není známá, protože je ovlivněna subjektivním výběrem měřícího pracovníka. Zatímco u matematicko-statistického postupu tyto údaje můžeme odvodit na základě požadované přesnosti. Minimální počet zkusných ploch jsme schopni odvodit za pomocí vzorce [\(2.2\)](#page-23-0).

<span id="page-23-0"></span>
$$
n = \frac{t_{\alpha}^2 * \sigma_x \gamma_0^2}{\Delta_x \gamma_0^2} \tag{2.2}
$$

kde:

 $t_{\alpha}$  je koeficient spolehlivosti, který se obvykle pro stanovení zásoby porostu používá 95 %,  $\sigma_x$  je variační koeficient rozrůzněnosti porostu,  $\Delta_x$  je požadovaná přesnost, často se využívá  $\pm$  10 % a  $\pm$  15 % (Šmelko, 2000).

Intenzita výběru slouží k vyjádření ekonomické výhodnosti metody. Je to ukazatel, který procentuálně vyjadřuje pokrytí porostu zkusnými plochami za pomoci vzorce [\(2.3\)](#page-23-1). Pokud intenzita výběru přesáhne hranici 25 %, tak daný způsob není výhodný (Šmelko et al., 2003).

<span id="page-23-1"></span>
$$
i\% = \frac{n*p}{P} * 100\tag{2.3}
$$

kde:

n je počet zkusných ploch, p je plocha zkusné plochy a P je celková výměra porostu.

Nakonec je potřeba stanovit odstupovou vzdálenost mezi jednotlivými zkusnými plochami. Při stanovení této vzdálenosti by nemělo docházet k subjektivnímu přístupu, ale přistoupit k využití výběrného systému. Využití výběrného systému je schopné zajistit umístění zkusných ploch, tak aby došlo k reprezentativnímu výběru, ovlivňuje přesnost výpočtů a stanovuje postup výpočtu výsledků (Kuželka et al., 2017). U výběrových systémů je možné volit z velkého množství postupů, protože není žádný univerzální postup, který by byl výhodný pro všechny situace. Mezi nejznámější systémy patří systematický, náhodný a stratifikovaný výběr.

Při zvolení systematického výběru, je potřeba měřený porost rozdělit do čtvercové sítě. V této síti dojde k vybrání jedné výběrové jednotky a zbylé jednotky jsou pak vybrány automaticky s pravidelnými rozestupy v obou směrech. V tomto systematickém výběru dochází k porušení předpokladů výběru a to způsobí, že následné výpočty charakteristik celého souboru jsou výrazně složitější. Tento systém výběru obvykle přináší přesnější výsledky, protože zkusné plochy pokryjí celý měřený porost, a zároveň jednodušší realizaci v terénu. U výběru je potřeba dbát zvýšenou pozornost na výskyt liniových prvků v porostu. Nastane-li situace, kdy se takovýto prvek v porostu objeví, je potřeba využít znáhodnění, kdy dojde k náhodnému posunutí plochy v mřížce.

Náhodný výběr využívá rozdělení do stejné čtvercové sítě jako tomu je u systematického výběru, ale s tím rozdílem, že umístění jednotlivých ploch je v síti vybráno náhodně podle definovaných pravděpodobností. V teorii reprezentativních metod se jedná o nejjednodušší případ výběru, a proto je zároveň jednoduché odvodit a vypočítat výběrové charakteristiky.

Stratifikovaný výběr nalezne využití v porostech, které se skládají z několika vzájemně odlišných homogenních skupin tzv. strat. V tomto výběru dochází ke zjišťování veličin nezávisle pro jednotlivá strata. Ze zjištěných hodnot z jednotlivých strat jsme pak schopni váženým průměrem stanovit hodnoty pro celý základní soubor. Homogennější strata zvyšují efektivitu využití tohoto výběrového systému.

#### <span id="page-24-0"></span>**2.4.2.1. Kruhové zkusné plochy**

Kruhové zkusné plochy se řadí mezi reprezentativní metody sloužící ke zjišťování porostních veličin. Díky svému jednoduchému vytyčení v terénu a výhodnému tvaru, který nabývá, se řadí mezi nejpoužívanější metody. Kruhový tvar způsobí, oproti např. pásové zkusné ploše, že je méně stromů, které jsou hraniční neboli jejich středem prochází pomyslná hranice kruhu. Velikosti kruhových ploch mohou nabývat různé rozměry. Poloměry těchto kruhových zkusných ploch se v praxi pohybují nejčastěji mezi 1–10 ary a velikost je závislá na hustotě stromů nacházejících se v ploše (často tato závislost koreluje s věkem porostu). V praxi tedy nalézají více uplatnění menší zkusné plochy o větším počtu, které zároveň lépe vystihnou skutečný stav porostu. I přesto, že jsou plochy jednoduché na vytyčení, nelze je využít ve všech případech. Obtíže při vytyčení nastávají, pokud se plocha nachází na místě s hustým podrostem nebo na svahu, kde naopak nalezne využití pásová zkusná plocha.

Samotné navrhování a vytyčování zkusných ploch je v dnešní digitální době podstatně jednoduší, než tomu bylo dříve. Návrh umístění kruhových zkusných ploch v porostu proběhne během přípravných prací v kanceláří, kde je možné návrh provádět a přizpůsobovat aktuálnímu stavu porostu (např. vyvarování se holých ploch). Během těchto prací se stanový střed zkusné plochy pomocí GPS souřadnic. Díky souřadnicím dochází v terénu ke snadné lokalizaci tohoto středu. Samotné vytyčení plochy může proběhnout za využití kombinace výškoměru (např. Vertexu) s elektronickým transpondérem a vytyčovacího adaptéru a je prováděno s přesností na centimetry (Urbánek, 2011).

Měření probíhá na všech zaujatých a hraničních stromech [\(Obrázek 2.5\)](#page-25-0). Zaujaté stromy jsou takové, které svojí polohou leží uvnitř vytyčeného kruhu. Tyto stromy pak do výpočtu vstupují celou svojí hodnotou (např. naměřená výčetní tloušťka). Hraniční stromy musí splňovat, že hranice kruhu prochází přímo jejich osou kmene. Do výpočtu pak vstupují pouze poloviční hodnotou. Při měření výčetní tloušťky obou typů stromů (zaujatých i hraničních) musí dojít k zachování směřování stupnice průměrky ke středu plochy. Tím se předejde vzniku systematické chyby způsobené nepravidelností kmene měřeného stromu. U stromů, které jsou mimo zkusnou plochu proběhne viditelné označení, aby nedošlo k zahrnutí těchto stromů do výpočtů.

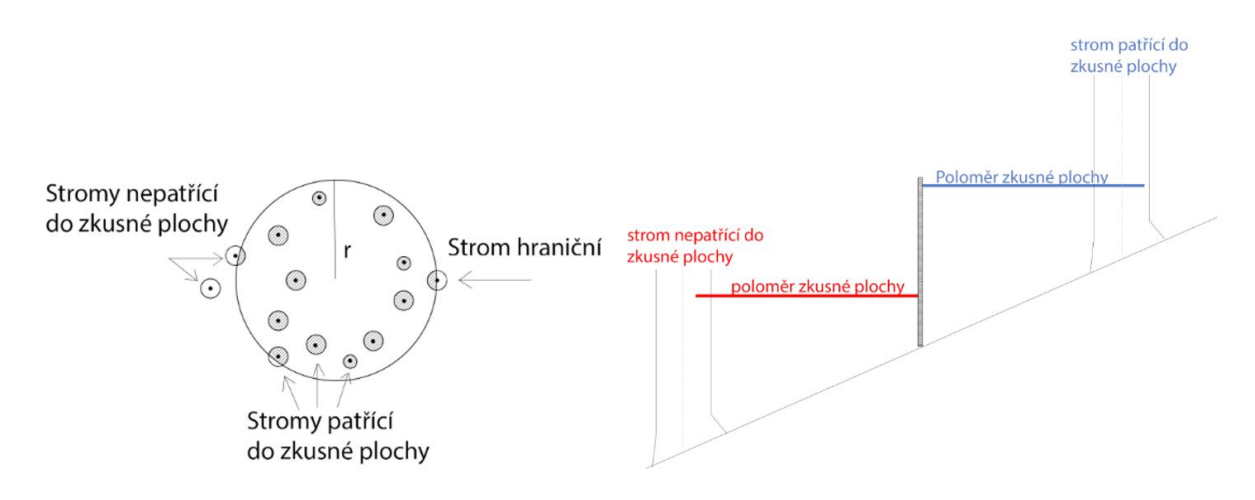

<span id="page-25-0"></span>*Obrázek 2.5 Měření na kruhové zkusné ploše (Zdroj: Nový Daniel)*

## <span id="page-26-0"></span>**2.4.2.2. Pásové zkusné plochy**

Pásové zkusné plochy lze jednoduše popsat jako pásy, které mají po celé své délce konstantní šířku. Při využití této metody dochází k vytyčení několika pásových zkusných ploch s předem stanoveným rozestupem, které jsou vůči sobě rovnoběžné a procházejí skrze celý porost. Oproti výše zmíněným kruhovým zkusným plochám nalezne tato metoda uplatnění právě v případech, kdy je měření potřeba provést ve svahovitém terénu. Díky způsobu vytyčení pásové zkusné plochy nedochází ke zkreslení zájmové plochy, jako je tomu u kruhových zkusných ploch, kde svah zapříčiní obtížné vytyčení plochy. Avšak převažují spíše nevýhody, které sníží uplatnění metody v obvyklých podmínkách. Mezi tyto nevýhody patří např. nízký počet zkusných ploch, obtížné stanovení optimálního rozmístění výběru v terénu a závislost délky pásů na geometrickém tvaru porostu.

### <span id="page-26-1"></span>**2.5. Veličiny charakterizující strukturu porostu**

Les je přírodní ekosystém, který se vyvíjí v závislosti na různých podmínkách stanoviště. Abychom mohli s tak komplexním prvkem dále pracovat, je potřeba ho rozdělit na menší celky a u nich zjišťovat veličiny charakterizující jejich strukturu. Les se rozděluje – oddělení, dílec, porost, porostní skupina a etáž. Nejčastěji se setkáváme se stanovením struktury porostu. Ta se skládá například z tloušťkové struktury, výškové struktury, zastoupení, zakmenění atd.

#### <span id="page-26-2"></span>**2.5.1. Střední tloušťka**

Mezi veličiny patřící do tloušťkové struktury patří střední tloušťka. Ta je definována tak, že je to tloušťka takového stromu, který svojí tloušťkou reprezentuje průměrný strom v daném porostu. Využívá se nejčastěji v případě, kdy potřebujeme stanovit některou z porostních charakteristik (např. zásobu). Střední tloušťka lze stanovit více způsoby, a proto rozlišujeme střední tloušťkou podle toho z které veličiny je odvozena. Nejčastěji se setkáme s průměrnou tloušťkou, střední tloušťkou odvozenou z kruhové základny nebo Weiseho střední tloušťkou.

Nejjednodušší na stanovení je první jmenovaná, průměrná tloušťka  $\bar{d}$ , která se odvodí pomocí aritmetického průměru všech změřených tlouštěk vzorcem [\(2.4\)](#page-27-0) nebo váženým aritmetickým průměrem tloušťkových stupňů, kde váha je počet stromů v jednotlivých tloušťkových stupních za pomoci vzorce [\(2.5\)](#page-27-1). Tento výpočet má však nevýhodu, že tloušťky do výpočtu vstupují lineárně, tudíž má menší využití pro taxační účely (Šmelko, 2000).

<span id="page-27-0"></span>
$$
\bar{d} = \frac{1}{n} \sum_{i=1}^{n} d_i
$$
\n
$$
(2.4)
$$

kde:

 $\boldsymbol{d}_{\boldsymbol{i}}$  jsou jednotlivé tloušťky a n je počet tlouštěk.

<span id="page-27-1"></span>
$$
\bar{d} = \frac{1}{n} \sum_{j=1}^{q} n_j * d_j \tag{2.5}
$$

kde:

 $\bm{n_j}$  jsou četnosti v jednotlivých tloušťkových stupních,  $\bm{d_j}$  jsou středové hodnoty tloušťkových stupňů a q je počet tloušťkových stupňů.

Střední tloušťka odvozená z kruhové základny  $d_g$  je taková tloušťka, která odpovídá tloušťce stromu, který svojí kruhovou základnou reprezentuje průměrný strom. Lze ji stanovit za pomoci součtu všech kruhových základen pro jednotlivé stromy, z kterých se posléze provede aritmetický průměr. Aritmetickým průměrem zjistíme střední kruhovou základnu, z které následně za využití vzorce [\(2.6\)](#page-27-2) odvodíme výčetní tloušťku středního kmene.

<span id="page-27-2"></span>
$$
d_g = \sqrt{\frac{1}{n} \sum_{j=1}^{q} n_j * d_j^2}
$$
 (2.6)

kde:

 $\bm{n_j}$  jsou četnosti v jednotlivých tloušťkových stupních,  $\bm{d_j}$  jsou středové hodnoty tloušťkových stupňů, n je počet stromů a q je počet tloušťkových stupňů.

Poslední zde zmíněná střední tloušťka je Weiseho střední tloušťka  $d_w$ . Její hodnota se stanoví za pomoci Weiseho pravidla, které se snaží znázornit pozici středního kmene. Podle tohoto pravidla by se střední tloušťka měla nacházet ve vzdálenosti 60 % z celkového počtu stromů od nejmenších tlouštěk. Přesná pozice středního stromu nelze zcela generalizovat, protože se odvíjí od tloušťkové struktury porostu. Weise proto vytvořil specifické procento pro čtyři modely rozdělení stromů, a to pro pravostranné, které odpovídá starému porostu, kde převládají vysoké dimenze stromů, levostranné, kde naopak porost je tvořen mladými stromy, symetrické a klesající.

#### <span id="page-28-0"></span>**2.5.2. Střední výška**

Střední výška představuje výšku stromu, který svojí kruhovou základnou, tloušťkou nebo objemem reprezentuje všechny stromy v porostu. Řadí se mezi základní taxační veličiny, z kterých se dále provádí výpočet zásoby porostu. Výpočet střední výšky obvykle probíhá dosazením střední tloušťky do regresivní výškové funkce nebo odečtením z grafu výškové křivky.

#### <span id="page-28-1"></span>**2.5.3. Zakmenění**

Zakmenění vyjadřuje míru využití produkční plochy stromy v porostu. Jedná se o bezrozměrnou veličinu a lze vypočítat jako poměr skutečné a normované hodnoty z porostních veličin jako jsou: porostní zásoba, kruhová základna nebo počet stromů. Je ho možné vyjádřit dvěma způsoby, a to jako desetinné číslo, kde je 0,0 vyjádřena holá plocha a 1,0 plné zakmenění, nebo jako celé číslo, kde 0 znázorňuje holinu a 10 plné zakmenění, Plné zakmenění se rozumí, když stromy v porostu využívají všechen růstový prostor, který mají k dispozici.

Velikost zakmenění můžeme zjistit odhadem nebo výpočtem. Využití odhadu pro stanovení hodnoty zakmenění probíhá okulárním posouzením porostu. Dochází k pozorování nezaujaté plochy korunami stromů, kdy se vezme část s 10 stromy a na nich je snaha odhadnou, kolik stromů by se zde za normálního vývoje ještě vešlo. Zatímco při stanovení hodnoty zakmenění výpočtem se využívá znalost skutečného stavu, který se porovnává se stavem tabulkovým. Pro výpočet lze využít porostních veličin jako jsou: počet stromů, kruhová základna nebo zásoby porostu. Výpočet se lehce liší v závislosti na tom, z jakých veličin má být proveden. Pokud budeme provádět výpočet z hektarových veličin, tak se bude jednat o jednoduchý poměr mezi skutečnou hektarovou hodnotou a tabulkovou (Vzorec [\(2.7\)](#page-28-2).

<span id="page-28-2"></span>
$$
\rho_N = \frac{N_{SK}(ha)}{N_{TT}}, \qquad \rho_N = \frac{G_{SK}(ha)}{G_{TT}}, \qquad \rho_N = \frac{V_{SK}(ha)}{V_{TT}} \tag{2.7}
$$

kde:

 $N_{SK}$  je skutečný počet stromů na hektar,  $N_{TT}$  je tabulková hodnota počtu stromů na hektar,  $G_{SK}$ je skutečná kruhová základna na hektar,  $G_{TT}$  je tabulková hodnota hektarové kruhové základny,  $V_{SK}$  je hektarová skutečná zásoba a  $V_{TT}$  je tabulková hektarová zásoba.

Budeme-li chtít pracovat s veličinou vztahující se na celý porost, tak je potřeba pro výpočet využít redukované plochy. Redukovaná plocha vyjadřuje plochu, která by při plném zakmenění byla zcela obsazena stromy. Pro její výpočet je potřeba znalost celkové zásoby dané dřeviny v porostu a tabulkovou zásobu na hektar. Z poměru těchto hodnot jsme schopni stanovit redukovanou plochu (Vzorec [\(2.8\)](#page-29-1).

<span id="page-29-1"></span>
$$
P_{RED} = \frac{V_{SK}}{N_{TAB}(ha)}
$$
\n(2.8)

kde:

 $V_{SK}$  je skutečná zásoba porostu a  $V_{TAB}$  je tabulková hektarová zásoba.

Abychom z redukované plochy byly schopni zjistit zakmenění dané dřeviny, tak je potřeba ji ještě vložit do poměru se skutečnou plochou porostu (Vzorec [\(2.9\)](#page-29-2).

<span id="page-29-2"></span>
$$
\rho_{POROST} = \frac{P_{RED}}{P} \tag{2.9}
$$

kde:

 $P_{RED}$  je redukovaná plocha dřeviny a  $P$  je skutečná plocha porostu.

#### <span id="page-29-0"></span>**2.5.4. Zastoupení**

Zastoupení je procentuální plošný podíl, kterým se daná dřevina svoji redukovanou plochou podílí na celkové redukované ploše (Vzorec [\(2.10\)](#page-29-3). Vypočítat ho lze nejen za pomoci redukované plochy, ale rovněž za použití zakmenění. Výpočet za využití zakmenění se provede tak, že se vloží do poměru zakmenění dřeviny, u které se snažíme zastoupení zjistit, a zakmenění celého porostu (Vzorec [\(2.11\)](#page-30-2). V obou případech výpočtu po sečtení všech dřevin v porostu se musí dojít k výsledku 100 %. Zjištění zastoupení dřeviny lze stanovit i za využití odhadu. Pokud se zvolí postup zjištění zastoupení odhadem, je potřeba odhad provést minimálně na pěti pravidelně rozmístěných místech v porostu. Pokud se bude jednat o porost víceetážový, tak odhad musí být proveden pro každou etáž zvlášť (Štipl, 2000).

<span id="page-29-3"></span>
$$
zastoupení = \frac{P_{RED (dřevina)}}{P_{RED}} * 100 % \qquad (2.10)
$$

kde:

 $\bm{P}_{\bm{RED}}$  (dřevina) je redukovaná plocha zájmové dřeviny a  $\bm{P}_{\bm{RED}}$  je celková redukovaná plocha.

<span id="page-30-2"></span>zastoupení = 
$$
\frac{\rho_{(d\text{řevina})}}{\rho_{porost}}
$$
 (2.11)

kde:

 $\bm{\rho}_{(d\breve{r}evina)}$  je zakmenění zájmové dřeviny a  $\bm{\rho}_{\: porost}$  je zakmenění celého porostu.

### <span id="page-30-0"></span>**2.6. Zásoba porostu**

Zásoba porostu představuje objem všech stromů v zájmovém porostu. Lze ji získat hned několika způsoby a mezi ty nejčastější patří metody objemových tabulek, jednotných hmotových křivek JHK nebo odhadem za využití taxačních tabulek. Každá z těchto vyjmenovaných metod má přednosti v něčem jiném. První vyjmenovaná, metoda objemových tabulek, si klade za cíl vysokou přesnost určení zásoby. Druhá, metoda jednotných hmotových křivek JHK, se zase snaží zjednodušit proces zjišťování jednotlivých objemů a snížit počet potřebných měření. Co se týče odhadu za využití taxačních tabulek, tak se jedná o nejrychlejší metody, ale zároveň je přesnost výsledku ve velké míře ovlivněna zkušenostmi měřiče. I přes velkou nevýhodu nízké přesnosti metody nalezne využití např. v mladých porostech, u kterých se v nejbližší době nepočítá s nějakými změnami.

#### <span id="page-30-1"></span>**2.6.1. Objemové tabulky**

První metodou, která byla výše v textu uvedena byla metoda objemových tabulek. Tato metoda pracuje se znalostí vyrovnané výšky a tloušťkového stupně, pomocí kterého se zjišťuje objem kmene. Pro každou dřevinu je vytvořena zvláštní tabulka, ze které se objemy zjišťují a lze je použít na pro všechny věkové struktury porostů. V lesnické praxi jsou objemové tabulky hojně využívané, a to hlavně díky snadné použitelnosti a relativně vysoké přesnosti metody.

Využití této metody je podmíněno znalostí tloušťky, výšky a počtu měřených stromů. "*Pro každou dřevinu je zaměřeno 3-7 výšek v každém tloušťkovém stupni; 3 výšky pro okrajové tloušťkové stupně, 5-7 pro tloušťkové stupně nejpočetnější*" (Kuželka et al., 2017). Ze zjištěných dat z terénu je potřeba zjistit vyrovnanou výšku, která je odvozena sestrojením výškové křivky. Změřené tloušťky se musí rozdělit do definovaných tloušťkových stupňů. Z takto připravených dat můžeme začít pracovat s objemovými tabulky, ze kterých zjistíme objem kmene. Ten se stanoví pro každou dřevinu z tabulky pro ni určené a je potřeba vynásobit počtem kmenů, kterým je daný tloušťkový stupeň zastoupen. Pokud budou data zjišťovány celoplošným průměrkováním, tak výslednou zásobu zjistíme sečtením objemů jednotlivých dřevin.

Byla-li ke zjišťování použita metoda zkusných ploch, tak je odvození zásoby provedeno za pomoci statistických výpočtů.

### <span id="page-31-0"></span>**2.6.2. Taxační tabulky**

Taxační tabulky se používají při stanovení zásoby odhadem. Stanovení zásoby je rychlé a finančně méně nákladné než ostatní metody. Využití této metody se nalezne na místech, kdy není potřeba zásobu stanovit s vysokou přesností. Nalezne využití např. při tvoření lesního hospodářského plánu.

Taxační tabulky byly vytvořené pro typické růstové oblasti České republiky a jako ostatní tabulky jsou tvořeny pro jednotlivé dřeviny zvlášť. Popisují vztah mezi porostními veličinami v plně zakmeněných stejnověkých nesmíšených porostech. Pro stanovení zásoby za využití taxačních tabulek je potřeba znalost střední tloušťky, střední výšky a věku. Z taxačních tabulek lze zjistit absolutní a relativní bonitu dřeviny, počet kmenů na hektar, hektarovou zásobu hroubí s kůrou nebo hektarovou kruhovou základnu.

## <span id="page-31-1"></span>**2.6.3. Československé objemové tabulky**

Československé objemové tabulky nejsou tak známé jako zbylé metody pro výpočet objemu. Byly vytvořeny pro nejvíce zastoupené dřeviny tehdejšího Československa. Jejich výhody oproti ostatním metodám tkví právě v tom, že je to soustava rovnic, a není potřeba zaokrouhlovat výšky a výčetní tloušťky. Zároveň metoda československých objemových tabulek umožňuje přesnější určení objemu hroubí bez kůry, protože je tato veličina sledována přímo na vzorcích (Valenta & Šešulka, 2015).

## <span id="page-31-2"></span>**2.7. Dálkový průzkum Země (DPZ)**

Dálkový průzkum je vědecký obor zabývající se zjišťováním informací o objektech a oblastí skrze analýzu dat obdržených zařízeními, které nejsou v přímém kontaktu se zkoumanými objekty nebo jevy. Využívá se řada různých metod a technologických vybavení, aby se získala kvalitativní a kvantitativní informace o těchto jevech a jejich vlivu na jejich okolí. Člověk se s dálkovým průzkumem setkává na denní bázi. Dokonce i teď, při čtení tohoto textu, člověk využívá dálkového průzkumu. Oči člověka fungují jako senzor reagující na odraz světla ze stránky. Data, které oči pozorováním obdrží, jsou impulsy, které odpovídají různým hodnotám odraženého světla od stránky. Tyto data jsou pak dále analyzovány v mozku člověka a jsou interpretována jako černá místa na stránce (písmena). Z těchto písmen se v mozku složí jednotlivá slova a z nich souvětí (Lillesand et al., 2004). Avšak lidské oko je schopné vnímat pouze malou část elektromagnetického spektra, zhruba rozsah 400 až 700 nm (Clevers, 2017).

Při DPZ se používají zařízení, které jsou schopny zaznamenat data mimo tento rozsah elektromagnetického spektra.

Dálkový průzkum patří mezi tzv. geoinformační technologie. To jsou technologie, které sbírají a zpracovávají data o zemském povrchu a umožňují se získanými daty dále pracovat. Skládá se z dvou částí aktivit. První část aktivit se zabývá sběrem a přenosem dat, druhá část aktivit data zpracovává, analyzuje a vyhodnocuje.

#### <span id="page-32-0"></span>**2.7.1. Druhy dat**

Druhy dat získaných z DPZ lze rozčlenit do několika kategorií. Jedna z těchto kategorií je rozčlenění dat podle výsledku měření. Výstup z měření může být ve formě obrazových nebo neobrazových dat. Obrazová data jsou tvořena měřenými radiačními hodnotami, které mají svou prostorovou lokalizaci a díky tomu je lze graficky prezentovat. Celý soubor zjištěných obrazových dat vytváří obraz. Graficky se body znázorňují v černobílém spektru, kde nejmenší naměřená radiační hodnota má nejtmavší odstíny. Neobrazová data lze prezentovat pomocí jednorozměrných funkcí např. grafy.

Může proběhnout kategorizace podle nosiče, který nese měřící aparaturu. Nejčastěji se zde setkáváme s daty leteckými nebo družicovými.

Data lze kategorizovat také podle druhu záznamu dat na analogová a digitální data. Analogová data jsou pořizována na filmový materiál a jedná se o nejstarší data, která při DPZ byla používána. I přesto, že se jedná o nejstarší formát dat, v dnešní době se s nimi stále můžeme setkat jako výstup z leteckých nosičů. Na rozdíl od analogu jsou digitální data záležitostí moderní doby. Data jsou uložena jako matice čísel, které lze zobrazit jako obraz. Při využívání digitálních dat se musí počítat s určitou úrovní generalizace výsledného obrazu, která je závislá na technických možnostech. Nejmenší obrazový element pro digitální obraz je pixel.

#### <span id="page-32-1"></span>**2.7.2. Data v oblasti viditelného a blízkého infračerveného záření**

Získávání dat v DPZ probíhá obvykle na základě elektromagnetického záření. Zkoumané objekty totiž záření odrážejí nebo emitují. Základní charakteristikou elektromagnetického záření je vlnová délka. Při pořizování dat v dálkovém průzkumu země se využívají dvě technologické metody, jak data získat. Jedna z metod spočívá v zaznamenávání změny elektrických veličin na různých typech radiometrů, zatímco druhá metoda zaznamenává změny, které nastaly z důvodu chemické reakce (Halounová & Pavelka, 2005).

V přírodě se lze setkat s širokým spektrem elektromagnetického záření. Dělí se na ultrafialové, viditelné, infračervené, mikrovlnné, radarové a rádiové. Člověk je schopen svým okem vnímat pouze tu část viditelnou (0,4 μm až 0,7 μm). Ta se skládá z červené  $(0.6 - 0.7 \text{ µm})$ , zelené  $(0.5 - 0.6 \text{ µm})$  a modré  $(0.4 - 0.5 \text{ µm})$ . U viditelného záření je problém, že suchou a čistou atmosférou prochází bez větších problémů, ale pokud nastane mlha nebo oblačnost, tak neprochází vůbec. Zároveň zdrojem toho krátkovlnného záření je Slunce, proto je pozorování závislé na denní době. Vegetace, přesněji chlorofyl, silně absorbuje červené a modré vlnové délky. Proto listy při maximálním obsahu chlorofylu (vegetační období) jsou zelené a postupným snižováním chlorofylu se jejich barva mění (Svatoňová & Lauermann, 2010).

Infračervené záření lze rozdělit na blízké infračervené záření, střední infračervené záření a tepelné infračervené záření. Blízké infračervené záření (0,7 – 1,3 μm) přímo navazuje na viditelnou část spektra. Výhoda tohoto spektra je, že je méně ovlivňováno atmosférou. Díky tomu lze dosáhnout kvalitnějších snímků (Svatoňová & Lauermann, 2010). Blízké infračervené záření lze dobře využít v lesnictví, protože vnitřní struktura zdravého listu slouží jako dobrý difuzní odražeč tohoto záření. Na základě toho je možné odlišit zdravou vegetaci od poškozené nebo nemocné (Svatoňová & Lauermann, 2010).

#### <span id="page-33-0"></span>**2.7.3. Letecké skenování**

V lesnictví se často setkáme s daty dálkového průzkumu za pomoci letadel. To je zapříčiněno velikostí typické lesní oblasti, která obvykle čítá 10 tisíc hektarů. Takovou rozlohu je možné efektivně zaměřit z letadla během jednoho letu (Surový et al., 2019). Data získávané leteckou metodou je možné rozčlenit na optické (např. fotografie) a laserové skenování.

Skenování se provádí za využití jednoho nebo více senzorů na palubě letadla, které získávají více datasetů. Zatímco rastrové snímkování není potřeba geotagovat (zaznamenávat skutečné pozice snímků), protože jsou georeferencovány za využití vlícovacích bodů (detekovatelné na snímcích), tak u laserového skenování je potřeba využívat vedle rychle pulzujícího laseru také GPS systém a IMU jednotku (zařízení měřící rotace a sklony letadla).

Laserové skenování využívá pro vytváření 3D modelů odrazu tenkého a soustředěného paprsku. Použitý paprsek se pohybuje ve vlnové délce 900–1064, protože vykazuje vysokou odrazivost od skenované vegetace. Nevýhoda této vlnové délky je v pohlcování paprsku mraky. To znemožňuje využívání této metody za nepříznivého počasí (Lefsky et al., 2002).

Ze znalosti vzdálenosti odraženého paprsku a jeho směru odražení je možné sestrojit 3D model skenovaných objektů. Vzdálenost se zjišťuje dvěma různými způsoby, přičemž jeden je založen na vyslání jednoho pulzu světelného paprsku a druhý na fázovém posunu. První ze zmiňovaných způsobů funguje na principu měření času od vyslání pulzu po jeho návrat s tím, že výsledná vzdálenost se zjišťuje ze znalosti rychlosti světla, která je přibližně jeden metr za 3 nanosekundy. U této metody je i malá chyba při měření velkou chybou ve výsledku měřené vzdálenosti. Druhý způsob, který využívá fázového posunu, funguje na principu vyzařování stále trvajícího světelného paprsku, u kterého je známá vlnová délka a ta se porovnává s vlnovou délkou paprsku přijatého.

Světelné paprsky jsou nejčastěji do roviny kolmo na pohyb skeneru, který je nesen na palubě malého letadla (Surový et al., 2019). Jeden z dodavatelů této technologie uvádí, že 1000 km2 zalesněného hornatého terénu je možné zmapovat za méně než 12 hodin (Kavanagh & Mastin, 2014).

#### <span id="page-34-0"></span>**2.8. Klasifikace obrazu z DPZ**

Abychom mohli využít výhody, které data z dálkového průzkumu poskytují, musíme být schopni z dat dostat smysluplné informace. Jednou z možností je využití klasifikace obrazu. Pojem klasifikace obrazu vyjadřuje postup, při kterém je každý pixel na obrazu přiřazen zájmové třídě, která reprezentuje využití nebo pokrytí krajiny (Kamusoko, 2019). Při klasifikaci obrazu dochází k cílenému odstraňování detailů ze vstupních dat v naději, že dojde k objevení schématu prostorového rozložení. Dochází k tomu tak, že se ve vstupním souboru vytvoří prvky, ke kterým se přiřadí charakteristická hodnota zájmových dat. Vytvořené prvky mohou mít podobu bodů, čar nebo polygonů. Pokud při porovnání množství charakteristických hodnot (zájmových dat) vytvořeného souboru zjistíme, že jejich počet podstatně klesl, tak došlo ke klasifikaci vstupních dat. Důležité je, že nenastává žádná změna vstupních dat, protože při postupu vytváření klasifikace dochází k vytvoření nových dat (Huisman & de By, 2009). Samotná klasifikace je velmi závislá na rozlišení obrazu, s kterým se pracuje. Pokud je obraz pořízen v nízkém rozlišení obsahuje menší počet rozlišovacích znaků, které způsobí pokles přesnosti výsledků klasifikace (Chan et al., 2022).

V dnešní moderní době se při provádění klasifikace obrazu pracuje ve většině případech s digitálními daty. To nám, oproti práci s analogovými daty, otvírá možnost pracovat se snímky obsahující více spektrálních pásem jak např. viditelném (VIS), blízko infračerveném (NIR), tepelném infračerveném (TIR), mikrovlnném atd. Díky přítomnosti spektrálních pásem na snímku je možné vytvářet klasifikace, které se více přiblíží požadavku na výstupní data.

Klasifikaci obrazu lze rozdělit na *Supervised classification* (kontrolovanou klasifikaci) a *Unsupervised classification* (nekontrolovanou klasifikaci). Mezi klasifikacemi je rozdíl v tom, že u *Supervised classification* je lidský analytik schopen na obrazu identifikovat homogenní reprezentativní vzorky na různých typech povrchu Země a přiřadit je k zájmové třídě, zatímco *Unsupervised classification* je její přesný opak. U *Unsupervised classification* dochází k tomu, že analytik nemá žádné informace o klasifikačních třídách a jejich vyhodnocení probíhá pouze na základě znalosti počtu tříd a např. jejich zastoupení. Jedná se o druh klasifikace, která probíhá s minimální lidskou účastí. Funguje na principu, že člověk dodá počítači informaci o počtu tříd a jejich zastoupení na obrazu a počítač za pomoci např. sdružovací analýzy na obrazu vyhledá sobě podobné skupiny pixelů nebo objektů, které do těchto tříd sám zařadí (Bartholomeus et al., 2019).

Aby mohlo dojít u *Supervised classification* k vytvoření klasifikace obrazu je potřeba si předem definovat zájmové třídy např. les, voda, zastavěné území atd. Do těchto tříd se lidský analytik snaží za použití vizuálních prvků (body, polygony atd.) zařadit podobně vypadající pixely (Clevers, 2017). Tímto způsobem dojde k vytvoření trénovacích vzorků. Trénovací vzorky vytvořené analytikem mohou zachycovat buď to pixely nebo objekty na obrazu. Trénovací vzorky slouží k "naučení" počítače k provedení klasifikace. Ten na základě znalosti informací o zájmových pixelech nebo spektrálních informací objektů provede za pomoci algoritmů rozdělení celého obrazu do zájmových tříd [\(Obrázek 2.6\)](#page-35-0).

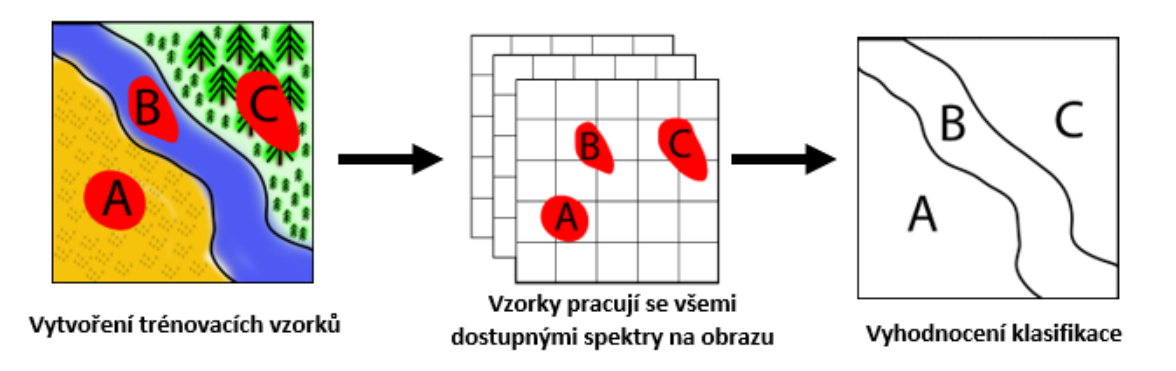

*Obrázek 2.6 Klasifikace obrazu (Zdroj: Nový Daniel)*

<span id="page-35-0"></span>Klasifikace využívající pixely jako trénovací vzorky nese název *Pixel-based image classification* (klasifikace založená na pixelech). Pokud je využito objektů, jedná se o *Object-based image classification* (klasifikace založená na objektech). Před použitím *Object-based image classification* je potřeba provést na obrazu segmentaci, která obraz rozdělí do segmentů na základě jeho spektrálních, geometrických a prostorových vlastností.
## **2.8.1. Pixel-based image classification**

*Pixel-based image classification* je tradiční způsob klasifikace od dob, kdy pixel je elementární jednotkou obrazu. Klasifikace obvykle není obtížná na implementaci na obraz. Pro provedení klasifikace je potřeba vytvořit třídy klasifikace. Ty jsou v ideálním případě řádně definované a dobře od sebe oddělené, aby nedocházelo k jejich prolínání napříč různými třídami. Klasifikace pracuje se spektrálními informacemi každého pixelu, který se nachází v oblasti zájmu, aniž by brala v potaz prostorové anebo jiné kontextové informace týkající se vybraných pixelů (Makinde et al., 2016).

Limitace klasifikace je ten, že nepracuje s informacemi z okolních pixelů, které by mohli pomoci správně rozlišit cílovou třídu pixelů. V důsledku toho může dojít u tříd, které mají vysokou spektrální heterogenitu, k záměně pixelů do jiných tříd, než je požadováno (De Wit & Clevers, 2004).

#### **2.8.2. Object-based image classification**

Klasifikace založená na objektech, na rozdíl od výše zmíněné *Pixel-based image classification*, využívá jak spektrální, tak prostorovou informaci zájmových pixelů. Další rozdíl a možná ještě více viditelný je, že *Object-based image classification* ke zpracovaní klasifikace nepoužívá jednotlivé pixely, ale obrazové objekty nebo segmenty. Z toho vyplývá, že pro vykonávání klasifikace, je potřeba nejdříve na obrazu provést segmentaci. Ta sdružuje části obrazu do homogenních segmentů. Segmenty obsahují mnohem více užitečných informací než samotné pixely. To je způsobeno tím, že segmenty sebou mohou nést informace také o tvaru, textuře, okolí anebo jiné souvislosti, které nejsou spojeny pouze se spektrálními informacemi (Baatz & Schäpe, 2000). Po vytvoření segmentů na obraze musí analytický pracovník vytvořit trénovací vzorky, nebo musí dojít k importu předpřipravených trénovacích vzorků, které přiřadí segmenty do jednotlivých tříd podle jejich odlišnosti. Počítač je poté schopen provést klasifikaci celého obrazu do zájmových tříd.

Pokud má dojít k porovnání *Pixel-based image classification* a *Object-based image classification*, tak podle mnohých studií *Object-based image classification* má mnohem větší potenciál pro klasifikaci na snímkách s vysokým rozlišením (Oruc et al., 2004; Willhauck, 2000).

# **2.8.2.1. Segmentace obrazu**

Segmentace je proces, při kterém dojde k rozdělení obrazu na jednotlivé segmenty. Toho je dosaženo za pomocísjednocování pixelů podle kritérií heterogenity a homogenity vyhodnocené právě procesem segmentace. Segmenty jsou velice důležité pro *Object-based image classification*, protože poskytují základní bloky, podle kterých je klasifikace prováděna a závisí na nich její přesnost (Johnson & Ma, 2020).

Neexistuje pouze jeden způsob segmentace, ale rovnou několik. Mezi způsoby segmentace patří např. *Multiresolution segmentation*, *Chessboard segmentation*, *FishNet segmentation* atd. *Multiresolution seqmentation* [\(Obrázek 2.7\)](#page-37-0) prokázala, že je jedním z nejvíce úspěšných algoritmů k segmentaci obrazu při využití *Object-based image classification* (Witharana & Civco, 2014). Jedná se o vcelku složitý algoritmus, který potřebuje pro svoji funkci zásah člověka. Ten v algoritmu definuje jeho rozsah (*scale*), tvar (*shape*), kompaktnost (*compactness*) a váhy obrazových vrstev (*Red, Green, Blue*). Rozmanitost výsledků segmentace je obvyklý jev, protože do parametrů algoritmu může být dosazeno mnoho kombinací hodnot. Aby se dosáhlo k nalezení optimálních parametrů pro segmentaci, tak se musí praktikovat postup pokus-omyl. Z toho vyplývá, že přesnost tohoto algoritmu je závislá právě na optimálně zvolených parametrů algoritmu (Xue & Lin, 2020).

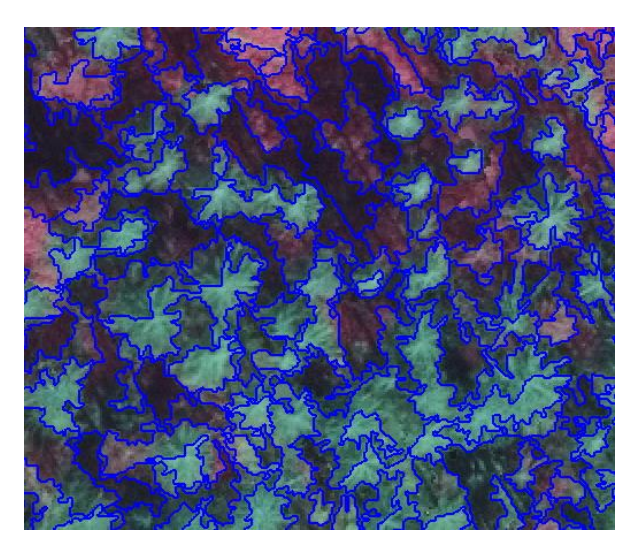

*Obrázek 2.7 Ukázka Multiresolution segmentation (Zdroj: eCognition 9.5., Nový Daniel)*

# <span id="page-37-0"></span>**2.8.3. Klasifikační metody**

Všechny výše zmíněné klasifikace pro svoji funkci potřebují metodu, podle které při zpracování klasifikace postupují. V práci se využívá statistická metoda *Maximum likelihood* (ML) a metody strojového učení *Support vector machine* (SVM) a *Random forest* (RF). Tyto metody byly popsány, aby bylo vidět, jak počítač při klasifikaci postupuje.

# **2.8.3.1. Maximum Likelihood classification**

Oproti dvěma výše zmíněným metodám je rozdíl v tom, že se nejedná o metodu strojového učení, ale o statistickou metodu. ML se využívá v kombinaci se *Supervised classification* metodou. Její implementace vyžaduje vytvoření trénovacích vzorků reprezentující třídy, které mají být klasifikovány (Lillesand et al., 2004). Data, která jsou zaujata vzorky, obvykle obsahují několik spektrálních pásem, které adekvátně reprezentují každou definovanou třídu. Tato tréninková data jsou použita na odhadnutí funkce hustoty rozdělení pravděpodobnosti pro každou spektrální třídu. Obecně je model mnohorozměrného normálního rozdělení vybrán na základě průměru a odchylky kovariančních matic definující funkce hustoty rozdělení pravděpodobnosti. Tyto funkce jsou použity pro výpočet pravděpodobnosti účasti spektrální třídy na každém pixelu v obrazu. Třída, které byla vypočtena největší účast na daném pixelu, je zvolena jako výsledná v klasifikovaném obrazu (Bolstad & Lillesand, 1991).

# **2.8.3.2. Support vector machine**

SVM představuje skupinu teoreticky lepších algoritmů strojového učení (Tso & Mather, 2009). Jedná se o kontrolovanou bezparametrovou statistickou učební metodu. Metoda si bere za cíl dosáhnout nalezení nadroviny, která rozděluje datový soubor do předem definovaného počtu diskrétních tříd způsobem, který je v souladu s trénovacími vzorky. Termín nadrovina se používá k označení rozhodovací hranice, která slouží k minimalizaci chybné klasifikace způsobenou trénovacími vzorky.

Zjednodušeně by se dalo říci, že SVM jsou lineární binární klasifikátory, které přiřazují k testovacímu vzorku jedno ze dvou možných označení. V případě DPZ je vzorek, ke kterému se přiřazuje označení, pixel získaný z multispektrálního nebo hyperspektrálního obrazu. Takový pixel je reprezentován jako vzorový vektor. SVM se snaží za pomoci nadroviny rozdělit vektory do jednotlivých tříd. Důležité je zmínit, že často nejsou použity všechny trénovací vzorky pro sestavení nadroviny. Pro vytyčení okrajů nadroviny se využívají body, které leží nejblíže k nadrovině. Takovým bodům se říká *Support vectors*. Na [Obrázek 2.8](#page-39-0) můžeme vidět jednoduchý případ, kdy se metoda snaží rozdělit body do dvou tříd (Mountrakis et al., 2011).

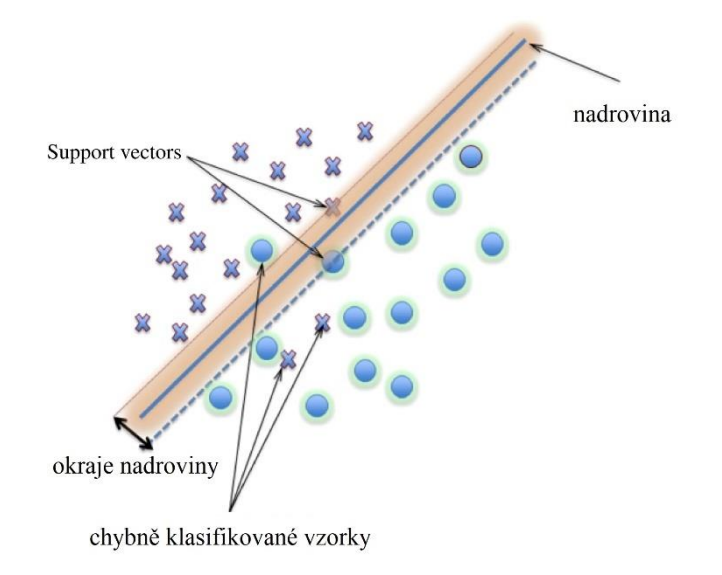

*Obrázek 2.8 Klasifikační metoda SVM (Zdroj: Mountrakis et al., 2011)*

<span id="page-39-0"></span>Podle Michałowska a Rapiński patří metoda SVM společně s metodou RF mezi metody, které dosahují nejvyšší přesnosti při klasifikaci různých druhů dřevin (Michałowska & Rapiński, 2021).

# **2.8.3.3. Random forest**

RF je klasifikační metoda, která se skládá z kombinace rozhodovacích stromů. Každý rozhodovací strom je vytvořen za pomoci náhodného vektoru, který je vzorkován nezávisle na vstupním vektoru. Vytvořené rozhodovací stromy nezávisle na sobě hodnotí vstupní vektor a ten je zařazen do třídy, která byla mezi rozhodovacími stromy nejčastěji zmíněná (Breiman, 2001). Jelikož pro správnou funkci klasifikační metody RF je zapotřebí velkého množství rozhodovacích stromů, tak byly vytvořené metody, které mají zajistit, aby se jednotlivé rozhodovací stromy od sebe lišily. To jsou metody jako *bagging*, *random split selection*, "*the random subspace*" a další (Breiman, 2001).

[Obrázek 2.9](#page-40-0) vyobrazuje zjednodušený postup metody. Na vstupu je např. vytvořený segment a my po metodě požadujeme, aby zjistila, zda se jedná o živý nebo suchý strom. Ten za pomoci *n* rozhodovacích stromů vyhodnocuje, do které třídy má vstupní data zařadit. Červené kruhy znázorňují živý strom, zelené suchý. První rozhodovací strom zařadil vstupní data do třídy se živými stromy, druhý se suchými a poslední třetí opět do třídy živých stromů. Výsledek klasifikace je třída, která se nejčastěji opakovala. V tomto případě klasifikace vyhodnotila, že na vstupu se nachází strom živý.

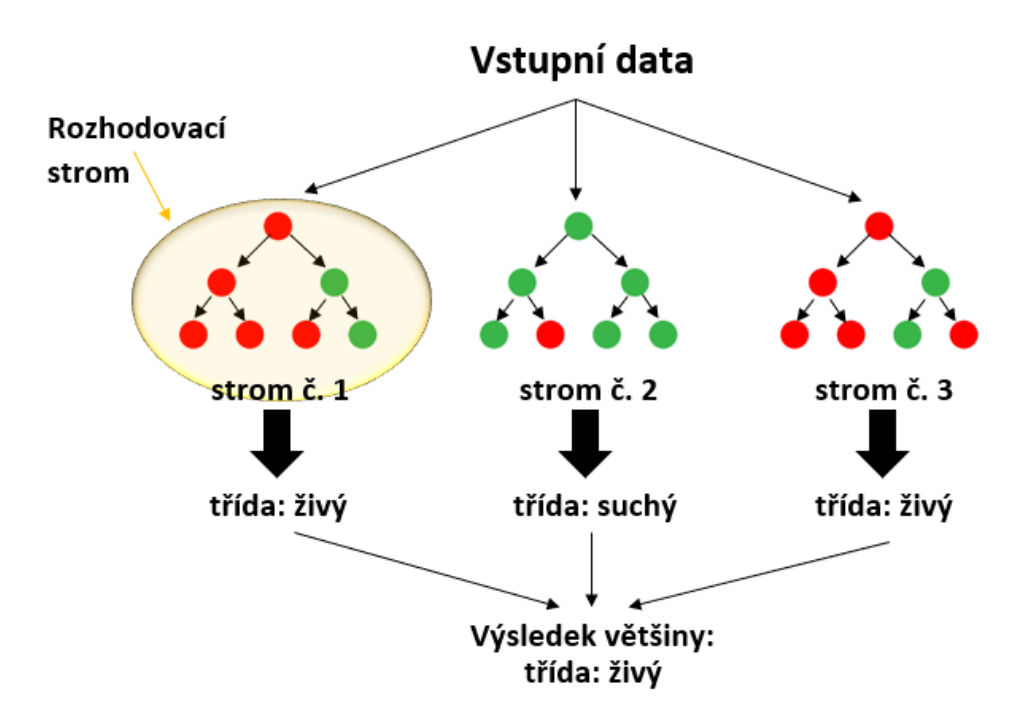

*Obrázek 2.9 Klasifikační metoda RF (Zdroj: Nový Daniel)*

<span id="page-40-0"></span>Jak si klasifikační metoda povede při vyhodnocování klasifikace je závislé na mnoha vlastnostech trénovacích vzorků. Mezi některé z vlastností, které mají dopad na vyhodnocování jsou: kvalita dat, velikost vzorků a vyrovnanosti vzorků napříč třídy (Mellor et al., 2015; Millard & Richardson, 2015). Zvyšujícím počtem trénovacích dat by se měla zvyšovat přesnost, dokud nenastane asymptota a přesnost zůstane konstantní (Millard & Richardson, 2015). Nerovnost mezi třídami může být také problematická, protože algoritmus může začít vyhodnocovat klasifikaci ve prospěch většinově zastoupené třídě (Mellor et al., 2015; Millard & Richardson, 2015).

### **2.8.4. Matice záměn (***confusion matrix***)**

Matice záměn se využívá při klasifikaci na zhodnocení výsledků dosažených za pomoci algoritmů. Má podobu tabulky a její interpretace řádek a sloupců se napříč literaturou liší. Může být interpretována tak, že řádky v tabulce budou prezentovat predikovanou třídu a sloupce skutečnou třídu, ale rovněž může dojít i k přesně opačné interpretaci řádek a sloupců (Powers, 2008). Z toho zároveň vyplývá, že velikost tabulky je závislá na počtu definovaných tříd.

Buňky v tabulce matice záměn mohou nabývat čtyř různých hodnot: TP – skutečně pozitivní (*true positive*) prezentující výsledky, které správně odhalily přítomnost třídy, TN – skutečně negativní (*true negative*) prezentující výsledky, které správně odhalily absenci třídy, FP – špatně pozitivní (*false positive*) prezentující výsledky, které špatně odhalily přítomnost třídy, FN – špatně negativní (*false negative*) prezentující výsledky, které špatně odhalily absenci třídy viz [Obrázek 2.10.](#page-41-0) Hodnoty ležící na diagonále tabulky odpovídají správným výsledkům (Fawcett, 2006).

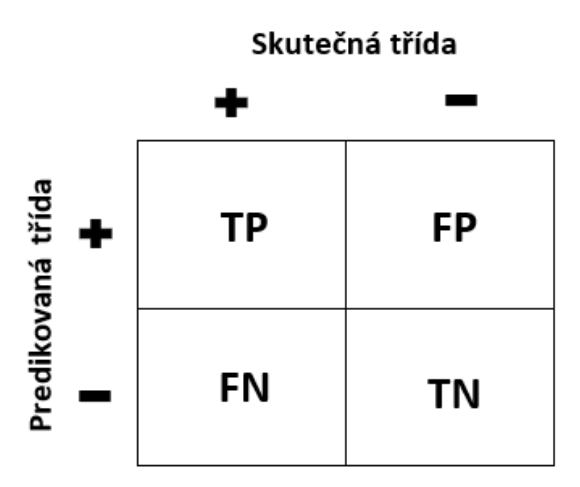

*Obrázek 2.10 Tabulka matice záměn (Zdroj: Nový Daniel)*

<span id="page-41-0"></span>Z matice záměn je možné odvodit také hodnoty parametrů jako jsou: *Producer's accuracy, User's accuracy, Overall accuracy* nebo *Kappa index*. *Producer's accuracy* slouží k zjištění přesnosti shody validačních vzorků s výstupem klasifikace. *User's accuracy* vyjadřuje pravděpodobnost toho, že pixel, který byl klasifikován se ve skutečnosti nachází na daném místě. *Overall accuracy* nám v podstatě říká jaký podíl ze všech vzorků byl klasifikován správně. *Kappa index* vyjadřuje shodu mezi výsledky klasifikace a skutečnými hodnotami, přičemž 1 prezentuje perfektní shodu a 0 úplnou neshodu.

# **3. Metodika**

## **3.1. Popis lokality**

Sběr dat pro zpracování diplomové práce probíhal v národním parku České Švýcarsko. Národní park se nachází na severu Čech v Ústeckém kraji mezi Hřenskem, Brtníky, Doubicemi, Jetřechovicemi, Srbskou kamenicí a Růžovou [\(Obrázek 3.1\)](#page-42-0). Jedná se o jeden ze čtyř národních parků v České republice. Zároveň se jedná o nejmladší z národních parků, který byl vyhlášen v roce 2000. Hlavním předmětem ochrany národního parku je ochrana reliéfu kvádrových pískovců a ekologických podmínek určující biodiverzitu, které se na něj vážou. Park je rozdělen do 3 ochranných zón (podíl zón I. 21 %, II. 78 %, III. 1 %) (Plán péče, 2009).

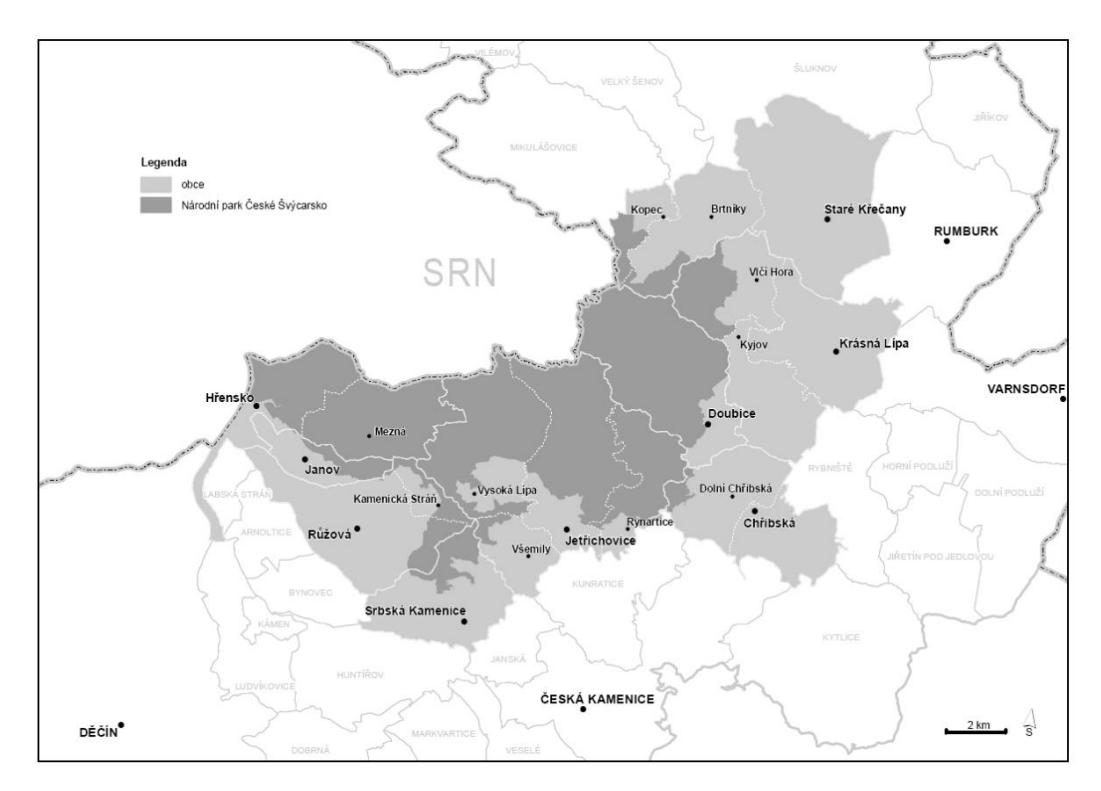

*Obrázek 3.1 Mapa národního parku České Švýcarsko (Zdroj: Plán péče, 2009)*

<span id="page-42-0"></span>Celý národní park má výměru 7932,98 ha, přičemž lesní pozemky z této výměry zabírají 7621,18 ha. To je přibližně 96 % pokrytí lesy z celkové výměry. Současnou dřevinnou skladbu tvoří smrk přibližně 62 %, borovice lesní 20 %, buk 6 %, modřín 4 %, vejmutovka 3 %, bříza 3 % a ostatní dřeviny 2 % (Drozd & Šteflová, 2010). Momentální dřevinná skladba neodpovídá té přirozené [\(Graf 3.1\)](#page-43-0). Toto bylo způsobeno masivním zalesňováním vzniklých holin smrkem a nepomohla tomu ani mnišková a větrná kalamita, která zde před 100 lety proběhla. Smrk zde roste na nevhodných stanovištích, a ještě k tomu v monokulturách. To ho staví do pozice, kdy má nízkou odolnost proti abiotickým a biotickým vlivům. Dnes můžeme vidět na vlastní oči, jak jsou zdejší smrkové monokultury napadeny kůrovcovou kalamitou a ve velké míře odumírají.

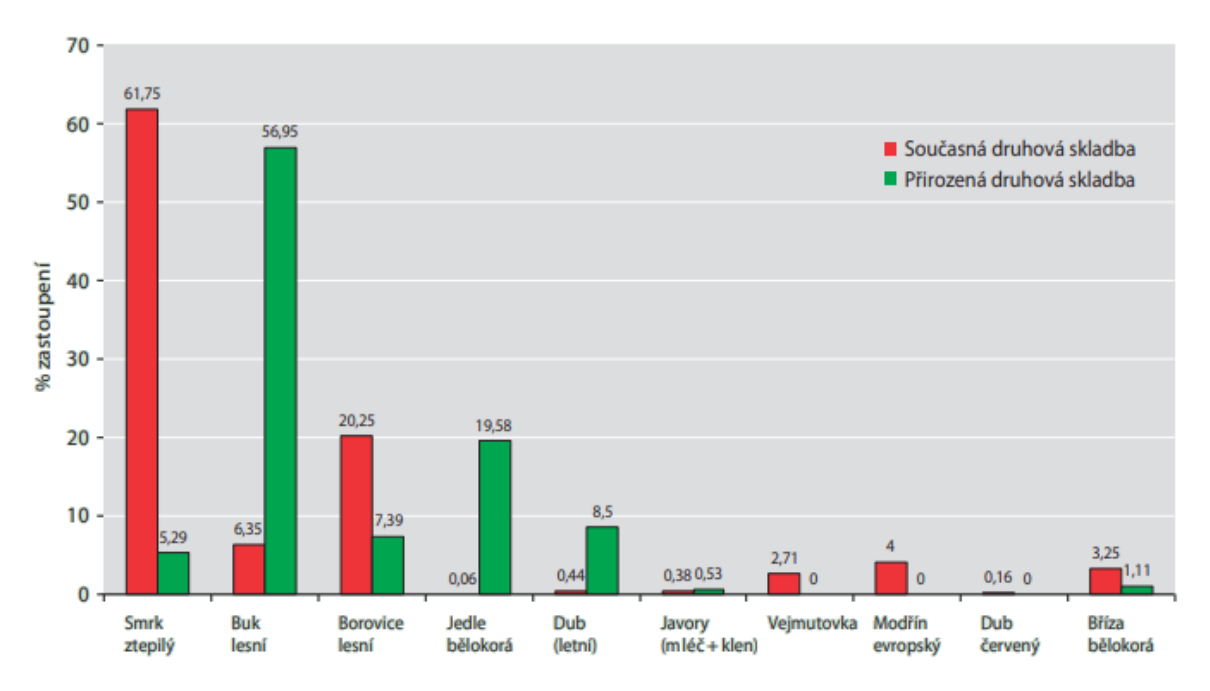

*Graf 3.1 Porovnání současné a přirozené dřevinné skladby (Zdroj: Drozd & Šteflová, 2010)*

# <span id="page-43-0"></span>**3.2. Popis použitých programů**

# **3.2.1. ArcGis Collector**

ArcGis Collector je aplikace sloužící pro rychlý a přesný sběr v terénu. Lze ji používat na chytrém telefonu podporující platformy iOS a Android. Aplikace byla vytvořena společností ESRI, která se zabývá problematikou spojenou se sběrem dat. V aplikaci lze využívat vlastní mapu (např. letecké snímky) a její použití je přizpůsobeno na využití přímo v terénu. Výhoda ArcGis Collectoru je v tom, že mapu si lze do zařízení stáhnout a pracovat v offline režimu (vytváření prvků, zapisování dat atd.). Přičemž při opětovném připojení k internetu dojde k synchronizaci dat se všemi uživateli využívající stejné data (www.1).

# **3.2.2. ArcGis Pro**

ArcGis Pro je desktopový program využívaný na tvorbu a správu dat a jejich prostorovou analýzu. Byl vyvinutý společností ESRI. Program disponuje velkou škálou analytických nástrojů za jejichž pomoci je možné z dat získat nové informace. ArcGis Pro dokáže pracovat, analyzovat a vizualizovat velkou škálou obrazových dat (data z dronů, družic, letecké snímky, data z laserového skenování atd.). Program nemá problém pracovat s celým objemem těchto obrazových dat a spoustou operací spojených se zpracováním dat je prováděno v reálném čase (www.2).

## **3.2.3. Erdas Image**

Erdas Image je desktopový program, který se zaměřuje na zpracování hodnot z DPZ, fotogrammetrii, LiDAR analýzu, základní vektorovou analýzu a zpracování radarových dat. Program byl vytvořen společností Hexagon. Erdas Image se zaměřuje na zjednodušení klasifikace a segmentování snímků, interpretaci snímků a dalších věcí týkajících se operací se snímky. Podporuje práci s optickými daty, multispektrálními a hyperspektrálními snímky, radarovými a LiDAR daty. Co se týče klasifikace obrazu, tak umožňuje několik způsobů klasifikace jako jsou *K-Means*, *object-based image segmentation* algoritmy, strojové a hloubkové učení. Program rovněž umožňuje práci s velkou škálou obrazových formátů (www.3).

# **3.2.4. eCognition 9.5.**

Program eCognition 9.5. je vytvořen firmou Trimble. Jedná se o software, který umožňuje práci s velkou škálou dat z DPZ. Specializuje se hlavně na analýzu obrazu, přičemž je zaměřený na *object-based image classification*. Ecgonition analyzuje a klasifikuje obraz, vektory a mraky bodů na základě použití všech sémantických informací. Umožňuje jednoduchou implementaci a automatizaci strojového a hlubokého učení. Výsledek z těchto přístupů umožňuje přizpůsobovat tak, aby výstup vyhovoval konkrétním požadavkům uživatele (www.4).

### **3.3. Práce v terénu**

Práce v terénu probíhaly napříč celým územím národního parku České Švýcarsko. Před samotným měření proběhl výběr ploch, které v daný den budou změřeny, a podle schopnosti se mezi plochy přemisťovat. Poté co byl sestaven plán, tak se vyrazilo k první ploše. K navigaci plochy byla využívána aplikace ArcGis Collector s kombinací aplikace Mapy.cz od firmy Seznam.cz. Kombinace byla využita z toho důvodu, že v ArcGis Collectoru byly zobrazeny snímky z leteckého skenování a v aplikaci Mapy.cz byla stažena offline turistická mapa, která umožňovala odhadovat terén. V těchto lokalitách GPS navigace funguje velice nepřesně, a proto byly využívány obě aplikace. Za využití GPS navigace se dosáhlo přibližné pozice zkusné plochy. Následovalo využití leteckého snímku v aplikaci ArcGis Collector a orientace podle stromů viditelných na snímku.

Po dosažení zkusné plochy proběhla kalibrace měřícího přístroje. Jednalo se především o kalibraci výškoměru Haglof Vertex III za pomoci lesnického pásma. Kalibrace výškoměru byla nutná z toho důvodu, že přesnost měření je ovlivňována vnějšími podmínky. Samotná kalibrace byla provedena tak, že pásmem byl změřený určitý úsek, který byl znovu změřen

dálkoměrem zabudovaným ve výškoměru. Pokud nastal rozdíl mezi jednotlivými výsledky, tak proběhla kalibrace výškoměru.

Zároveň podle stromů na leteckém snímku byl určen střed zkusné plochy. Na nalezeném středu zkusné plochy byla umístěna výtyčka s ultrazvukovým transpondérem [\(Obrázek 3.2\)](#page-45-0) a proběhlo vytyčení kruhové zkusné plochy za využití dálkoměru zabudovaném ve výškoměru. Všechny vytyčené plochy měli jednotnou velikost 10 arů. Při vytyčování zkusné plochy byly zaujaté stromy označovány pomocí křídy. Před začátkem měření výšek a tlouštěk na ploše byl nalezen první strom měření. Nalezení takového stromu proběhlo tak, že si měřič stoupl do středu plochy a určil sever. První strom byl ten, který byl první ve směru hodinových ručiček. K tomuto stromu byl změřen azimut a vzdálenost, které byly zapsány do aplikace ArcGis Collector.

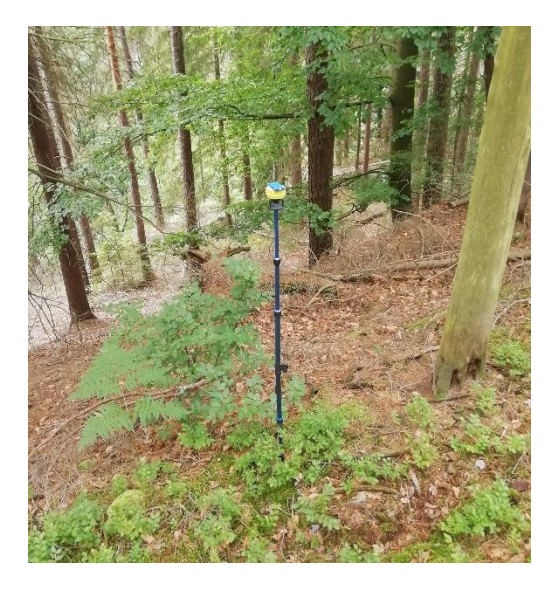

*Obrázek 3.2 Střed kruhové zkusné plochy (Zdroj: Nový Daniel)*

<span id="page-45-1"></span><span id="page-45-0"></span>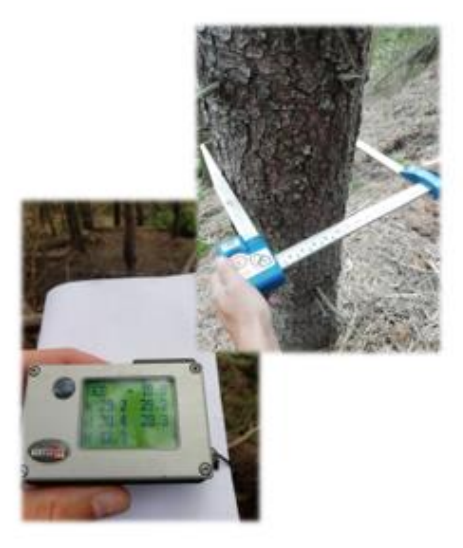

*Obrázek 3.3 Měření výšky a tloušťky na zkusné ploše (Zdroj: Nový Daniel)*

Zaujaté stromy na ploše byly očíslovány a jednotlivě změřeny. U každého stromu probíhalo měření tloušťky a výšky [\(Obrázek 3.3\)](#page-45-1). Tloušťka byla měřena ve výčetní výšce, tak že rameno průměrky směrovalo do středu zkusné plochy. Byly měřeny pouze zaujaté stromy, které měly výčetní tloušťku větší než 6 cm. U stromů, kde proběhlo měření tloušťky, byla změřena také výška. Měření výšky probíhalo podle obecných postupů, které jsou popsány v rešeršní části. U stromů byla měřená celková výška, pokud strom byl živý, tak byla změřena výška nasazení koruny. Pokud strom byl v některé své části zlomený, tak měření výšky neprobíhalo a pouze se do poznámky ke stromu tento údaj o zlomu zapsal. Takto naměřené hodnoty byly přímo na ploše zapisovány do aplikace ArcGis Collector [\(Obrázek 3.4\)](#page-46-0). Sběr dat probíhal od června do září roku 2021.

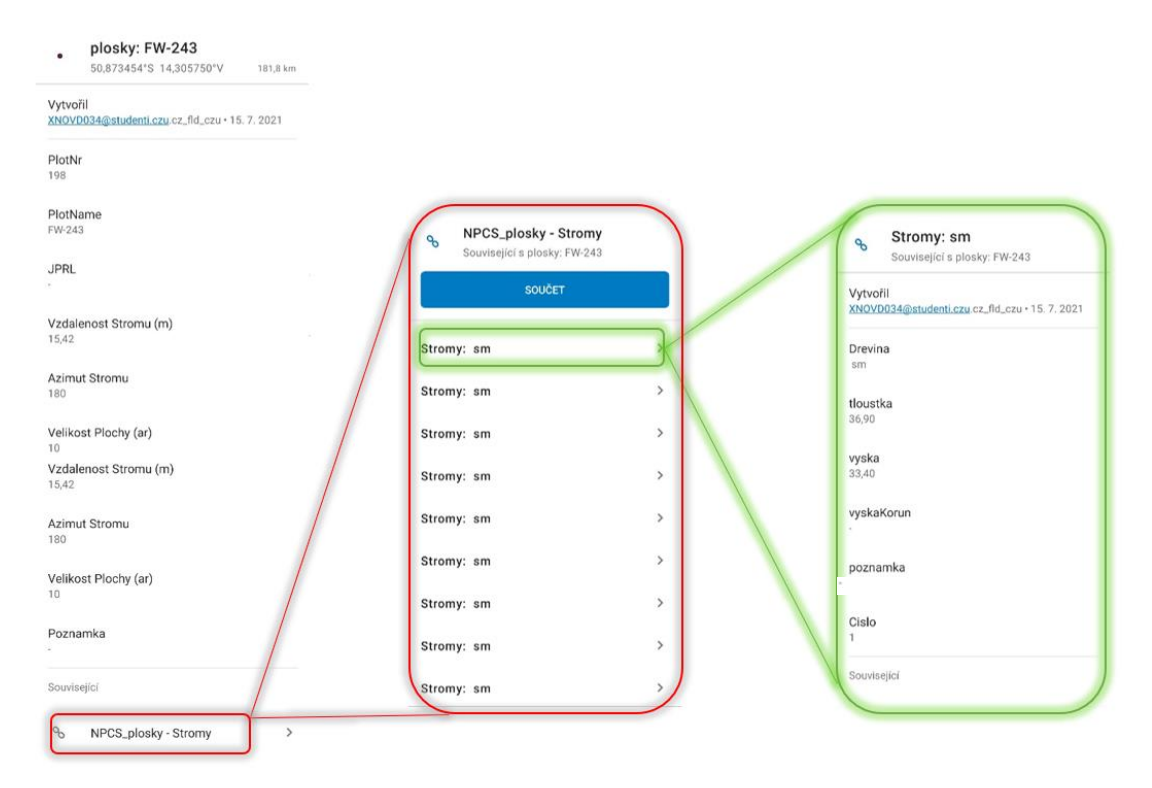

*Obrázek 3.4 Zápis dat do aplikace ArcGis Collector (Zdroj: ArcGis Collector, Nový Daniel)*

# <span id="page-46-0"></span>**3.4. Zpracování dat**

Poté co byla získána data z terénu, tak muselo dojít k jejich zpracování. Na zpracování klasifikace bylo využito třech různých softwarů, určených pro klasifikaci obrazu. Klasifikace byla provedena v programu ArcGis Pro od společnosti Esri, Erdas Image od společnosti Hexagon a eCognition 9.5. vyvinut společností Trimble. V programu ArcGis Pro byly vytvořeny trénovací a validační vzorky, které byly posléze použity pro klasifikaci i v ostatních programech. Po provedené klasifikaci byla zjištěna přesnost klasifikace na základě dat z matice záměn.

Vedle klasifikace byl proveden výpočet zásob na kruhových zkusných plochách z dat získaných v terénu a z leteckých snímků. Výpočet zásoby z terénu byl proveden v programu Microsoft Excel 2016 za pomoci rovnic Československých objemových tabulek. Data z leteckých snímků byla zjištěna v programu ArcGis Pro. Získaná data byla nakonec porovnána v programu R.

#### **3.4.1. Klasifikace v ArcGis Pro**

V programu ArcGis Pro se vytvářely trénovací a validační vzorky, které jsou používané pro klasifikace v ostatních programech, a samotná klasifikace obrazu. Nejdříve ze všeho bylo potřeba vytvořit právě vzorky. Ty se v ArcGis Pro vytvářely pro každý letecký snímek zvlášť  $(TOP\_sluk\_1\_5, TOP\_sluk\_1\_6, TOP\_sluk\_2\_6, TOP\_sluk\_2\_7, TOP\_sluk\_2\_8,$ TOP\_sluk\_3\_7, TOP\_sluk\_3\_8, TOP\_sluk\_4\_7, TOP\_sluk\_4\_8, TOP\_sluk\_5\_7 a TOP\_sluk\_6\_7).

Vzorky se vytvořily za pomoci záložky *Imagery* – *Classification Tools* a *Training Samples Manager*. Zde bylo vytvořeno klasifikační schéma o dvou třídách. První definovaná třída nesla název Souse s hodnotou 99 a druhá definovaná třída ZelenyLes s hodnotou 2. Vytvořením klasifikačního schéma se otevřela možnost vytvořit trénovací a validační vzorky. Vybrala se třída, do které proběhlo přidávání vzorků a za pomoci kreslících nástrojů, které ArcGis Pro nabízí, se označila místa vzorků jednotlivých tříd [\(Obrázek 3.5\)](#page-47-0). Vytvořené vzorky zároveň obsahují informace o jednotlivých polygonech (RGB, *ClassValue*) na základě, kterých se program naučí rozpoznávat rozdíly mezi jednotlivými třídami. Takto byl vytvořen *shapefile* s trénovacími vzorky, který čítal 100 vzorků a *shapefile* s validačními vzorky čítající 50 vzorků.

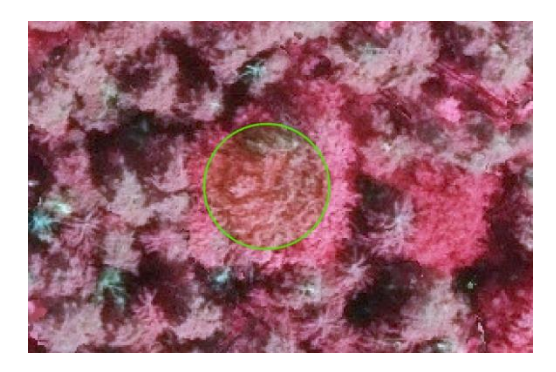

<span id="page-47-0"></span>*Obrázek 3.5 Vyznačení trénovacího/validačního vzorku v programu ArcGis Pro (Zdroj: ArcGis Pro, Nový Daniel)*

Vytvoření trénovacích a validačních vzorku umožňuje vytvořit klasifikaci obrazu. Provedení klasifikace mělo velice obdobný postup jako vytvoření vzorků, a to *Imagery* – *Classification Tools* a *Classify*. Pro klasifikaci se využil algoritmus *Support Vector Machine* a *shapefile* s trénovacími vzorky ke klasifikovanému snímku. Tímto způsobem se provedla klasifikace u všech snímků [\(Obrázek 3.6\)](#page-48-0).

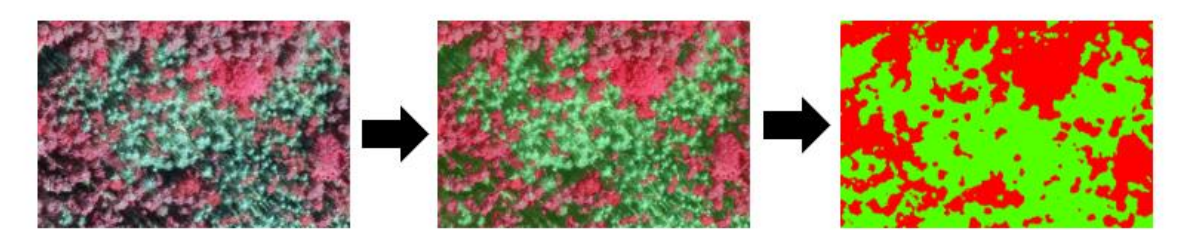

*Obrázek 3.6 Vyobrazení klasifikovaného snímku v programu ArcGis Pro (Zdroj: ArcGis Pro, Nový Daniel)*

<span id="page-48-0"></span>U vytvořené klasifikace bylo zapotřebí získat její přesnost. Pro získání přesnosti klasifikace se využívá matice záměn. Abychom ji mohli v ArcGis Pro získat, je zapotřebí mít vybranou vrstvu s klasifikací a skrze záložku *Imagery* – *Classification Tools* dojde ke zvolení *Accuracy Assessnents*. Zde došlo pouze k vyplnění cesty k vytvořené vrstvě s validačními vzorky, vybrání algoritmu SVM, zvolení 500 náhodných bodů vytvořených vně validačních vzorků, které využívají náhodný stratifikovaný výběr, a provedlo se vyhodnocení. Vyhodnocení matice záměn se ukládá do samostatné tabulky [\(Tabulka 3.1\)](#page-48-1).

| Class Value               | C 2 (Zeleny les) | C 99 (Souse) | Total | <b>Users Accuracy</b> | Kappa    |
|---------------------------|------------------|--------------|-------|-----------------------|----------|
| C_2 (ZelenyLes)           | 394              |              | 394   |                       | 0        |
| C_99 (Souse)              |                  | 105          | 106   | 0,990566              | 0        |
| <b>Total</b>              | 395              | 105          | 500   |                       | 0        |
| <b>Producers Accuracy</b> | 0,997468         |              |       | 0,998                 | 0        |
| Kappa                     |                  |              |       | 0                     | 0,993993 |

*Tabulka 3.1 Matice záměn ze snímku TOP\_sluk\_2\_7 v programu ArcGis Pro*

# <span id="page-48-1"></span>**3.4.2. Klasifikace v Erdas Image**

Pro zhotovení klasifikace v programu Erdas Image byly zapotřebí trénovací vzorky vytvořené k leteckým snímkům TOP\_sluk\_1\_5, TOP\_sluk\_1\_6, TOP\_sluk\_2\_6, TOP\_sluk\_2\_7, TOP\_sluk\_2\_8, TOP\_sluk\_3\_7, TOP\_sluk\_3\_8, TOP\_sluk\_4\_7, TOP\_sluk\_4\_8, TOP\_sluk\_5\_7 a TOP\_sluk\_6\_7 v programu ArcGis Pro. I přesto, že by trénovací vzorky nebyl problém vytvořit v Erdas Image, tak byly přebrány z ArcGis Pro, aby zůstalo zachováno umístění vzorků.

První věc, kterou bylo po zobrazení snímku v Erdas Image provést, byl převod trénovacích vzorků, které byly uložené v *shapefile* vytvořeném v ArcGis Pro, do *signature* souboru. Erdas Image neumí pracovat se *shapefile* souborem. *Shapefile* do *signature* souboru se převedl za pomoci *signature editor*, který je k nalezení pod záložkou *Supervised*. V editoru za pomoci *edit* a *read shape* byl načten *shapefile* složka s trénovacími vzorky a zvoleno *attribute name* – *Classname*. To z toho důvodu, že pod atributem *Classname* byly uloženy informace, zda daný trénovací vzorek obsahuje informaci o živém nebo suchém stromu. Tímto způsobem došlo k převodu všech 100 trénovacích vzorků do *signature* souboru.

V takto vytvořeném *signature* souboru bylo potřeba vzorky sloučit do tříd reprezentující suché a živé stromy [\(Obrázek 3.7\)](#page-49-0).

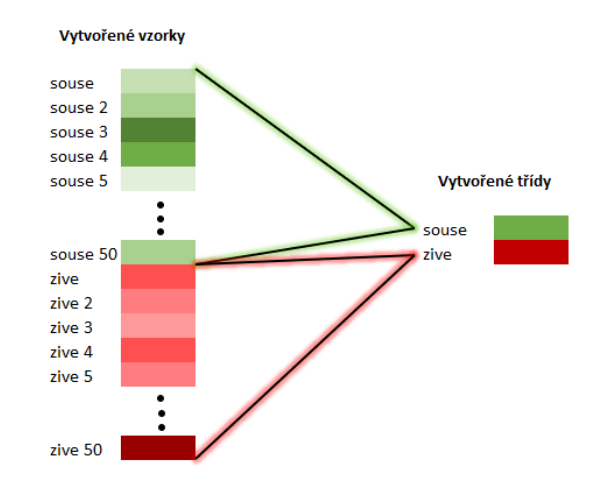

*Obrázek 3.7 Sloučení jednotlivých vzorků do tříd (Zdroj: Nový Daniel)*

<span id="page-49-0"></span>Získáním *signature* souboru otevřelo možnost provést klasifikaci. V Erdas Image se tvorba klasifikace provedla skrze záložku *Supervised* a *Supervised Classification*. Zde bylo potřeba vyplnit cestu ke snímku, která měla být klasifikována, cestu k signature souboru s trénovacími vzorky, cestu výstupu a *Parametric Rule* – *Maximum Likelihood*. Proběhlo vytvoření klasifikace leteckého snímku.

Vytvoření matice záměn bylo v programu Erdas Image složitější než u zbylých dvou využívaných programů. Vyvolání matice se provedlo opět skrze záložku *Supervised* a výběrem *Accuracy Assessment*. Došlo k otevření okna, ve kterém bylo nutno specifikovat pro jakou vrstvu chceme provést vyhodnocení (vrstva s klasifikací) a jaké trénovací vzorky chceme pro vyhodnocení použít. Zde se jako validační vzorky nepoužívají předpřipravené vzorky z ArcGis Pro, ale náhodné body. Vytvoření náhodných bodů pro účely sestavení matice záměn bylo provedeno skrze záložku Edit a *Crate/Add Random Points*. Došlo k otevření tabulky, kde se navolilo vytvoření 50 validačních bodů s náhodným rozmístěním. Takto vzniklé body byly automaticky přiřazeny do třídy na základě vrstvy klasifikace (sloupec *Class* v tabulce), proto muselo dojít k ručnímu přiřazení třídy na základě leteckého snímku (sloupec *Reference* v tabulce). Přiřazení bylo provedeno jednoduchou editací sloupečku *Reference* v tabulce. Nejprve však bylo nezbytné zjistit referenční hodnoty tříd a zobrazit validační body na snímku. Referenční hodnoty byly zjištěny otevřením *signature* souboru s trénovacími vzorky a v sloupci *Value* byly hledané hodnoty vypsány. Zobrazení validačních bodů se provedlo skrze záložku *View* a *Select Viewer*, přičemž se muselo kliknout do obrazu s leteckým snímkem, a znovu zvolit záložku *View* a *Show All*. Na základě tohoto postupu se zobrazily na leteckém snímku

jednotlivé body [\(Obrázek 3.8\)](#page-50-0). Se znalostí referenčních hodnot k jednotlivým třídám a zobrazených validačních bodů na snímku, bylo možné referenční hodnoty přiřadit k náhodně vytvořeným validačním bodům. V průběhu činnosti přiřazovaní referenčních hodnot k validačním bodům byla možnost zobrazení hodnot v sloupci *Class*, který obsahoval hodnoty validačních bodů získané na základě vrstvy, z které byly body vygenerovány (vrstvy s vytvořenou klasifikací snímku). Z důvodu, aby nebylo přiřazovaní referenčních hodnot k validačním bodům na základě těchto znalostí ovlivněno, tak zůstal tento sloupec po celou dobu přiřazovaní skryt. V okamžiku, kdy všechny validační body měly přiřazené referenční hodnoty, mohlo dojít k vyvolání matice záměn [\(Tabulka 3.2\)](#page-50-1).

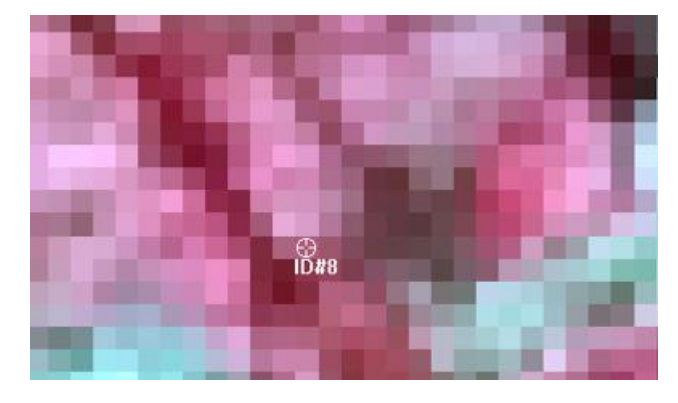

<span id="page-50-0"></span>*Obrázek 3.8 Vygenerovaný validační bod v programu Erdas Image (Zdroj: Erdas Image, Nový Daniel)*

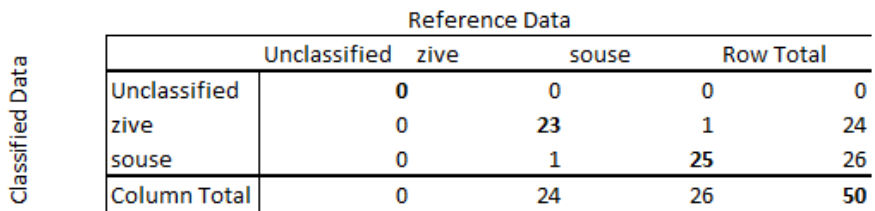

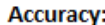

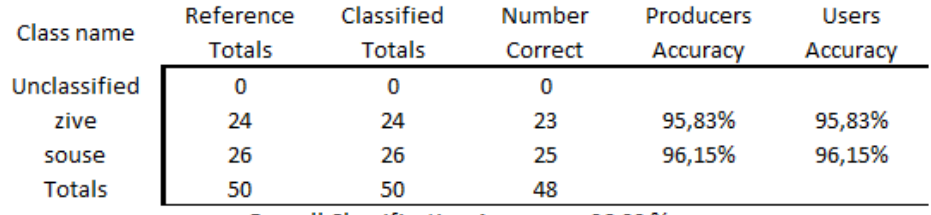

Overall Classification Accuracy = 96,00 %

#### Overall Kappa Statistics = 0,9199

| Class name   | Kappa  |  |  |  |
|--------------|--------|--|--|--|
| Unclassified | 0,0000 |  |  |  |
| zive         | 0,9199 |  |  |  |
| souse        | 0,9199 |  |  |  |

<span id="page-50-1"></span>*Tabulka 3.2 Matice záměn ze snímku TOP\_sluk\_2\_7 v programu Erdas Image*

#### **3.4.3. Klasifikace v eCognition 9.5.**

Klasifikace a zhodnocení se také provádělo v programu eCognition 9.5. Obdobně jak u předchozích programů byly pro klasifikaci potřebné trénovací vzorky a pro zhodnocení validační vzorky. Ty byly vytvořené pro letecké snímky TOP\_sluk\_1\_5, TOP\_sluk\_1\_6, TOP sluk  $2, 6$ , TOP sluk  $2, 7$ , TOP sluk  $2, 8$ , TOP sluk  $3, 7$ , TOP sluk  $3, 8$ , TOP\_sluk\_4\_7, TOP\_sluk\_4\_8, TOP\_sluk\_5\_7 a TOP\_sluk\_6\_7 v programu ArcGis Pro. Využívá se trénovacích a validačních vzorků vytvořených v ArcGis Pro.

Aby mohlo dojít k vytvoření klasifikace bylo potřeba nejdříve vytvořit strom procesů [\(Obrázek 3.12\)](#page-56-0). Skládá se ze 3 hlavních částí: segmentace, tvorba vzorků (trénovací a validační) a algoritmu RF. Jednotlivé procesy v každé z částí na sebe navazují a musely se provádět postupně, tak jak jsou umístěny ve stromě procesů.

První část stromu procesů je segmentace. V tomto kroku se obraz, který chceme klasifikovat, rozdělí na jednotlivé segmenty. Pro segmentaci byl použitý algoritmus *multiresolution segmentation*. Jak již je zmiňováno v rešeršní části, tak proto, aby mohla být vykonána tato segmentace, bylo zapotřebí definovat vstupní parametry jako jsou rozsah (*Scale*), tvar (*Shape*), kompaktnost (*Compactness*) a váhy obrazových vrstev (*Red, Green, Blue*). Tyto parametry nemají žádné optimální hodnoty a musí se praktikovat postup pokus–omyl (Xue & Lin, 2020). Přičemž parametr rozsahu (*Scale*) ovlivňuje průměrnou velikost segmentů, pro práci byla zvolena hodnota 42. Parametr tvaru (*Shape*) ovlivňuje homogenitu segmentů, v práci byla zvolena hodnota 0,2. Zvyšující hodnota u tohoto parametru způsobuje, že je tvorba segmentů méně ovlivněná spektrální homogenitou. Parametr kompaktnosti (*Compactness*), jak z názvu vypovídá, ovlivňuje kompaktnost výsledných segmentů. Pro segmentaci v této práci byla použita hodnota kompaktnosti 0,2. Poslední parametr jsou váhy obrazových vrstev, kdy bylo zvoleno R 1, G 1, B 1, aby nedocházelo k znevýhodnění některých obrazových vrstev. Po provedení procesu segmentace se nám obraz rozdělí na jednotlivé segmenty [\(Obrázek 3.9\)](#page-52-0).

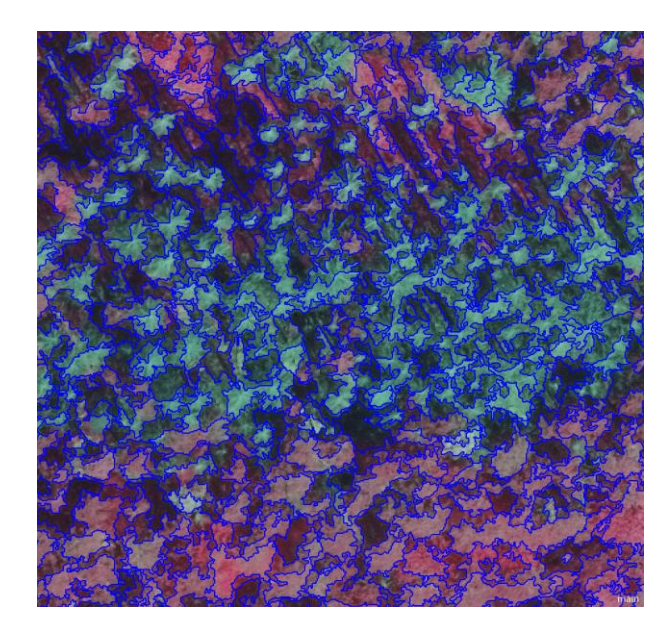

*Obrázek 3.9 Rozdělení snímku na jednotlivé segmenty v programu eCognition 9.5. (Zdroj: eCognition 9.5., Nový Daniel)*

<span id="page-52-0"></span>Druhý krok byl k vytvoření trénovacích a validačních vzorků. V procesu se využilo algoritmu *assign class* by *thematic layer*. Tento algoritmus sloužil k tomu, aby došlo k přiřazení tematické informace k jednotlivým segmentům, které byly pokryty trénovacími vzorky. V tomto procesu bylo za potřebí vyplnit tematickou vrstvu (*Thematic layer*) a atributy tematické vrstvy (*Thematic layer attribute*). Do tematické vrstvy se zadal vytvořený *shapefile* (.shp) s trénovacími vzorky, které byly vytvořeny v programu ArcGis Pro. Po vložení tematické vrstvy bylo potřeba ještě specifikovat atributy tematické vrstvy. Zde došlo k vybrání "Classname", protože vytvořené trénovací vzorky v ArcGisu nesly pod tímto atributem informaci o tom, zda se jednalo o trénovací vzorek reprezentující živý strom nebo suchý strom. Nakonec v tomto procesu bylo potřeba změnit *Domain*. Zde byla změněna *Domain* na *image object level*, aby nedošlo k tomu, že by do trénovacích vzorků byly použity pixely namísto segmentů. Výsledek tohoto procesu je znázorněn na [Obrázek 3.10,](#page-53-0) kde červená kolečka reprezentují vytvořené trénovací vzorky ze *shapefile* a žlutě jsou ohraničeny segmenty, které vstupují do klasifikace jako trénovací vzorky (došlo k přiřazení třídy "živé" nebo "suché"). Všechny segmenty, které spadají pod polygon trénovacích vzorek, byly použity na natrénování programu a validaci.

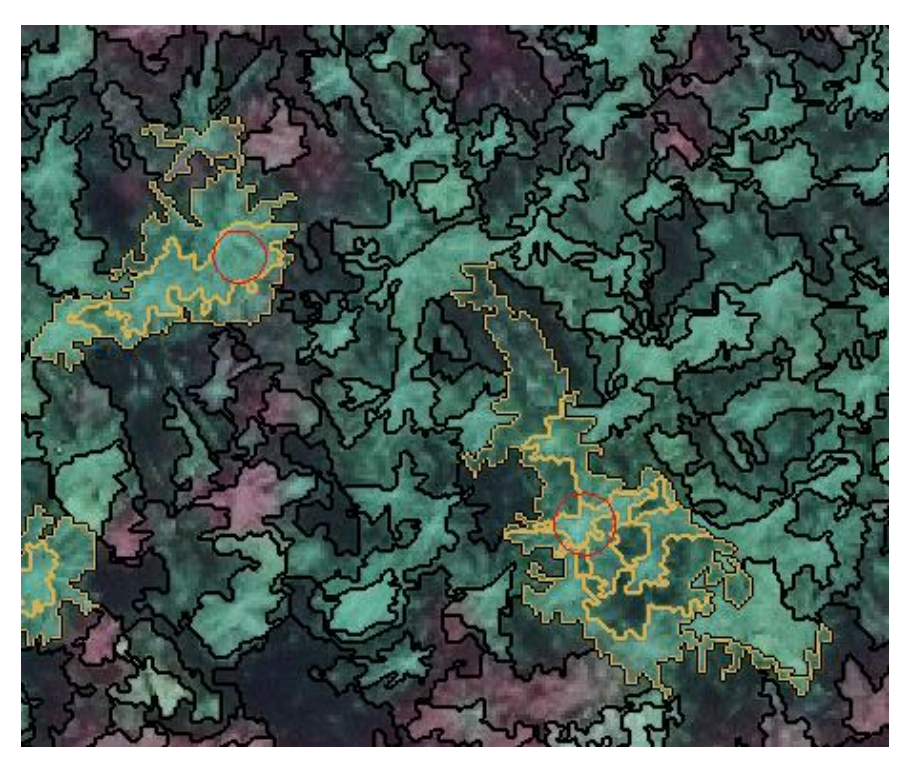

*Obrázek 3.10 Vyznačení vstupujících segmentů do trénovacích vzorků klasifikace (Zdroj: eCognition 9.5., Nový Daniel)*

<span id="page-53-0"></span>Následně bylo potřeba změnit tréninkové vzorky na vzorky statistické (algoritmus *Converting training samples to samples statistics*). Statistické vzorky poskytují přesné výsledky. Ty jsou ovlivněny statistickými kritérii, které si lze navolit. Statistické výpočty probíhaly, jak pro každé pásmo, tak i segment zvlášť. Vypočtená statistika pro segmenty byla následně vyexportována do souboru s koncovkou .csv (*comma separated values*). Soubor .csv je jednoduchý a standardizovaný textový formát pro reprezentaci tabulkových dat.

První proces v tomto bloku využívá algoritmu *update classifier sample statistics*. Proces má za úkol odstranit veškerý obsah v existujícím statistickém souboru. Proto dojde k vyplnění *Domain* na *execute* a k vyplnění parametru *Mode*, kde se použije hodnota *clear all*. Tento proces umožňoval opakovat klasifikaci při použití jiných trénovacích vzorků.

Následuje proces, který využívá stejný algoritmus *update classifier sample statistics*. Avšak se již nepoužila *Domain* – *execute*, ale *image object level*. To z toho důvodu, aby bylo možné v tomto procesu pracovat s vytvořenými segmenty (do parametr *Level* byl zvolen soubor se segmenty). Dále bylo potřebné nastavit *Class filter* na Souse a ZelenyLes (souše a živé stromy). Na místě, kde u minulého procesu byl parametr Mode se nyní objevil parametr *Features*. U tohoto parametru se objevila hodnota <*select features*>, do které byly potřeba vybrat statistické metody k jednotlivým spektrům. V procesu byly vybrány statistické metody – průměr, směrodatná odchylka a kvantil. Ty byly uplatněny na úrovních červeného (*Red*), zeleného (*Green*) a modrého (*Blue*) spektra.

Předposlední proces v tomto bloku je "*export classifier sample statistics"*, u kterého se využívá stejnojmenný algoritmus. Slouží na exportování .csv souboru a v procesu se vyplňuje pouze cesta, kde má být soubor uložen.

Poslední proces "*all at segmenty: remove classification*" využívá algoritmu *remove classification* a slouží k odstranění klasifikovaných trénovacích vzorků. To je aplikované z toho důvodu, aby se zamezilo k následnému překrývání klasifikovaných segmentů.

Po vytvoření tréninkových vzorků bylo potřeba vytvořit ještě validační vzorky. Tím se zabývá blok procesů "*Crate validation samples from vectore input*". Jednotlivé procesy jsou velmi podobné jako u vytváření trénovacích vzorků. Na vstupu do procesů se nevyužívá vrstva s trénovacími vzorky, ale místo toho vrstva s validačními vzorky, které je rovněž vytvořena v ArcGis Pro. Rozdíl je také v tom, že informace o validačních segmentech jsou ukládané do interní paměti programu a není zapotřebí je exportovat. Bylo ale potřeba myslet na to, že při opakování klasifikace se musí informace z interní paměti smazat. To se provedlo skrze záložku "CLASSIFICATION" v ní vybralo "Samples" a "Delete All Samples".

Nakonec bylo potřeba vytvořit RF klasifikátor. Ten se skládá z dvou bloků, přičemž v prvním bloku dochází k natrénování RF klasifikátoru a v druhém k jeho aplikaci. První blok se skládá z dvou procesů. První proces využívá algoritmu *update classifier sample statistics*, do kterého se musí uvést cesta na vytvořený .csv soubor s trénovacími vzorky a algoritmus *classifier*, kde za parametry zvolíme *Operation* – *Train* a *Configuration* – *classifier\_RF*, jako *Source* se vyplní sample *statistics based* a u *Type* dojde k vyplnění *Random Trees*. Těmito procesy dojde k natrénování RF klasifikátoru.

Druhý blok se stará o aplikaci klasifikátoru RF. Použije se zde opět algoritmus *classifier*. Rozdíl nastává při volbě operace, protože za parametr *Operation* se nastavuje hodnota *Train* a u parametru *Configuration* opět hodnota *classifier\_RF*. Tímto procesem dojde k aplikování RF klasifikátoru. Těmito kroky byla dosažena klasifikace obrazu [\(Obrázek 3.11\)](#page-54-0).

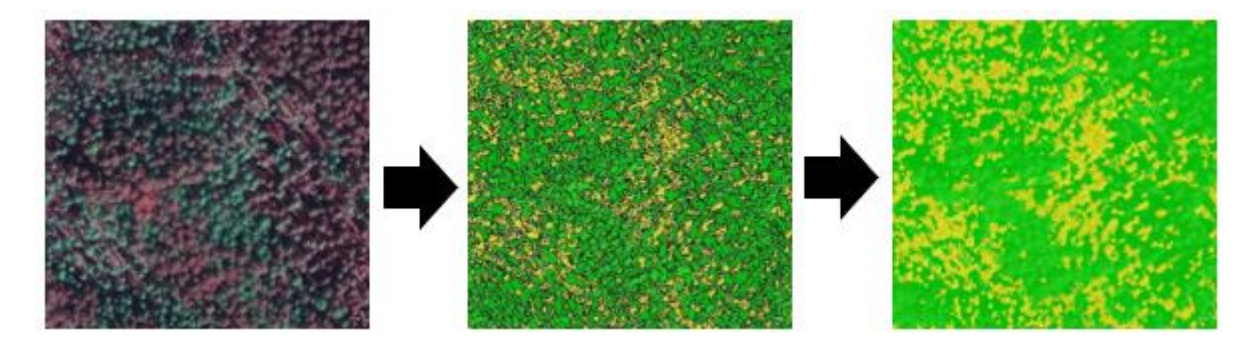

<span id="page-54-0"></span>*Obrázek 3.11 Vytvořená klasifikace obrazu v programu eCognition 9.5. (Zdroj: eCognition 9.5., Nový Daniel)*

Abychom zjistili výslednou přesnost klasifikace, tak bylo nutné zobrazit matici záměn. Toho se docílilo tak, že v záložce "*TOOLS*" vybralo "*Accuracy Assesment*…". Pokud byl tento postup proveden, tak se zobrazila tabulka, ve které se změnil *Statistic type* na hodnotu *Error Matrix based on Samples* a kliklo se na tlačítko "*Show statistics*". Po kliknutí na tlačítko došlo k zobrazení matice záměn [\(Tabulka 3.3\)](#page-55-0).

| <b>User Class</b> Samples | Souse         | ZelenyLes | Sum |
|---------------------------|---------------|-----------|-----|
| Souse                     | 242           | 18        | 260 |
| ZelenyLes                 | 20            | 332       | 352 |
| unclassified              | 0             | 0         | 0   |
| Sum                       | 262           | 350       |     |
|                           |               |           |     |
|                           | Accuracy      |           |     |
| Producer                  | 0,9236641     | 0,9485714 |     |
| User                      | 0,9307692     | 0,9431818 |     |
| <b>KIA Per Class</b>      | 0,8672797     | 0,879     |     |
|                           |               |           |     |
|                           | <b>Totals</b> |           |     |
| <b>Overall Accuracy</b>   | 0,938         |           |     |
| KIA                       | 0,873         |           |     |

<span id="page-55-0"></span>*Tabulka 3.3 Matice záměn ze snímku TOP\_sluk\_2\_7 v programu eCognition 9.5.*

#### Supervised Classification with Accuracy Assesment

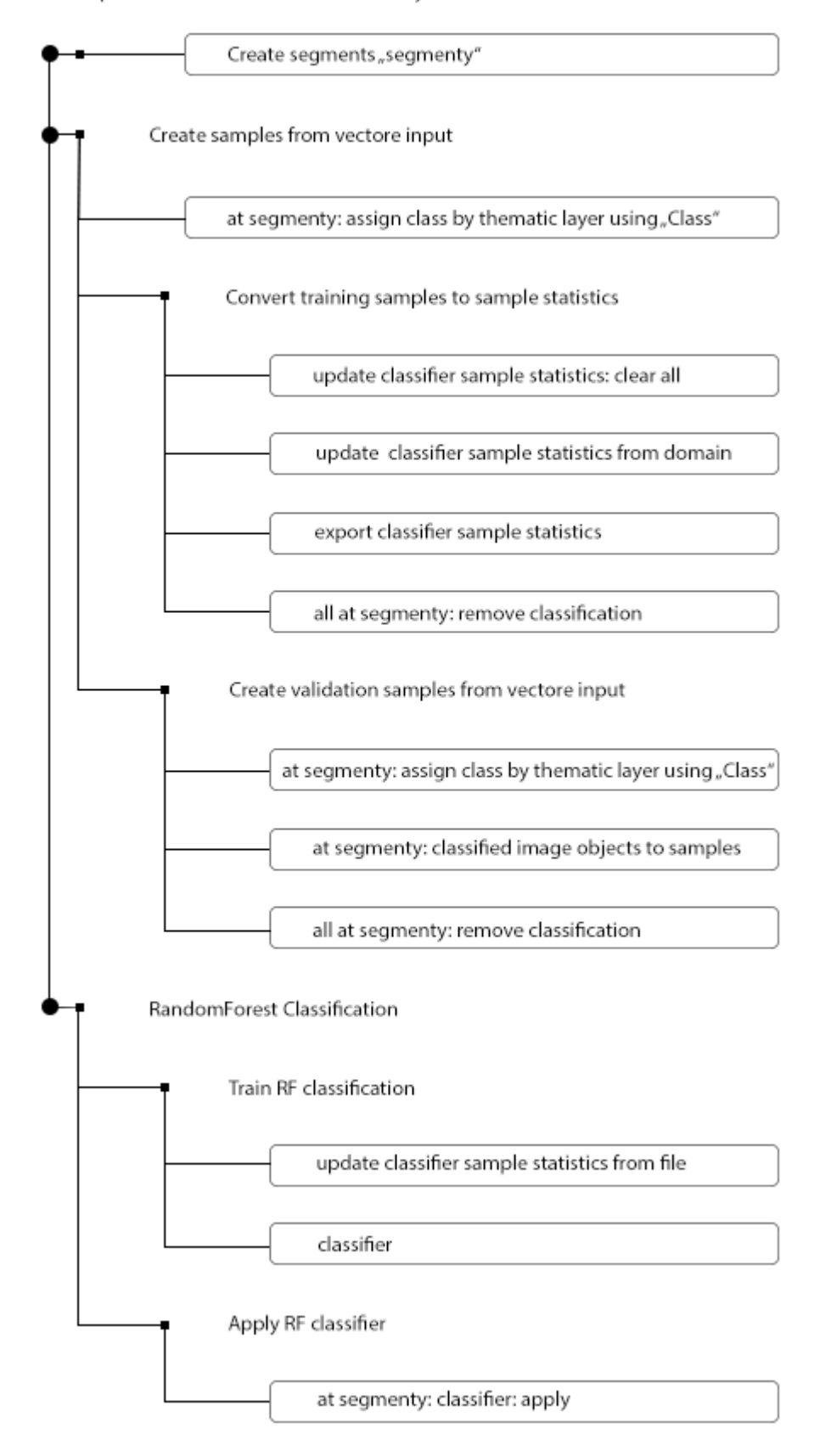

<span id="page-56-0"></span>*Obrázek 3.12 Strom procesů vytvořený v eCognition 9.5. (Zdroj: Nový Daniel)*

# **3.4.4. Výpočet zásob na zkusných plochách**

Výpočet zásob na kruhových zkusných plochách probíhal nejdříve z dat získaných z terénního měření. Jelikož se jednalo o rozsáhlý projekt, při kterém na sběru dat pracovalo několik měřických skupin a zjišťovaly se veličiny i na plochách, které nejsou v zájmu této práce, bylo zapotřebí nejdříve data roztřídit. Pro práci byly využity pouze ty zkusné plochy, na kterých se nacházely suché stromy smrku. Celkově byly použity data z 89 zkusných ploch. Data ze zájmových zkusných ploch se přenesla do programu Microsoft Excel 2016, kde za využití rovnic z Československých objemových tabulek došlo k výpočtu zásoby na plochách.

Následovalo zjištění zásob z leteckých snímků. Nejdříve jako u terénního šetření bylo potřeba vybrat zkusné plochy. Zkusné plochy jsou v obou případech shodné, neboť jsou shodná výběrová kritéria. Kolem vybraných ploch byl proveden 17 m buffer, který představuje svojí rozlohou plochu vytyčenou v terénu [\(Obrázek 3.13\)](#page-57-0).

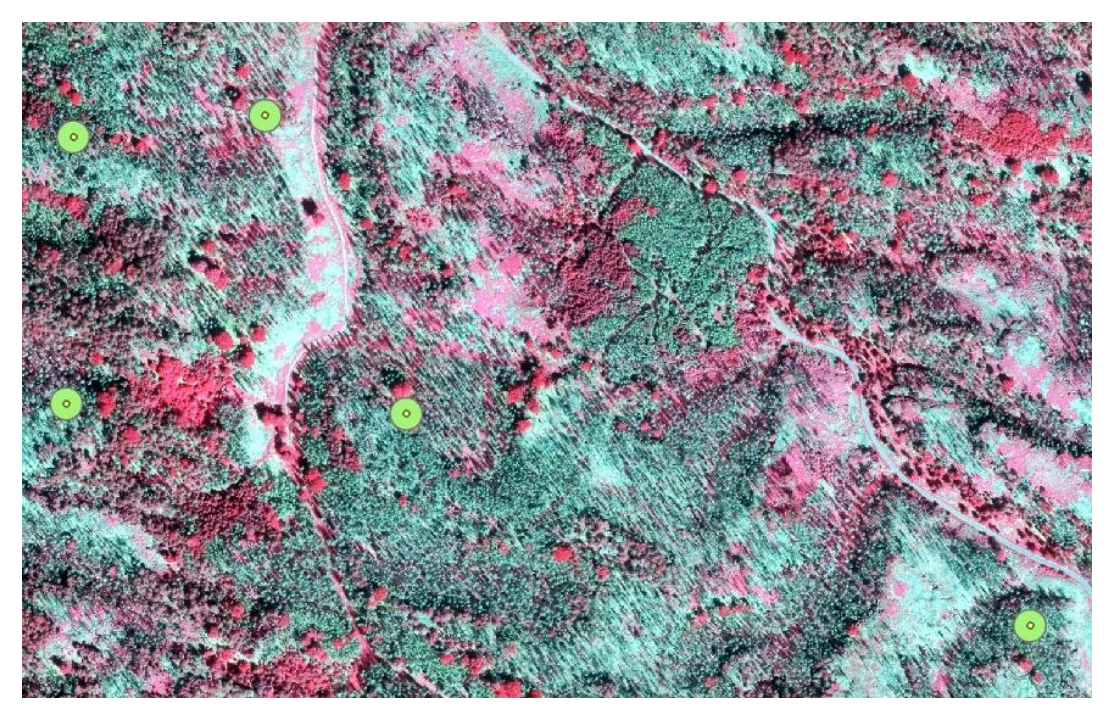

*Obrázek 3.13 Vytvořený buffer kolem vybraných zkusných ploch (Zdroj: ArcGis Pro, Nový Daniel)*

<span id="page-57-0"></span>Na takto vytvořených "virtuálních" zkusných plochách byl za pomoci statistického nástroje *Zonal Statistic as Table* vytvořen výpočet zjišťovaných veličin. Při zvolení tohoto nástroje bylo zapotřebí na vstup zadat vytvořené buffery kolem středů zkusných ploch a rastr leteckého snímku. Statistický nástroj vytvořil tabulku s daty týkajících se zkusných ploch [\(Obrázek 3.14\)](#page-58-0).

| OBJECTID <sup>*</sup> PlotName |               | GlobalID                               | ZONE CODE | <b>COUNT</b> | <b>AREA</b> | MIN      | MAX                                             | <b>RANGE</b> | <b>MFAN</b> | <b>STD</b> | <b>SUM</b>                                                                       | <b>MEDIAN</b>      | <b>PCT90</b> |
|--------------------------------|---------------|----------------------------------------|-----------|--------------|-------------|----------|-------------------------------------------------|--------------|-------------|------------|----------------------------------------------------------------------------------|--------------------|--------------|
|                                | <b>RL-128</b> | {685E3DC3-3B14-4937-91E8-5D999E16E17A} |           | 238          | 952         |          |                                                 |              |             |            | 0.479012 33.919991 33.440978 23.469218 10.099958 5585.673916 27.134993 31.561306 |                    |              |
|                                | PZ-116        | {2927D69B-980E-4803-A900-3BC789909EDE} |           | 238          | 952         | 0.177    |                                                 |              |             |            | 46.297009 46.120009 13.024659 15.671617 3099.868954 3.432006 37.804697           |                    |              |
|                                | <b>NY-150</b> | {DB19A53C-576A-426F-89E2-7CEDE85FF8C8} | з.        | 238          | 952         | 0.158009 |                                                 |              |             |            | 47.049004 46.890995 31.455673 12.363994 7486.450111 35.308504 41.407008          |                    |              |
| 4                              | $QJ-152$      | {17145D5D-9CC7-4478-916B-06A9D97C7FCE} | 4         | 237          | 948         | 0.25999  |                                                 |              |             |            | 40.458996 40.199006 20.033312 14.299422 4747.894984 27.449993 34.563399          |                    |              |
|                                | SI-192        | {61812F67-56C5-4AE6-A5D2-79B7E6865DC1} | 5.        | 237          | 948         |          |                                                 |              |             |            | 0.755007 31.940985 31.185977 6.514295 9.929573 1543.887855 1.347019 26.072174    |                    |              |
| 6                              | <b>RZ-250</b> | {015F38FE-1A4D-4E78-8829-9EA3E49B09C4} | 6         | 243          | 972         |          |                                                 |              |             |            | 2.541996 41.762001 39.220005 29.991588 7.509535 7287.955902 31.482006 37.006007  |                    |              |
|                                | <b>RC-258</b> | {A1EA31FB-DB42-47E8-80B2-6FEE3DA509E2} |           | 244          | 976         |          | 0.638005 36.888008 36.250003 15.467591 9.840391 |              |             |            | 3774.09209 10.893003 30.022997                                                   |                    |              |
| 8                              | $SI - 269$    | {1FF7DB48-3DEC-4FEB-981A-EA495D21266D} | 8         | 238          | 952         |          | 0.449015 41.968987 41.519972 30.756878 8.898588 |              |             |            | 7320.136984 33.353992 37.82899                                                   |                    |              |
| 9                              | QF-250        | {626B0206-CEF1-4F4F-8B0C-227E01533C56} | 9         | 238          | 952         |          | 0.774998 37.024998                              | 36.25        |             |            | 21.098798 11.616928 5021.513858 25.894493 32.247986                              |                    |              |
| 10                             | <b>RT-227</b> | {0662E21D-7D86-44B3-9B42-CB074317AFF6} | 10        | 239          | 956         |          | 0.669999 37.797989 37.12799 26.334465 9.788471  |              |             |            | 6293.937102                                                                      | 29.84601 33.798598 |              |
| 11                             | PD-159        | {B4D36F86-EBCE-4A7D-A556-8B140CFBF6F0} | 11        | 235          | 940         |          |                                                 |              |             |            | 0.222002 38.611012 38.38901 21.377444 11.431385 5023.699266 24.530985 33.617006  |                    |              |

*Obrázek 3.14 Část tabulky vytvořené Zonal Statistic as Table (Zdroj: Nový Daniel)*

<span id="page-58-0"></span>Výsledky zjištěné z terénního šetření a z leteckého snímku byly spojeny v jednom .csv souboru pro jejich snadnější implementaci v programu R. Spojení proběhlo na základě atributu GlobalID.

#### **3.4.5. Práce v programu R**

Vytvořený soubor .csv, obsahující data z terénního měření a data získaná z leteckého snímku, byl dále zpracován v programu R. V programu R došlo nejdříve k vytvoření histogramu četnosti zásob a grafů znázorňujících závislost zásoby z terénního měření a SUM (suma všech výšek), MEAN (střední hodnota výšek) a PCT 90 (horní výška) získaných z leteckého snímku [\(Obrázek 3.15\)](#page-58-1).

```
hist (data$zasoba, data = data)
plot(zasoba ~ SUM, data = data)plot(zasoba ~ MERN, data = data)plot(zasoba ~ PCT90, data = data)
```
*Obrázek 3.15 Příkazy v programu R pro vyvolání jednotlivých grafů (Zdroj: R, Nový Daniel)*

<span id="page-58-1"></span>Stejná data byla použita pro sestavení a zjištění přesnosti lineárních modelů pro odvození zásoby [\(Obrázek 3.16\)](#page-58-2).

> model <-  $lm(zasoba \sim SUM + 0, data=data)$ summary(model) model  $\leq -\ln(\text{zasoba} \sim \text{MEAN} + 0$ , data=data) summary(model) model  $\leq -\ln(zasoba \sim PCT90 + 0$ , data=data) summary (model)

*Obrázek 3.16 Příkazy v programu R pro vytvoření lineárních modelů (Zdroj: R, Nový Daniel)*

<span id="page-58-2"></span>Nakonec byla provedena metoda *stepwise regression* k nalezení "nejlepšího" modelu. Z výsledku modelu *stepwise regression* byl vytvořen lineární model a sestaven graf závislosti [\(Obrázek 3.17\)](#page-59-0). Pro vytvoření grafu bylo potřeba do programu R importovat knihovnu "ggplot2".

```
########stepwise regression
```
intercept only  $\langle -\text{lm(zasoba ~ 1, data=data)}$ 

all <- lm(zasoba~MIN+MAX+RANGE+MEAN+STD+SUM+MEDIAN+PCT90+0, data=data)

```
forward <- step(intercept only, direction='forward', scope=formula(all), trace=0)
forward$anova
```
forward\$coefficients

#### \*\*\*\*\*\*\*\*\*\*\*\*\*\*\*\*\*\*\*\*\*\*\*\*\*\*\*\*

```
model <- lm(zasoba \sim SUM + MEM + PCT90 + 0, data=data)summary(model)
pred.int \leftarrow predict(model, interval = "prediction")mydata <- cbind(data, pred.int)
library("ggplot2")
p \leftarrow ggplot (mydata, aes (SUM, zasoba)) +
  geom point() +\overline{\text{stat}} smooth (method = 1m)
# 3. Add prediction intervals
p + qeom line(aes(y = lwr), color = "red", linetype = "dashed")+
```

```
geom line (aes (y = upr), color = "red", linetype = "dashed")
```
<span id="page-59-0"></span>*Obrázek 3.17 Vytvoření metody stepwise regression, lineárního modelu na základě výsledků z metody stepwise regression a sestavení grafu (Zdroj: R, Nový Daniel)*

# **4. Výsledky**

### **4.1. Klasifikace v programu ArcGis Pro**

Z trénovacích a validačních vzorků byla vytvořena klasifikace snímků a zjištěna její přesnost. Klasifikace proběhla u leteckých snímků TOP\_sluk\_1\_5, TOP\_sluk\_1\_6, TOP\_sluk\_2\_6, TOP\_sluk\_2\_7, TOP\_sluk\_2\_8, TOP\_sluk\_3\_7, TOP\_sluk\_3\_8, TOP\_sluk\_4\_7, TOP\_sluk\_4\_8, TOP\_sluk\_5\_7 a TOP\_sluk\_6\_7. Přesnost byla zjištěna na základě vyvolané matice záměn. V [Tabulka 4.1](#page-60-0) jsou znázorněny dosažené přesnosti klasifikace.

|              |         | žívé stromy žívé stromy suché |        | suché  |          |
|--------------|---------|-------------------------------|--------|--------|----------|
|              | správně | špatně                        | stromy | stromy | Celková  |
|              |         | vyhodnoce vyhodnoce správně   |        | špatně | přesnost |
| TOP sluk 1 5 | 315     |                               | 185    |        | 100,00%  |
| TOP_sluk_1_6 | 365     |                               | 131    |        | 99,20%   |
| TOP sluk 2 6 | 404     |                               | 94     |        | 100,00%  |
| TOP sluk 2 7 | 394     |                               | 105    |        | 99,40%   |
| TOP sluk 2 8 | 441     |                               | 58     |        | 99,03%   |
| TOP sluk 3 7 | 434     |                               | 66     |        | 100,00%  |
| TOP sluk 3 8 | 377     |                               | 123    |        | 100,00%  |
| TOP sluk 4 7 | 459     |                               | 39     |        | 97,28%   |
| TOP sluk 4 8 | 407     |                               | 93     | o      | 100,00%  |
| TOP_sluk 5_7 | 317     |                               | 181    |        | 99,14%   |
| TOP sluk 6 7 | 294     |                               | 203    |        | 98,76%   |

*Tabulka 4.1 Shrnutí jednotlivých přesností klasifikací dosažených v programu ArcGis Pro*

<span id="page-60-0"></span>Na základě jednotlivých matic záměn zjištěných z každého klasifikovaného snímku byla pomocí mediánu stanovena střední hodnota pro celkovou přesnost [\(Graf 4.1\)](#page-61-0).

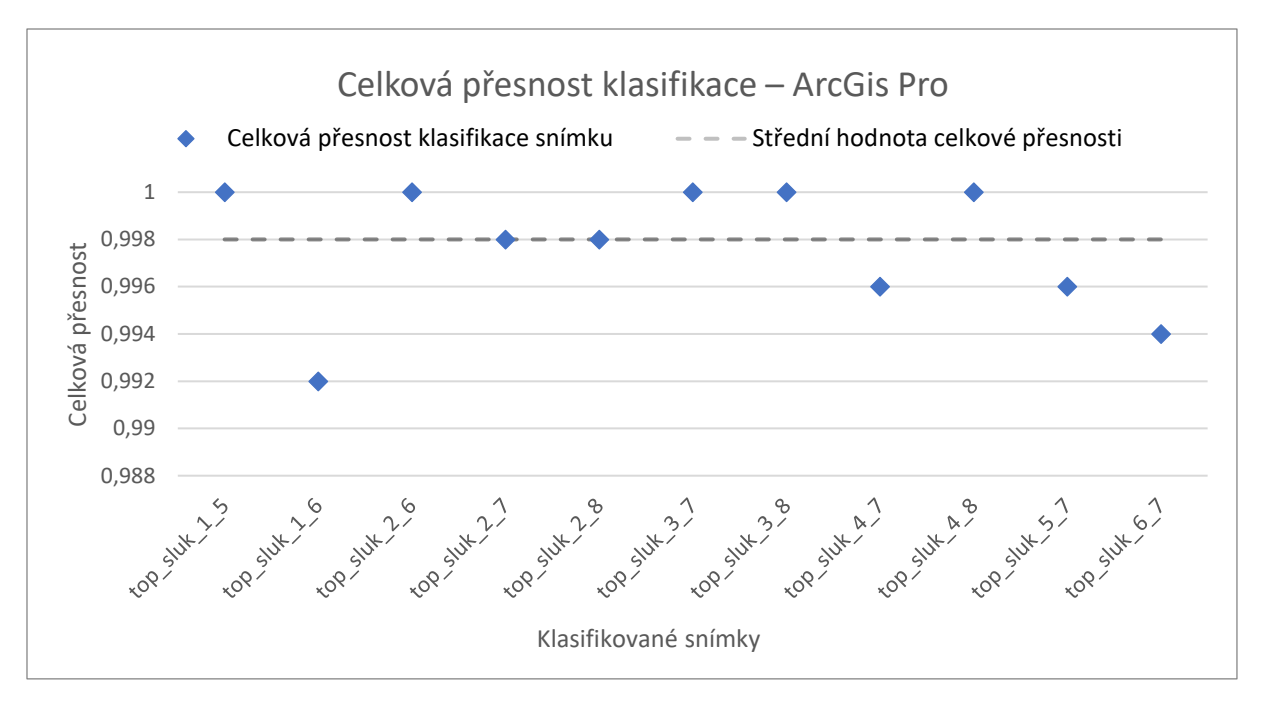

*Graf 4.1 Přesnosti klasifikací a stanovení střední hodnoty přesnosti v programu ArcGis Pro*

<span id="page-61-0"></span>Střední hodnota celkové přesnosti klasifikace provedené programem ArcGis Pro dosáhla hodnoty 99,80 %.

### **4.2. Klasifikace v programu Erdas Image**

Obdobně, jako u předchozího programu byla provedena klasifikace a vyhodnocení přesnosti pro letecké snímky TOP\_sluk\_1\_5, TOP\_sluk\_1\_6, TOP\_sluk\_2\_6, TOP\_sluk\_2\_7, TOP\_sluk\_2\_8, TOP\_sluk\_3\_7, TOP\_sluk\_3\_8, TOP\_sluk\_4\_7, TOP\_sluk\_4\_8, TOP\_sluk\_5\_7 a TOP\_sluk\_6\_7. Získaná přesnost z matice záměn je vypsána v [Tabulka 4.2.](#page-61-1)

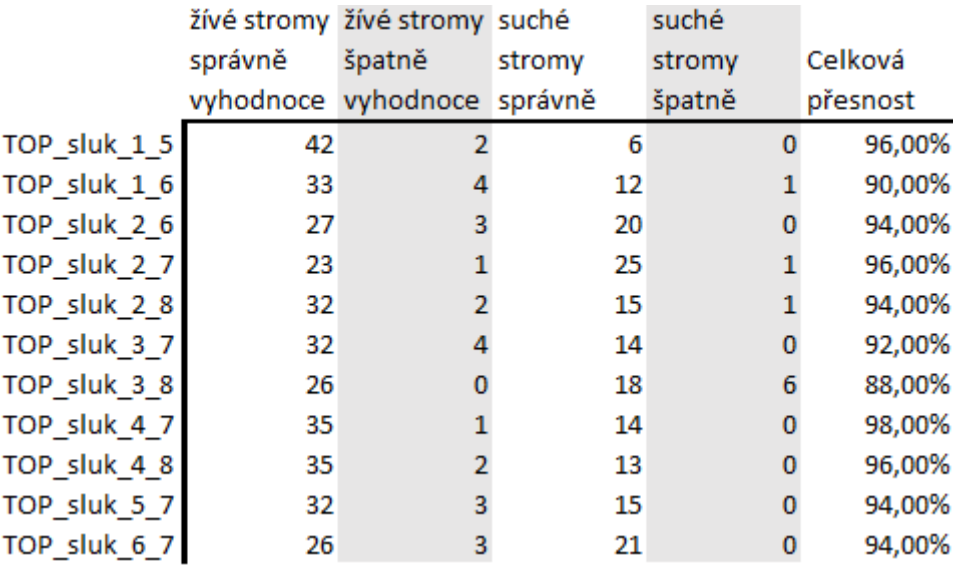

<span id="page-61-1"></span>*Tabulka 4.2 Shrnutí jednotlivých přesností klasifikací dosažených v programu Erdas Image*

Na základě jednotlivých matic záměn zjištěných z každého klasifikovaného snímku byla pomocí mediánu stanovena střední hodnota pro celkovou přesnost [\(Graf 4.2\)](#page-62-0).

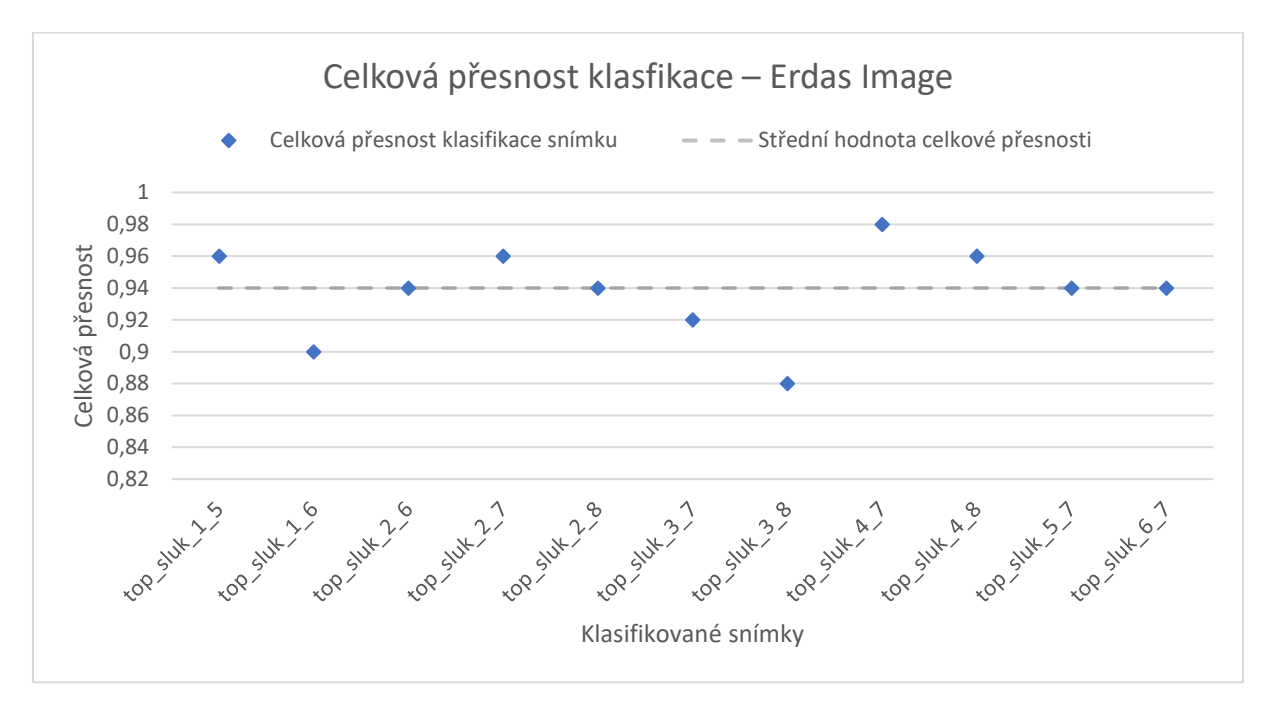

*Graf 4.2 Přesnosti klasifikací a stanovení střední hodnoty přesnosti v programu Erdas Image*

<span id="page-62-0"></span>Střední hodnota celkové přesnosti klasifikace provedené programem Erdas Image dosáhla hodnoty 94,00 %.

# **4.3. Klasifikace v programu eCognition 9.5.**

Posledním programem, v kterém byla vytvořena klasifikace, byl eCognition 9.5. Klasifikace a její vyhodnocení přesnosti proběhlo pro snímky TOP\_sluk\_1\_5, TOP\_sluk\_1\_6, TOP\_sluk\_2\_6, TOP\_sluk\_2\_7, TOP\_sluk\_2\_8, TOP\_sluk\_3\_7, TOP\_sluk\_3\_8, TOP\_sluk\_4\_7, TOP\_sluk\_4\_8, TOP\_sluk\_5\_7 a TOP\_sluk\_6\_7. Získaná přesnost z matice záměn je vypsána v [Tabulka 4.3.](#page-63-0)

|              |         | žívé stromy žívé stromy suché |        | suché  |          |
|--------------|---------|-------------------------------|--------|--------|----------|
|              | správně | špatně                        | stromy | stromy | Celková  |
|              |         | vyhodnoce vyhodnoce správně   |        | špatně | přesnost |
| TOP sluk 1 5 | 102     | 12                            | 62     |        | 92,66%   |
| TOP_sluk_1_6 | 137     | 10                            | 95     | 11     | 91,70%   |
| TOP sluk 2 6 | 136     |                               | 90     | 5      | 96,17%   |
| TOP_sluk_2_7 | 332     | 20                            | 242    | 18     | 93,80%   |
| TOP sluk 2 8 | 179     | 4                             | 84     | 10     | 94,95%   |
| TOP sluk 37  | 163     | 11                            | 69     | 3      | 94,30%   |
| TOP sluk 3 8 | 107     | 6                             | 77     | 8      | 92,93%   |
| TOP sluk 47  | 182     |                               | 65     | 8      | 94,27%   |
| TOP sluk 4 8 | 120     |                               | 74     | 16     | 90,23%   |
| TOP sluk 5 7 | 80      | 11                            | 56     | 2      | 91,28%   |
| TOP sluk 6 7 | 81      |                               | 82     | 6      | 92,61%   |
|              |         |                               |        |        |          |

*Tabulka 4.3 Shrnutí jednotlivých přesností klasifikací dosažených v programu eCognition 9.5.*

<span id="page-63-0"></span>Na základě jednotlivých matic záměn zjištěných z každého klasifikovaného snímku byla pomocí mediánu stanovena střední hodnota pro celkovou přesnost [\(Graf 4.3\)](#page-63-1).

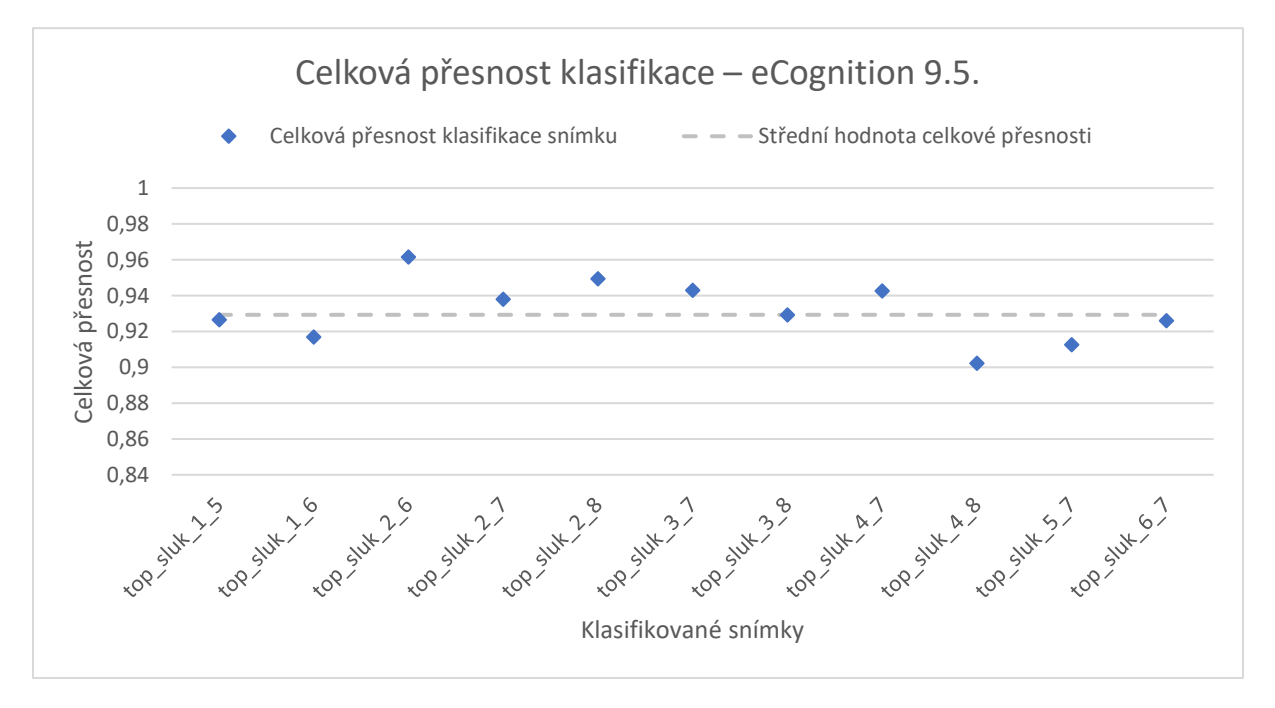

*Graf 4.3 Přesnosti klasifikací a stanovení střední hodnoty přesnosti v programu eCognition 9.5.*

<span id="page-63-1"></span>Střední hodnota celkové přesnosti klasifikace provedené programem eCognition 9.5. dosáhla hodnoty 92,93 %.

# **4.4. Srovnání klasifikací**

Všechny dosažené hodnoty [\(Graf 4.4\)](#page-64-0) byly srovnány za pomocí ANOVA testu v programu R [\(Tabulka 4.4\)](#page-64-1). Nulová hypotéza byla stanovena na to, že jsou shodné. Hladina testu byla stanovena na 0,05. Výsledná p-hodnota z ANOVA testu vyšla podstatně menší než stanovená hladina. Konkrétněji p-hodnota vyšla  $5.9 \times 10^{-9}$ .

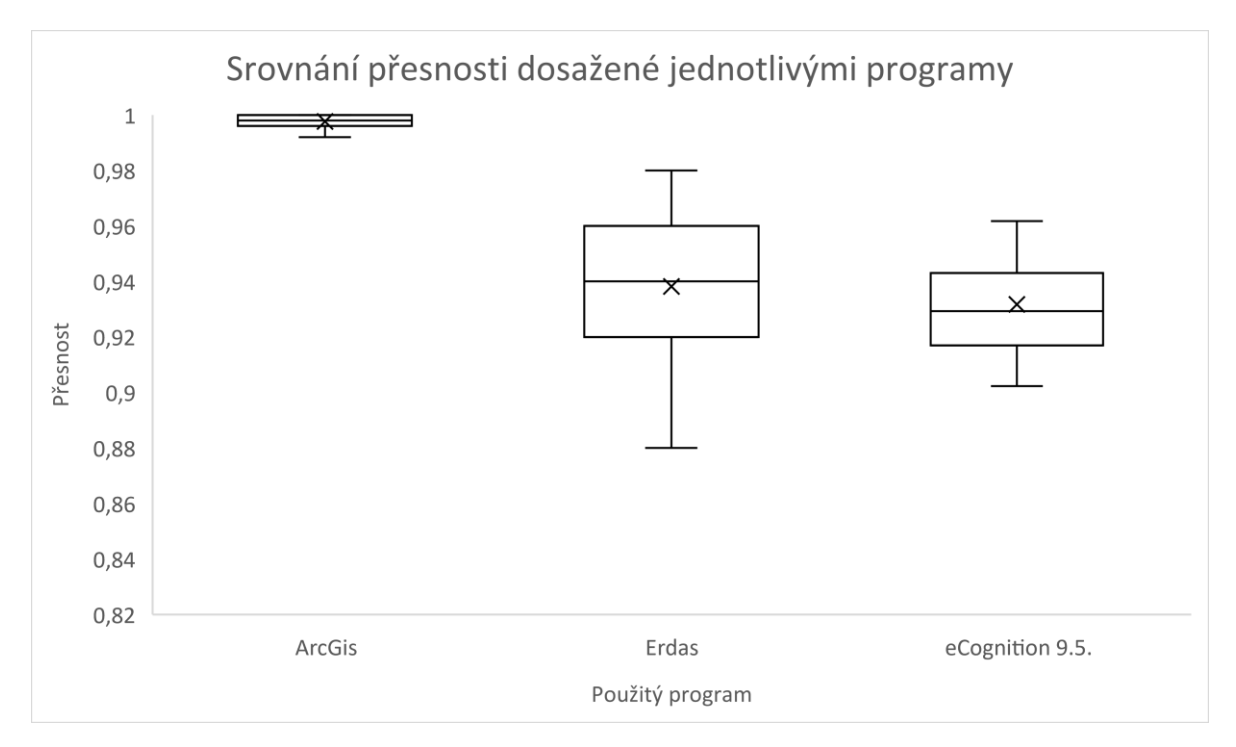

*Graf 4.4 Srovnání dosažených přesností*

<span id="page-64-0"></span>

|                   | > model <- aov(presnost ~ software, data=data)                |
|-------------------|---------------------------------------------------------------|
|                   |                                                               |
| > summary (model) |                                                               |
|                   | Df Sum Sq Mean Sq F value Pr(>F)                              |
| software          | 2 0.02904 0.014522 38.05 5.9e-09 ***                          |
| Residuals         | 30 0.01145 0.000382                                           |
|                   |                                                               |
|                   | Signif. codes: 0 '***' 0.001 '**' 0.01 '*' 0.05 '.' 0.1 ' ' 1 |

*Tabulka 4.4 Výsledky ANOVA testu v programu R*

<span id="page-64-1"></span>Jelikož samotná ANOVA není schopna rozeznat, mezi kterými skupinami je rozdíl, tak byl proveden post hoc test, aby se rozdíly mezi skupinami rozeznaly. Pro zjištění rozdílů byl použit Tukeyho posthoc test. Vyhodnocení proběhlo opět v programu R [\(Tabulka 4.5\)](#page-65-0).

```
TukeyHSD (model)
  Tukey multiple comparisons of means
    95% family-wise confidence level
Fit: aov(formula = presnost ~ software, data = data)
Ssoftware
                           diff
                                        lwr
                                                     upr
                                                             p adj
eCognition-ArcGis -0.065911909 -0.08644686 -0.04537696 0.0000000
Erdas-ArcGis
                  -0.059454545 - 0.07998950 - 0.03891960 0.0000002Erdas-eCognition
                   0.006457364 -0.01407759
                                             0.02699231 0.7208678
```
*Tabulka 4.5 Vyhodnocený Tukeyho posthoc test v programu R*

<span id="page-65-0"></span>Z výsledků Tukeyho posthoc testu bylo vidět, že mezi eCognition 9.5. a ArcGis byl signifikantní rozdíl a nulová hypotéza byla zamítnuta. Stejné to bylo u výsledků přesností z programů Erdas a ArcGis, kdy analýza prokázala signifikantní rozdíl mezi porovnávanými programy a nulová hypotéza byla zamítnuta. Zatímco při porovnání Erdas a eCgognition 9.5. vyšla p-hodnota vyšší než 0,05, tudíž nulovou hypotézu nelze zamítnout.

#### **4.5. Zjištěná zásoba a vytvoření lineárních modelů**

Z terénních dat za využití rovnic z Československých objemových tabulek byly vypočteny zásoby na zkusných plochách. Dohromady proběhl výpočet zásob na 89 plochách. Z výsledných zásob byl v programu R sestaven histogram jejich četností [\(Graf 4.5\)](#page-65-1).

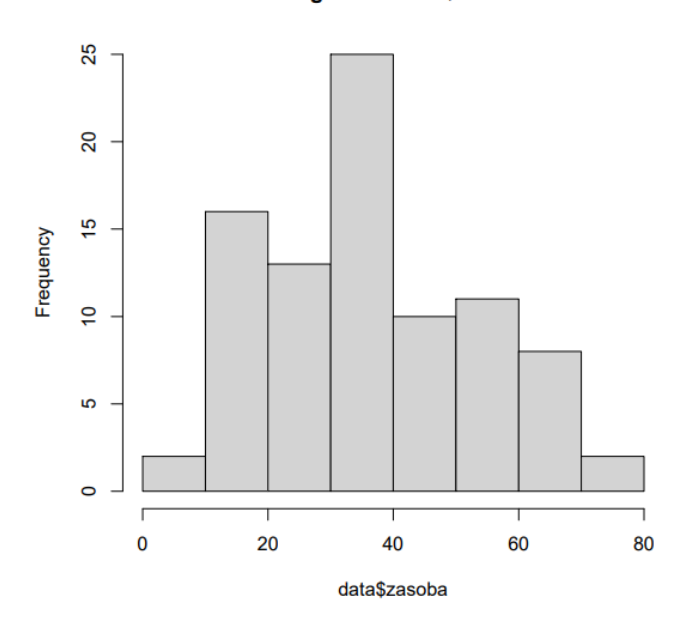

#### **Histogram of data\$zasoba**

<span id="page-65-1"></span>*Graf 4.5 Histogram četností zásoby zjištěných z terénního měření, kde na ose x je vynesena hodnota zásoby a na ose y její četnost*

Ze zásoby proběhlo vytvoření grafů, aby došlo k vyobrazení vztahů mezi porovnávanými veličinami. Zároveň jde o zjištění, zda lze mezi veličinami využít lineární model. Sestavení grafů proběhlo mezi zásobou z terénního měření a SUM (suma všech výšek

z leteckého snímku) [\(Graf 4.6\)](#page-66-0), zásobou a MEAN (střední hodnota výšek z leteckého snímku) [\(Graf 4.7\)](#page-66-1) a zásobou a percentilem (horní výška z leteckého snímku) [\(Graf 4.8\)](#page-66-2).

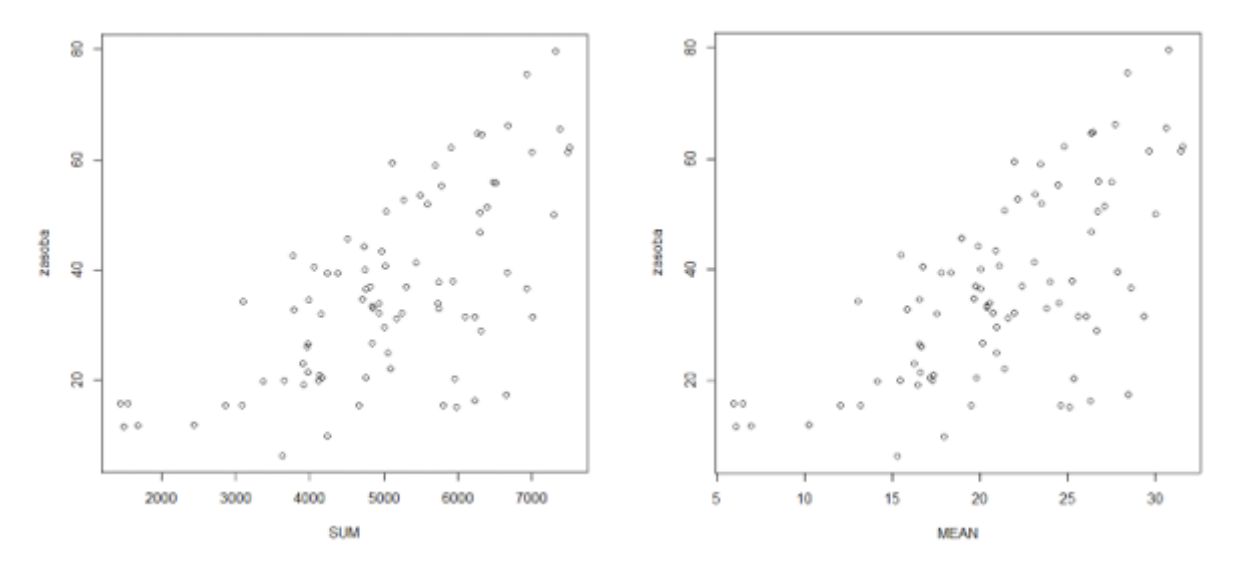

<span id="page-66-0"></span>*Graf 4.6 Vyobrazení vztahu mezi zásobou z terénního měření Graf 4.7 Vyobrazení vztahu mezi zásobou z terénního měření a SUM (suma všech výšek) z leteckého snímku a MEAN (střední hodnota výšek) z leteckého snímku*

<span id="page-66-1"></span>![](_page_66_Figure_3.jpeg)

<span id="page-66-2"></span>*Graf 4.8 Vyobrazení vztahu mezi zásobou z terénního měření a PCT90 (horní výška) z leteckého snímku*

Z grafů lze vypozorovat lineární závislost mezi veličinami. Proto došlo k vytvoření lineárních modelů využívajících stejných dat. Nejdříve byl vytvořen lineární model mezi zásobou zjištěnou z terénu a SUM (suma všech výšek) z leteckého snímku.

```
Call:lm(formula = zasoba ~ SUM + 0, data = data)Residuals:
   Min
           10 Median
                           30
                                  Max
-30.500 -8.213 -1.262 8.882 27.154Coefficients:
    Estimate Std. Error t value Pr(>|t|)
                                2e-16 ***
SUM 0.0071937 0.0002611
                         27.55
---Signif. codes: 0 ****' 0.001 ***' 0.01 **' 0.05 '.' 0.1 ' ' 1
Residual standard error: 12.78 on 86 degrees of freedom
Multiple R-squared: 0.8982,
                             Adjusted R-squared: 0.897
F-statistic: 759.1 on 1 and 86 DF, p-value: < 2.2e-16
```
<span id="page-67-0"></span>*Tabulka 4.6 Výsledek lineárního modelu zásoby z terénního měření a SUM (suma všech výšek) z leteckého snímku v programu R*

Z výsledků lineárního modelu [\(Tabulka 4.6\)](#page-67-0) lze zjistit, že pokud dojde k využití SUM (suma všech výšek) z leteckého snímku, tak je možné stanovit zásobu s 89,7 % přesností.

Další lineární model byl vytvořen mezi zásobou zjištěnou z terénu a MEAN (střední hodnota výšek) z leteckého snímku.

```
Call:lm(formula = zasoba ~ MEM + 0, data = data)Residuals:
                           3Q
            1Q Median
   Min
                                   Max
-31.372-7.994 -1.2458.740
                                27.096
Coefficients:
    Estimate Std. Error t value Pr(>|t|)
               0.06261
                                 <2e-16 ***
MEAN 1.71399
                         27.38
---Signif. codes: 0 ****' 0.001 ***' 0.01 **' 0.05 '.' 0.1 ' ' 1
Residual standard error: 12.85 on 86 degrees of freedom
Multiple R-squared: 0.8971,
                              Adjusted R-squared: 0.8959
F-statistic: 749.5 on 1 and 86 DF, p-value: < 2.2e-16
```
<span id="page-67-1"></span>*Tabulka 4.7 Výsledek lineárního modelu zásoby z terénního měření a MEAN (střední výška) z leteckého snímku v programu R*

Z výsledků lineárního modelu [\(Tabulka 4.7\)](#page-67-1) lze zjistit, že pokud dojde k využití MEAN (střední hodnoty výšek) z leteckého snímku, tak je možné stanovit zásobu s 89,59 % přesností.

Poslední lineární model byl vytvořen mezi zásobou zjištěnou z terénu a PCT90 (horní výška) z leteckého snímku.

```
Call:lm(formula = zasoba ~ PCT90 + 0, data = data)Residuals:
           1Q Median
                            30
   Min
                                  Max
-26.740 - 10.418 - 1.714 8.765 36.014
Coefficients:
     Estimate Std. Error t value Pr(>|t|)
PCT90 1.16652
                                 2e-16 ***
                0.04947
                           23.58
- - -Signif. codes: 0 **** 0.001 *** 0.01 ** 0.05 '.' 0.1 ' '
Residual standard error: 14.66 on 86 degrees of freedom
Multiple R-squared: 0.866,
                              Adjusted R-squared: 0.8645
F-statistic: 555.9 on 1 and 86 DF, p-value: < 2.2e-16
```
<span id="page-68-0"></span>*Tabulka 4.8 Výsledek lineárního modelu zásoby z terénního měření a PCT90 (horní výška) z leteckého snímku v programu R*

Z výsledků lineárního modelu [\(Tabulka 4.8\)](#page-68-0) lze zjistit, že pokud dojde k využití PCT90 (horní výška) z leteckého snímku, tak je možné stanovit zásobu s 86,45 % přesností. Pokud dojde ke srovnání těchto třech lineárních modelů, tak nejvyšší přesnosti dosahuje model využívající SUM (sumu všech výšek) a to 89,7 %.

Pokud však bude snaha naleznout lineární model, který nabízí nejvyšší přesnost k odvození zásoby, ze všech získaných dat z leteckého snímku (MIN, MAX, RANGE, MEAN, STD, SUM, MEDIAN a PCT90), tak je zapotřebí využít metody *stepwise regression*.

| Step Df        |    |                         |     |    | Deviance Resid. Df Resid. Dev | AIC               |
|----------------|----|-------------------------|-----|----|-------------------------------|-------------------|
|                | ΝA | NA                      |     | 86 |                               | 24331.21 492.1238 |
|                |    | + SUM -1 10364.6459     |     | 85 |                               | 13966.57 445.8307 |
| $+$ MEAN $-1$  |    | 435.6008                |     | 84 |                               | 13530.96 445.0740 |
|                |    | + PCT90 -1 344.6421     |     | 83 |                               | 13186.32 444.8294 |
|                |    |                         |     |    |                               |                   |
|                |    | forward\$coefficients   |     |    |                               |                   |
| (Intercept)    |    |                         | SUM |    | <b>MEAN</b>                   | PCT90             |
| $-13.86878863$ |    | 0.05068549 -10.51708468 |     |    |                               | 0.53358663        |

*Tabulka 4.9 Výsledek metody stepwise regression v programu R*

<span id="page-68-1"></span>Z výsledku metody *stepwise regression* lze vyčíst, že model vytvořený z kombinace SUM (suma všech výšek), MEAN (střední hodnota výšek) a PCT90 (horní výška) dosáhne nejvyšší přesnosti [\(Tabulka 4.9\)](#page-68-1). Proto byl pro tuto kombinaci vytvořen lineární model, abychom viděli, jaké přesnosti tato kombinace dosáhne.

```
Call:lm(formula = zasoba ~ SUM + MEAN + PCT90 + 0, data = data)Residuals:
             1030
    Min
                 Median
                                     Max
-26.980-8.632
                 -1.5678.550
                                  28.077
Coefficients:
       Estimate Std. Error t value Pr(>|t|)
SUM
        0.04938
                    0.02580
                              1.914
                                        0.059MEAN
      -10.150396.15338
                             -1.6500.1030.767
PCT90
        0.06431
                    0.21649
                              0.297
Signif.
                \Omega0.001 ***
                                    0.015 + 70.050.1codes:
                                                                1
Residual standard error: 12.72 on 84 degrees of freedom
                      0.9015,Multiple R-squared:
                                 Adjusted R-squared:
                                                       0.898
F-statistic: 256.3 on 3 and 84 DF,
                                     p-value: < 2.2e-16
```
<span id="page-69-0"></span>*Tabulka 4.10 Výsledek lineárního modelu zásoby z terénního měření a kombinací SUM (suma všech výšek), MEAN (střední hodnota výšek) a PCT90 (horní výška) z leteckého snímku v programu R*

Model vytvořený na základě kombinace SUM (suma všech výšek), MEAN (střední hodnota výšek) a PCT90 (horní výška) dosáhnul přesnosti 98,8 % [\(Tabulka 4.10\)](#page-69-0). Jedná se model, který dosahuje největší hodnoty přesnosti v rámci této diplomové práce. Z modelu byl vytvořený [Graf 4.9,](#page-69-1) který znázorňuje závislost kombinací hodnot na zásobě a lineární proložení.

![](_page_69_Figure_3.jpeg)

<span id="page-69-1"></span>*Graf 4.9 Grafické znázornění modelu využívajícího k odhadu zásoby kombinaci sumy všech výšek, střední hodnotu výšek a percentil 90 vytvořený v programu R*

#### **5. Diskuse**

Práce se zaobírá zhodnocením možností materiálu dálkového průzkumu Země pro detekci a kvantifikaci kůrovcových souší. Za poslední dobu vznikl velký zájem o klasifikaci lesních dřevin, který potvrzuje Fassnacht el al. (2016) svým pozorováním a dodává, že je to způsobeno zvýšením dostupnosti těchto dat. Klasifikace byla prováděna na 11 leteckých snímcích, a to z důvodu jejich celistvosti. Letecké snímky jsou tedy zasazeny do středu národního parku.

Pro samotnou detekci byla použita klasifikace *Pixel-based classification* a *Object-based classification.* Podle Oruc et al. (2004) a Willhauck (2000) by na snímkách s vysokým rozlišením měl mít větší potenciál *Object-based image classification před Pixel-based image classification.* To potvrzuje i práce Whiteside (2011), kde došlo u *Object-based classification*  k celkové přesnosti vyšší než u *Pixel-based classification*. Avšak v této práci se došlo k výsledkům, že *Object-based classification* provedená v programu eCognition 9.5. za využití algoritmu *random forest* dosáhla nejnižší hodnoty celkové přesnosti klasifikace a to 92,93 %, zatímco *Pixel-based classification* provedená programu ArcGis za využití *support vector machine* algoritmu dosáhla přesnosti 99,8 % a v programu Erdas za využití *maximum likelihood* algoritmu dosáhla přesnosti 94 %. Tento rozdíl může být způsobem tím, že v práci Whiteside (2011) dochází k zjišťování přesnosti klasifikace na rozlišovací schopnosti jednotlivých taxonů, zatímco v této práci dochází k rozlišení zdravotního stavu a je zaměřena více na jedince než jednotlivé skupiny. Právě tato orientace na jednotlivé stromy a terénní složitost zkoumaného území může snižovat hodnoty přesnosti dosažené *Object-based classification*, protože podle Michałowska & Rapińsky (2021) se rostoucím počtem klasifikovaných tříd celková přesnost snižuje.

Jak již je výše zmíněno, tak došlo k využití různých algoritmů, které mají rovněž podíl na celkové přesnosti klasifikace. V práci bylo využito strojové učení *random forest* a *support vector machine* a statistické metody *maximum likelihood*. Podle Michałowska & Rapińsky (2021) strojové učení *random forest* a *support vector machine* vykazovalo největší hodnoty celkové přesnosti v porovnání s ostatními algoritmy při použití v lesnictví. Ballanti et al. (2016) a Dalponte et al. (2012) ve svých pracích porovnávají *random forest* a *support vector machine* algoritmus, v obou případech dochází k závěru, že *support vector machine* má statisticky signifikantní výhodu před algoritmem *random forest* pokud dojde využití těchto algoritmů při *pixel based classification*. Toto tvrzení se potvrdilo v rozdílech celkové přesnosti dosažené v této práci [\(Tabulka 4.5\)](#page-65-0). Yang et al. (2019) se ve své práci zabývá porovnáním algoritmu *support vector machine* a *maximum likelihood*. Při porovnání dosáhl výsledku, že klasifikace

využívající *support vector machine* dosáhla vyšší hodnoty přesnosti než ta, která využívala *maixumum likelihood*. Tento výsledek se v této práci nepotvrdil [\(Graf 4.4\)](#page-64-0). Celková přesnost mohla být do značné míry ovlivněna četným výskytem stínu na obrazu, obzvláště přesnost klasifikace založené na pixelech.

Michałowska & Rapińsky (2021) tvrdí, že celková přesnost může být ovlivněna mnoha faktory, mezi které patří např. období pořízení, počet rozlišovacích tříd, vzorky použité pro klasifikaci atd. Těmito faktory mohla být ovlivněna i celková přesnost dosažená v rámci této práce, protože byla určitá časová prodleva mezi leteckým snímkováním a sběru terénních dat. To mohlo způsobit, že některé stromy za tu dobu mohly být napadeny kůrovcem a uschnout. Tento problém se mohl vyskytnout právě v místech, kde kůrovec byl aktivní. Vyhodnocená data z terénu pak nemusela odpovídat leteckým snímkům a mohlo dojít ke zkreslení celkové přesnosti. Získaná celková přesnost mohla být také ovlivněna počtem vytvořených trénovacích a validačních vzorků. V práci docházelo k zachování stejného počtu validačních vzorků, ale jelikož validační vzorky byly vytvořeny původně jako polygony v ArcGisu, tak Erdas validační vzorky ve formě polygonů nepodporuje. Proto bylo vytvořeno 50 náhodných bodů, které poukazovaly pouze na jeden pixel, jak je možné vidět z [Obrázek 3.8.](#page-50-0) V dalších prací navazující na stejné téma bych doporučil zvýšení počtu trénovacích a validačních vzorků, které z velké části výslednou přesnost ovlivňují.

Při získávání terénních dat docházelo k setkávání s velkou rozmanitostí rostlých stromů, které potřebovaly individuální přístup při měření zjišťovaných veličin. Tyto postupy jsou nesčetněkrát popsány v různé literatuře zabývající se měřením stromů a v rámci měření byly dodrženy. Nastával však jeden stále opakující se problém promítaný do výsledků. Tento problém tvořilo velké množství zlomených stromů. Stromy se nezapojovaly do výpočtu výsledných zásob, ale letecký snímek jejich výšku zaznamenal a ta se zapojila do výpočtu a vytváření modelů.

Dále v práci proběhl výpočet zásob ze zjištěných hodnot z terénního měření, pro který se využilo rovnic z Československých objemových tabulek. Valenta & Šešulka (2015) ve své práci uvádějí, že při použití pro výpočet objemu pro smrk se liší  $\pm$  5 % od výpočtu za pomoci ULT. Výhodou však je jejich časová úspora při výpočtu zásoby. Výpočet zásob proběhl na 89 plochách, které byly pokryty soušemi. Z vypočtených zásob a zjištěných dat z leteckého snímku byly vytvořeny lineární modely. Pro vytvoření těchto lineárních modelů byla využita suma všech výšek, střední hodnota výšek, horní výška a jejich kombinace. Suma byla využita, protože pokud se na ploše bude nacházet více stromů (bude vyšší zásoba), tak i suma všech výšek se
bude zvyšovat [\(Graf 4.6\)](#page-66-0). Toto tvrzení prokázal i model, podle kterého se za využití sumy dosáhlo 89,7 % přesnosti stanovení zásoby [\(Tabulka 4.6\)](#page-67-0). Velice podobně se chová i střední hodnota výšek, která se rovněž se zvyšující zásobou zvyšuje [\(Graf 4.7\)](#page-66-1). Model vytvořený na základě střední hodnoty dosahoval přesnosti 89,59 % stanovení zásoby [\(Tabulka 4.7\)](#page-67-1). Z malého rozdílu přesnosti lze snadno usoudit, že suma všech výšek a střední hodnota se chovají velice podobně na těchto plochách. Pokud na vytvoření modelu odhadu zásoby byl využit percentil 90, tak model byl schopen určit přesnost určit pouze s 86,45 % [\(Tabulka 4.8\)](#page-68-0). Byla snaha nalézt model, který poskytne nejvyšší hodnoty přesnosti stanovení zásoby. K nalezení takového modelu se využila metoda *stepwise regression*, která "zkoušela" všechny vstupní data, které byly extrahovány z leteckého snímku. Metoda *stepwise regression* určila tři parametry, které jsou potřebné k vytvoření takového modelu. Byla to kombinace sumy všech výšek, střední hodnoty výšek a percentil 90. Model sestaven z těchto vstupních hodnot z leteckého snímku dosáhl nejvyšší hodnoty přesnosti 89,8 % [\(Tabulka 4.10\)](#page-69-0). I přesto, že se jedná hodnotově o model s nejvyšší hodnotou přesnosti, tak bych takový model nepoužil. Nepoužil bych ho z důvodu, že rozdíl v přesností od modelu vytvořeného ze sumy všech výšek je minimální a zároveň na sestavení je potřeba více informací, tudíž je více časově náročné takový model použít. Modely byly sestaveny na základě dat z 89 ploch. Pro vytvoření modelů k odvození zásoby bych pro budoucí práce doporučil použít více dat, které zajistí vytvoření kvalitnějšího modelu.

## **6. Závěr**

Moderní doba přináší nové možnosti, jak přistupovat k inventarizaci lesa. Abychom mohli tyto možnosti využít je potřeba nalézt správné postupy a řešení, které nám poskytnou stejné nebo lepší výsledky než stávající technologie. Proto se tato diplomová práce zaobírá detekcí a kvantifikací kůrovcových souší na základě dat z dálkového průzkumu Země. Právě data z dálkového průzkumu Země v posledních letech mají potenciál rychle, přesně a relativně levně provádět inventarizaci lesa. Problém je v tom, že ještě nejsou pořádně prozkoumány tyto možnosti a neexistují žádné robustní modely, které by se na zpracování dat z dálkového průzkumu daly využít.

Práce se proto zaobírá detekcí plochy souší, která je pro stanovení zásoby klíčová. Za pomoci detekce jsme pak schopni stanovit plochu cílového souboru. V tomto případě byl cílový soubor souše. Správné stanovení plochy je pro získání zásoby klíčové, protože když by nastala chyba např. o metr při stanovení výšky nebo o pár centimetrů na tloušťce, tak nastane chyba v rámci desítek m3. Pokud nastane chyba v ploše, že bude scházet několik hektarů, tak nastane chyba v rámci stovek až tisíců m3. Plocha je získána právě klasifikací. Ze zjištěných výsledků v této práci lze usoudit, že klasifikační algoritmy jsou již na vysoké úrovni. Nejlépe si vedl algoritmus *support vectore machine* v programu ArcGis Pro, který byl statisticky signifikantně rozlišný od zbylých dvou. Avšak u všech třech algoritmů dosáhlo k přesažení 90 % přesnosti detekce kůrovcových souší.

## **7. Seznam literatury a použitých zdrojů**

- **BAATZ, Martin a SCHÄPE Arno, 2000**. Multiresolution segmentation: An optimization approach for high quality multi-scale image segmentation. Proceedings of Angewandte Geographische Informationsverarbeitung XII.
- **BALLANTI, Laurel, BLESIUS Leonhard, HINES Ellen a KRUSE Bill, 2016.** Tree Species Classification Using Hyperspectral Imagery: A Comparison of Two Classifiers. *Remote Sensing*. **8**(6). ISSN 2072-4292. Dostupné z: doi:10.3390/rs8060445
- **BARTHOLOMEUS, H.H., KOOISTRA L., CLEVERS J.G.P.W., DE SY N., REICHE J. 2019**. Remote Sensing Exercises. Laboratory of Geo-Information Science and Remote Sensing. Wageningen University.
- **BOLSTAD, Paul V. a LILLESAND T.M., 1991**. Rapid Maximum Likelihood Classification. Remote sensing. 67-74.
- **BREIMAN, Leo, 2001**. Random Forest. Machine Learning. 5-32.
- **CLEVERS, J. G. P. W., 2017**. Introduction Geo-Information Science Remote Sensing reader. GRS-10306, Laboratory of Geographical Information Science and Remote Sensing Wageningen University and Research.
- **DALPONTE, Michele, BRUZZONE Lorenzo a GIANELLE Damiano, 2012**. Tree species classification in the Southern Alps based on the fusion of very high geometrical resolution multispectral/hyperspectral images and LiDAR data. *Remote Sensing of Environment*. **123**, 258-270. ISSN 00344257. Dostupné z: doi:10.1016/j.rse.2012.03.013
- **DE WIT, A. J. W. a CLEVERS J. G. P. W., 2010**. Efficiency and accuracy of per-field classification for operational crop mapping. *International Journal of Remote Sensing*. **25**(20), 4091-4112. ISSN 0143-1161. Dostupné z: doi:10.1080/01431160310001619580
- **DEYOUNG, Joan, 2016**. Forest Measurements: An Applied Approach [online]. Open Oregon Educational Resources [cit. 2022-02-15]. Dostupné z: https://openoregon.pressbooks.pub/forestmeasurements/.
- **DROZD, Jan a ŠTEFLOVÁ Dana, 2010**. Péče o lesy v Národním parku České Švýcarsko. Správa Národního parku České Švýcarsko. ISBN 978-80-904404-6-3.
- **FASSNACHT, Fabian Ewald, LATIFI Hooman, STEREŃCZAK Krzysztof, MODZELEWSKA Aneta, LEFSKY Michael, WASER Lars T., STRAUB Christoph a GHOSH Aniruddha, 2016.** Review of studies on tree species classification from remotely sensed data. *Remote Sensing of Environment*. **186**, 64-87. ISSN 00344257. Dostupné z: doi:10.1016/j.rse.2016.08.013
- **FAWCETT, Tom, 2006**. An introduction to ROC analysis. *Pattern Recognition Letters*. **27**(8), 861-874. ISSN 01678655. Dostupné z: doi:10.1016/j.patrec.2005.10.010
- **HAGLÖF SWEDEN AB, 2007**. Users Guide Vertex IV and Transponder T3. Haglöf Sweden AB
- **HALOUNOVÁ, Lena a PAVELKA Karel, 2005**. Dálkový průzkum Země. Praha: Vydavatelství ČVUT. ISBN 80-010-3124-1.
- **HUISMAN, Otto a DE BY Rolf A., 2009**. Principles of Geographic Information Systems: An introductory textbook. Fourth edition. Enschede: ITC. ISBN 978-90-6164-269-5.
- **CHEN, Hongyuan, PEI Yanting, ZHAO Hongwei a HUANG Yaping, 2022.** Superresolution guided knowledge distillation for low-resolution image classification. *Pattern Recognition Letters*. **155**, 62-68. ISSN 01678655. Dostupné z: doi:10.1016/j.patrec.2022.02.006
- **JOHNSON, Brian Alan a MA Lei, 2020**. Image Segmentation and Object-Based Image Analysis for Environmental Monitoring: Recent Areas of Interest, Researchers' Views on the Future Priorities. *Remote Sensing*. **12**(11). ISSN 2072-4292. Dostupné z: doi:10.3390/rs12111772
- **KAMUSOKO, Courage, 2019**. Remote Sensing Image Classification in R. Springer. ISBN 9789811380112.
- **KAVANAGH, Barry F. a MASTIN Tom B., 2014**. Surveying: principles and applications. Ninth edition. Boston: Pearson. ISBN 978-0-13-287470-0.
- **KUŽELKA, Karel, MARUŠÁK Róbert a URBÁNEK Vilém, 2017**. Dendrometrie. Vydání třetí. Česká zemědělská univerzita v Praze. ISBN 978-80-213-2789-4.
- **LEFSKY, Michael A., COHEN Warren B., PARKER Geoffrey G. a HARDING David J., 2002**. Lidar Remote Sensing for Ecosystem Studies. BioScience [online]. [cit. 2022-02- 25]. Dostupné z: [https://academic.oup.com/bioscience/article/52/1/19/291259.](https://academic.oup.com/bioscience/article/52/1/19/291259)
- **LILLESAND, Thomas M., KIEFER Ralph W. a CHIPMAN Jonathan W., 2004**. Remote sensing and image iterpretation. Fifth edition. United States of America: Wiley. ISBN 0- 471-15227-7.
- **MAKINDE, Esther Oluwafunmilayo, SALAMI Ayobami Taofeek, OLALEYE James Bolarinwa a OKEWUSI Oluwapelumi Comfort, 2016**. Object Based and Pixel Based Classification Using Rapideye Satellite Imager of ETI-OSA, Lagos, Nigeria. *Geoinformatics FCE CTU*. **15**(2), 59-70. ISSN 1802-2669. Dostupné z: doi:10.14311/gi.15.2.5
- **MELLOR, Andrew, BOUKIR Samia, HAYWOOD Andrew a JONES Simon, 2015**. Exploring issues of training data imbalance and mislabelling on random forest performance for large area land cover classification using the ensemble margin. *ISPRS Journal of Photogrammetry and Remote Sensing*. **105**, 155-168. ISSN 09242716. Dostupné z: doi:10.1016/j.isprsjprs.2015.03.014
- **MICHAŁOWSKA, Maja a RAPIŃSKI Jacek, 2021**. A Review of Tree Species Classification Based on Airborne LiDAR Data and Applied Classifiers. *Remote Sensing*. **13**(3). ISSN 2072-4292. Dostupné z: doi:10.3390/rs13030353
- **MILLARD, Koreen a RICHARDSON Murray, 2015**. On the Importance of Training Data Sample Selection in Random Forest Image Classification: A Case Study in Peatland Ecosystem Mapping. *Remote Sensing*. **7**(7), 8489-8515. ISSN 2072-4292. Dostupné z: doi:10.3390/rs70708489
- **MOUNTRAKIS, Giorgos, IM Jungho a OGOLE Caesar, 2011**. Support vector machines in remote sensing: A review. *ISPRS Journal of Photogrammetry and Remote Sensing*. **66**(3), 247-259. ISSN 09242716. Dostupné z: doi:10.1016/j.isprsjprs.2010.11.001
- **ORUC, Murat, MARANGOZ Aycan M. a BUYUKSALIH G., 2004**. Comparison of Pixel-Based and Object-Oriented Classification Approaches Using Landsat-7 ETM Spectral Bands. Proceedings of ISPRS Conference, Istanbul.
- **PLÁN PÉČE, 2009**. Plán péče o Národní park České Švýcarsko. Správa Národního parku České Švýcarsko.
- **POWERS, David M. W., 2008**. Evaluation: From Precision, Recall and F-Factor to ROC, Informedness, Markedness & Correlation. Flinders University of South Australia.
- **ROČEK, Ivan a GROSS Josef, 2000**. Lesní hospodářství. Praha: Česká zemědělská univerzita. ISBN 80-213-0586-7.
- **SEQUENS, Josef, 2007**. Dendrometrie [online]. [cit. 2022-02-18]. Dostupné z: [https://katedry.czu.cz/storage/3844\\_Souhrn\\_Dendrometrie.pdf.](https://katedry.czu.cz/storage/3844_Souhrn_Dendrometrie.pdf)
- **SIMON, Jaroslav a KADLEC Jaroslav, 2014**. Zjišťování stavu lesa (klasické metody zjišťování zásob) [online]. Mendelova univerzita v Brně Lesnická a dřevařská fakulta [cit. 2022-02-15]. Dostupné z: https://akela.mendelu.cz/~xcepl/inobio/skripta/Hospodarska uprava lesa-Stav lesa.pdf.
- **SUROVÝ, Peter, KUŽELKA Karel, ABDOLAHNEJAD Azadeh, SIROTKOVÁ Kateřina, MELICHOVÁ Zlatica a SLAVÍK Martin 2019**. Aplikace dálkového průzkumu Země v lesnictví. Česká zemědělská univerzita v Praze. ISBN 978-80-213- 3008-5.
- **SVATOŇOVÁ, Hana a LAUERMANN Lubomír, 2010**. Dálkový průzkum Země aktuální zdroj geografických informací. Brno: Masarykova univerzita. ISBN ISBN978-80-210- 5162-1.
- **ŠMELKO, Štefan, 2000**. Dendrometria. 1. Technická univerzita vo Zvolene. ISBN 80-228- 0962-4.
- **ŠMELKO, Štefan, SCHEER Ľubomír, PETRÁŠ Rudolf, ĎURSKÝ Ján a FABRIKA Marek, 2003**. Meranie lesa a dreva. ÚVVP LVH SR. ISBN 80-89100-14-7.
- **ŠTIPL, Přemek, 2000**. Hospodářská úprava lesa Dendrometrie. SLŠ Hranice.
- **TSO, Brandt a MATHER Paul M., 2009**. Classification methods for remotely sensed data. Second edition. Taylor & Francis Group. ISBN 978-1-4200-9072-7.
- **ÚHÚL, 2003**. Inventarizace lesů v České republice 2001–2004. Brandýs nad Labem: Ústav pro hospodářskou úpravu lesů.
- **VALENTA, Jan a ŠEŠULKA Libor, 2015**. Postup při zjišťování zásob v aukcích nastojato u lesů ČR. Lesnická práce [online]. Kostelec nad Černými lesy: Čs. matice lesnická, 94(12), [cit. 2022-02-27]. Dostupné z: [http://lmda.silvarium.cz/view/uuid:10f451ab-e2c7-4021](http://lmda.silvarium.cz/view/uuid:10f451ab-e2c7-4021-bcdf-3b302ea1258c?page=uuid:534c4a81-7fb7-11e6-bed3-001b63bd97b) [bcdf-3b302ea1258c?page=uuid:534c4a81-7fb7-11e6-bed3-001b63bd97b.](http://lmda.silvarium.cz/view/uuid:10f451ab-e2c7-4021-bcdf-3b302ea1258c?page=uuid:534c4a81-7fb7-11e6-bed3-001b63bd97b)
- **WHITESIDE, Timothy G., BOGGS Guy S. a MAIER Stefan W., 2011.** Comparing objectbased and pixel-based classifications for mapping savannas. *International Journal of Applied Earth Observation and Geoinformation*. **13**(6), 884-893. ISSN 03032434. Dostupné z: doi:10.1016/j.jag.2011.06.008
- **WILLHAUCK, Gregor, 2000**. Comparison of object oriented classification techniques and standard image analysis for the use of change detection between SPOT multispectral satellite images and aerial photos. ISPRS Congress, Amsterdam.
- **WITHARANA, Chandi a CIVCO Daniel L., 2014**. Optimizing multi-resolution segmentation scale using empirical methods: Exploring the sensitivity of the supervised discrepancy measure Euclidean distance 2 (ED2). *ISPRS Journal of Photogrammetry and Remote Sensing*. **87**, 108-121. ISSN 09242716. Dostupné z: doi:10.1016/j.isprsjprs.2013.11.006
- **XUE, Bei a LIN Xiaohu, 2020.** Water System Segmentation Method of High Resolution Remote Sensing Image Based on eCognition. *Journal of Physics: Conference Series*. **1651**(1). ISSN 1742-6588. Dostupné z: doi:10.1088/1742-6596/1651/1/012162
- **YANG, Guang, ZHAO Yaolong, LI Baoxin, MA Yuntao, LI Ruren, JING Jiangbo a DIAN Yuanyong, 2019**. Tree Species Classification by Employing Multiple Features Acquired from Integrated Sensors. *Journal of Sensors*. **2019**, 1-12. ISSN 1687-725X. Dostupné z: doi:10.1155/2019/3247946
- **WWW.1** ArcGis Collector [online]. [cit. 2022-03-13]. Dostupné z: https://www.arcdata.cz/produkty/arcgis/aplikace-arcgis/arcgis-collector.
- **WWW.2** ArcGis Pro [online]. [cit. 2022-03-13]. Dostupné z: https://www.arcdata.cz/produkty/arcgis/desktopovy-gis/arcgis-pro.
- **WWW.3** Erdas Image [online]. [cit. 2022-03-13]. Dostupné z: https://bynder.hexagon.com/m/57a0703769b73f32/original/Hexagon\_GSP\_ERDAS\_IM AGINE\_Brochure.pdf.
- **WWW.4** ECognition [online]. [cit. 2022-03-13]. Dostupné z: https://geospatial.trimble.com/what-is-ecognition.

# **8. Přílohy**

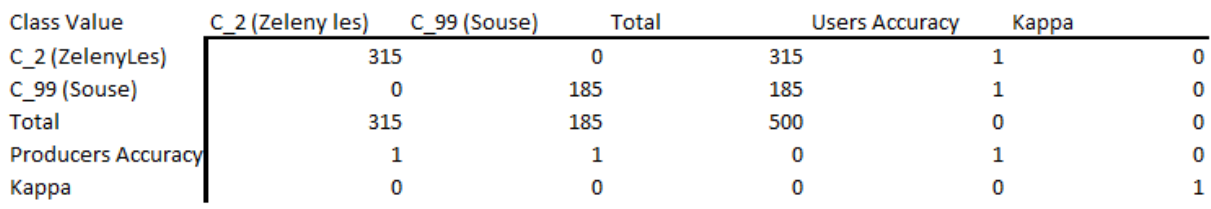

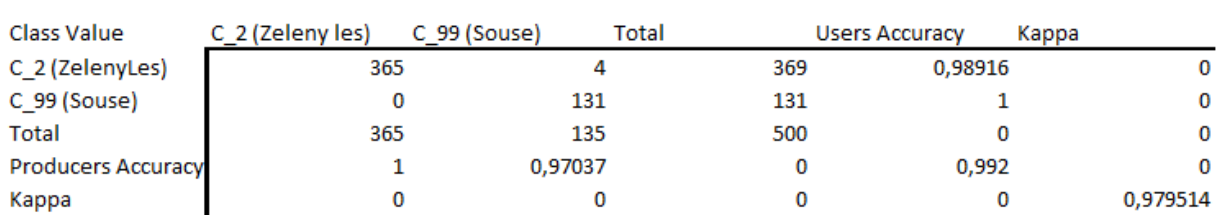

### *Příloha 8.1 Matice záměn TOP\_sluk\_1\_5 – ArcGis Pro*

### *Příloha 8.2 Matice záměn TOP\_sluk\_1\_6 – ArcGis Pro*

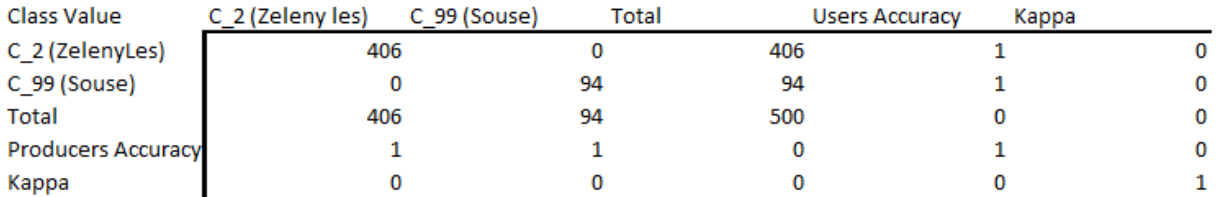

### *Příloha 8.3 Matice záměn TOP\_sluk\_2\_6 – ArcGis Pro*

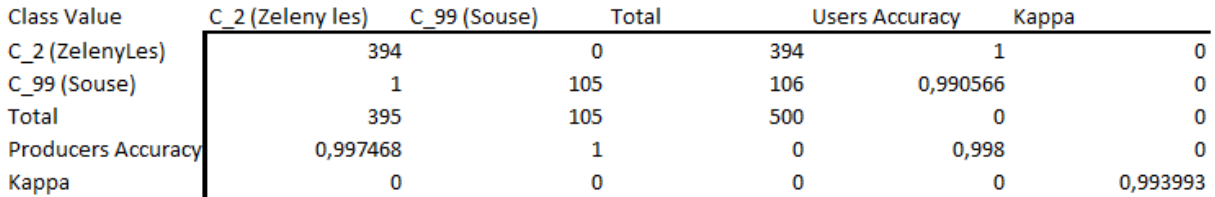

### *Příloha 8.4 Matice záměn TOP\_sluk\_2\_7 – ArcGis Pro*

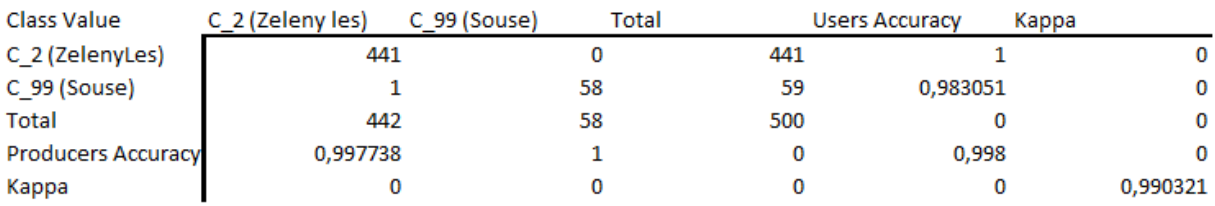

*Příloha 8.5 Matice záměn TOP\_sluk\_2\_8 – ArcGis Pro*

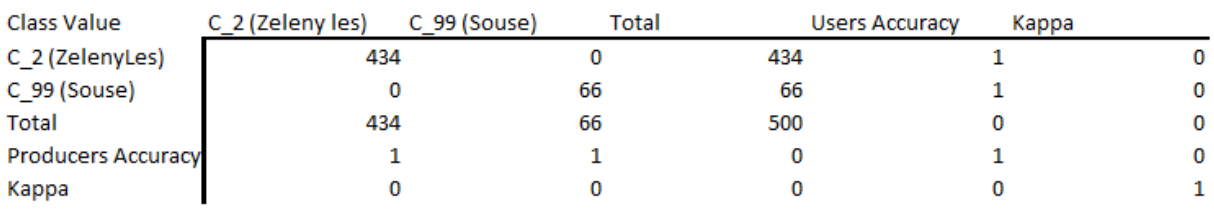

*Příloha 8.6 Matice záměn TOP\_sluk\_3\_7 – ArcGis Pro*

| Class Value               | C 2 (Zeleny les) | C 99 (Souse) | Total | <b>Users Accuracy</b> | Kappa |  |
|---------------------------|------------------|--------------|-------|-----------------------|-------|--|
| C_2 (ZelenyLes)           | 377              |              |       | 377                   |       |  |
| C_99 (Souse)              |                  |              | 123   | 123                   |       |  |
| <b>Total</b>              | 377              |              | 123   | 500                   |       |  |
| <b>Producers Accuracy</b> |                  |              |       |                       |       |  |
| Kappa                     |                  |              |       |                       |       |  |

*Příloha 8.7 Matice záměn TOP\_sluk\_3\_8 – ArcGis Pro*

| Class Value               | C 2 (Zeleny les) | C 99 (Souse) | Total | <b>Users Accuracy</b> | Kappa    |
|---------------------------|------------------|--------------|-------|-----------------------|----------|
| C_2 (ZelenyLes)           | 459              |              | 459   |                       | 0        |
| C_99 (Souse)              |                  | 39           | 41    | 0,95122               | 0        |
| Total                     | 461              | 39           | 500   |                       | 0        |
| <b>Producers Accuracy</b> | 0,995662         |              |       | 0.996                 | 0        |
| Kappa                     |                  |              |       |                       | 0,972828 |

*Příloha 8.8 Matice záměn TOP\_sluk\_4\_7 – ArcGis Pro*

| Class Value               | C 2 (Zeleny les) | C 99 (Souse) | Total | <b>Users Accuracy</b> | Kappa        |
|---------------------------|------------------|--------------|-------|-----------------------|--------------|
| C_2 (ZelenyLes)           | 407              |              | 407   |                       |              |
| C_99 (Souse)              | 0                | 93           | 93    |                       | 0            |
| Total                     | 407              | 93           | 500   |                       | $\mathbf{0}$ |
| <b>Producers Accuracy</b> |                  |              |       |                       | $\mathbf{0}$ |
| Kappa                     |                  |              |       |                       |              |

*Příloha 8.9 Matice záměn TOP\_sluk\_4\_8 – ArcGis Pro*

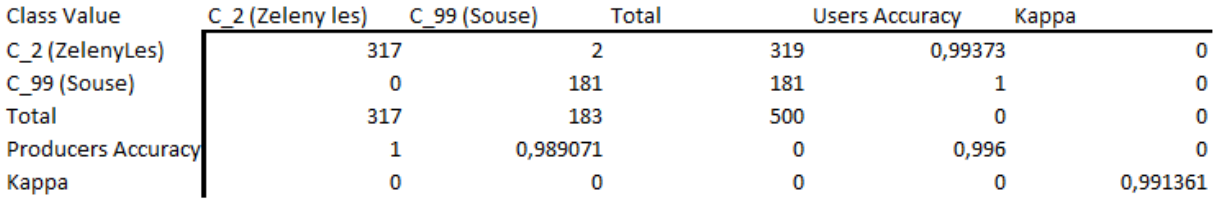

### *Příloha 8.10 Matice záměn TOP\_sluk\_5\_7 – ArcGis Pro*

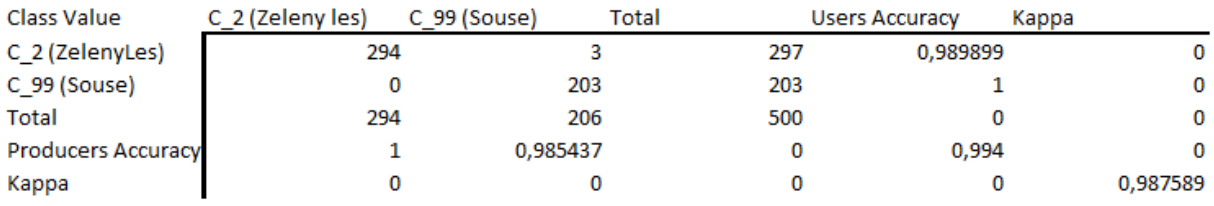

*Příloha 8.11 Matice záměn TOP\_sluk\_6\_7 – ArcGis Pro*

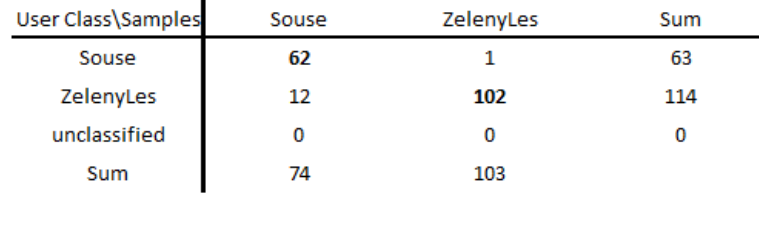

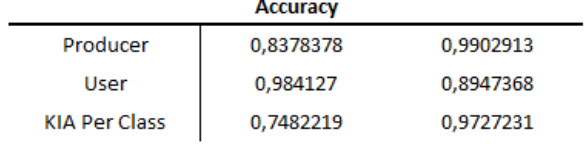

| <b>Totals</b>           |           |  |
|-------------------------|-----------|--|
| <b>Overall Accuracy</b> | 0,9265537 |  |
| KΙΔ                     | 0,8458291 |  |

*Příloha 8.12 Matice záměn TOP\_sluk\_1\_5 – eCognition 9.5.*

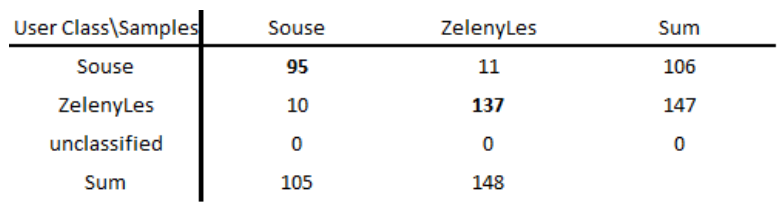

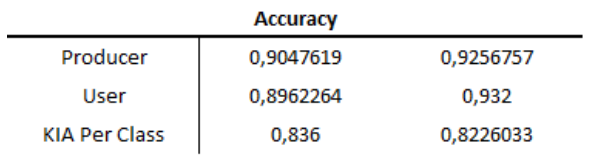

| <b>Totals</b>           |           |  |  |  |
|-------------------------|-----------|--|--|--|
| <b>Overall Accuracy</b> | 0.917     |  |  |  |
| KIA                     | 0,8292902 |  |  |  |

*Příloha 8.13 Matice záměn TOP\_sluk\_1\_6 – eCognition 9.5.*

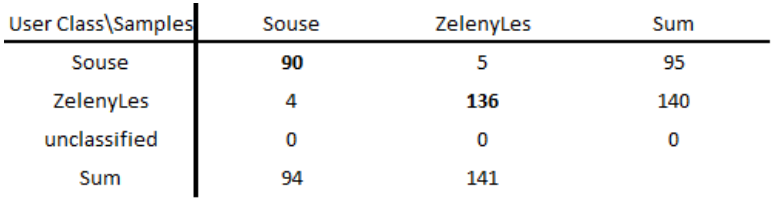

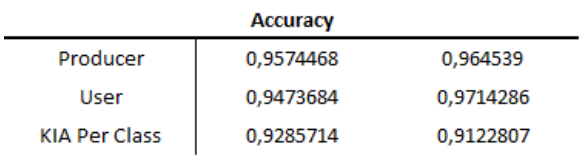

| <b>Totals</b>           |           |  |
|-------------------------|-----------|--|
| <b>Overall Accuracy</b> | 0,9617021 |  |
| KΙΔ                     | 0,920354  |  |

*Příloha 8.14 Matice záměn TOP\_sluk\_2\_6 – eCognition 9.5.*

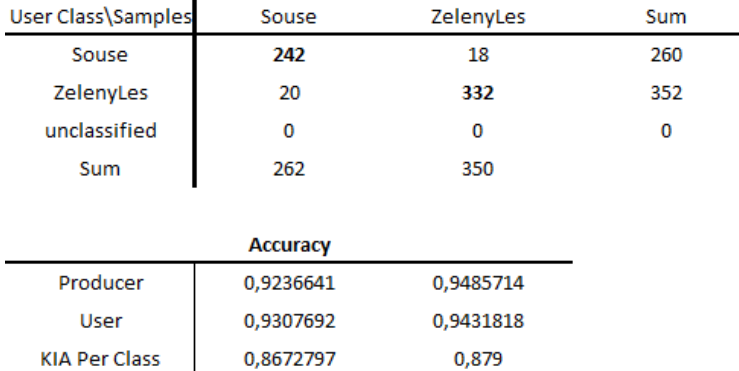

| <b>Totals</b>           |       |  |
|-------------------------|-------|--|
| <b>Overall Accuracy</b> | 0.938 |  |
| KΙΔ                     | 0.873 |  |

*Příloha 8.15 Matice záměn TOP\_sluk\_2\_7 – eCognition 9.5.*

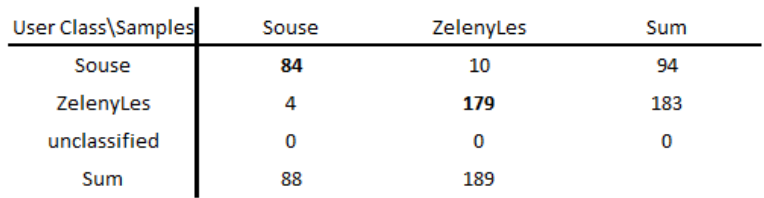

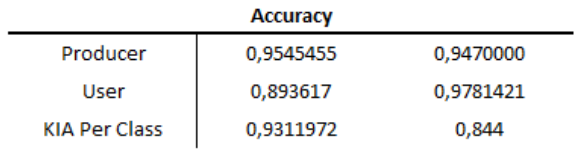

| <b>Totals</b>           |           |  |
|-------------------------|-----------|--|
| <b>Overall Accuracy</b> | 0,9494585 |  |
| KIA                     | 0,8855034 |  |

*Příloha 8.16 Matice záměn TOP\_sluk\_2\_8 – eCognition 9.5.*

| User Class\Samples<br>Souse | ZelenyLes | Sum |
|-----------------------------|-----------|-----|
| 69                          | 3         | 72  |
| 11                          | 163       | 174 |
| 0                           | 0         | 0   |
| 80                          | 166       |     |
|                             |           |     |
| <b>Accuracy</b>             |           |     |
| 0,8625                      | 0,982     |     |
| 0,9583333                   | 0,9367816 |     |
| 0,8056034                   | 0,938253  |     |
|                             |           |     |
| <b>Totals</b>               |           |     |
| 0,943                       |           |     |
| 0,8668831                   |           |     |
|                             |           |     |

*Příloha 8.17 Matice záměn TOP\_sluk\_3\_7 – eCognition 9.5.*

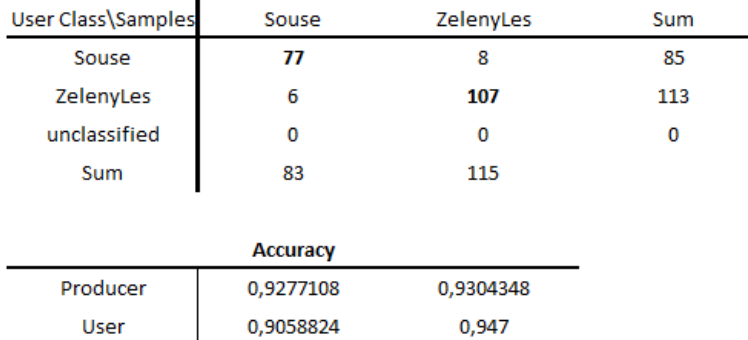

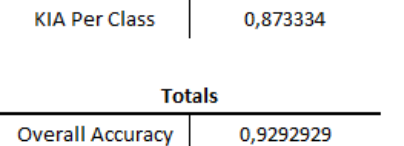

 $\overline{\phantom{a}}$ 

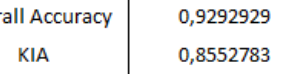

*Příloha 8.18 Matice záměn TOP\_sluk\_3\_8 – eCognition 9.5.*

0,838

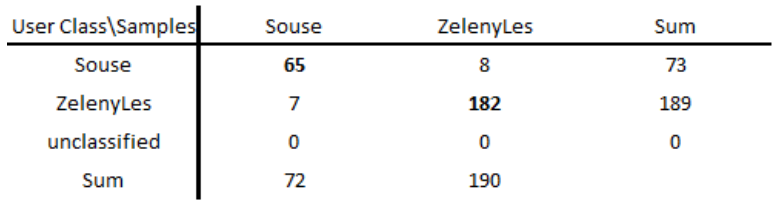

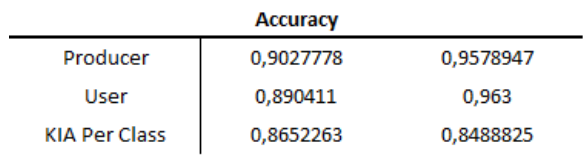

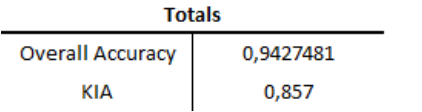

*Příloha 8.19 Matice záměn TOP\_sluk\_4\_7 – eCognition 9.5.*

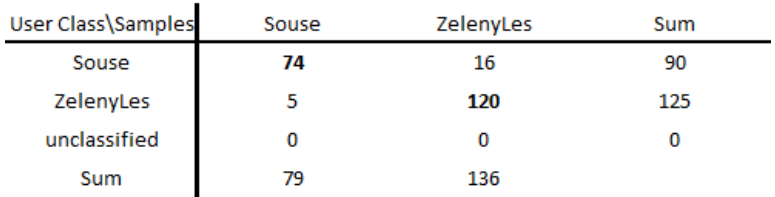

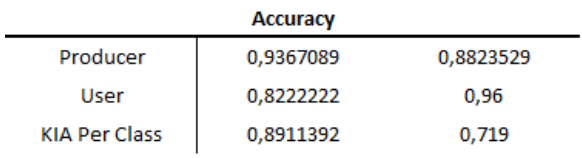

| <b>Totals</b>           |           |  |
|-------------------------|-----------|--|
| <b>Overall Accuracy</b> | 0,9023256 |  |
| KΙΔ                     | 0,7958399 |  |

*Příloha 8.20 Matice záměn TOP\_sluk\_4\_8 – eCognition 9.5.*

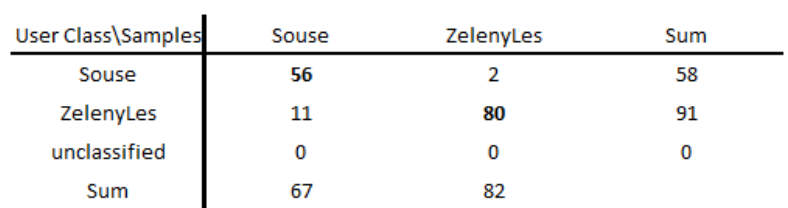

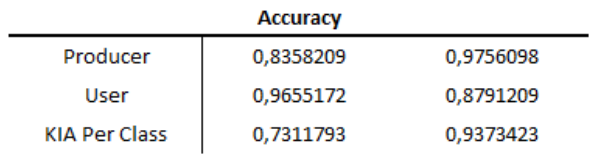

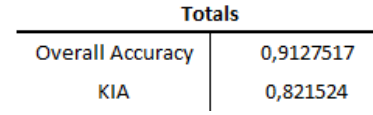

*Příloha 8.21 Matice záměn TOP\_sluk\_5\_7 – eCognition 9.5.*

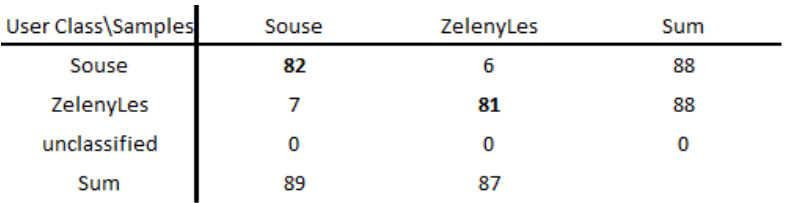

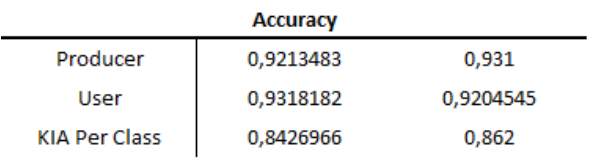

| <b>Totals</b>           |           |  |
|-------------------------|-----------|--|
| <b>Overall Accuracy</b> | 0,9261364 |  |
| KIA                     | 0,8522727 |  |

*Příloha 8.22 Matice záměn TOP\_sluk\_6\_7 – eCognition 9.5.*

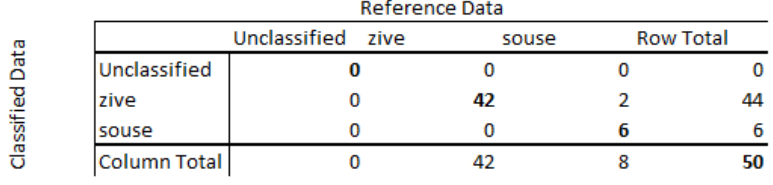

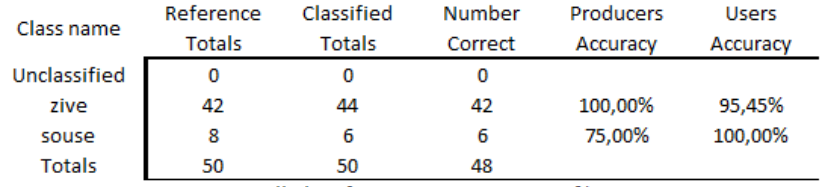

Overall Classification Accuracy = 96,00 %

### Overall Kappa Statistics = 0,8344

| Class name   | Kappa  |
|--------------|--------|
| Unclassified | 0,0000 |
| zive         | 0.7159 |
| souse        | 1.0000 |

*Příloha 8.23 Matice záměn TOP\_sluk\_1\_5 – Erdas Image*

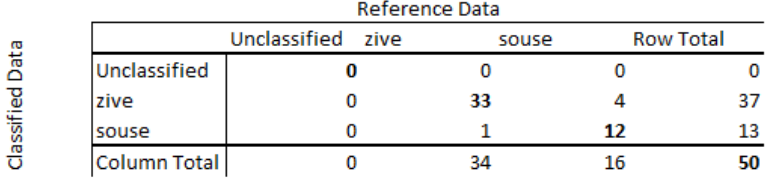

#### Accuracy:

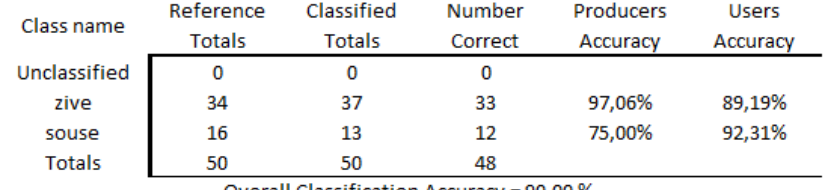

Overall Classification Accuracy = 90,00 %

| Class name          | Kappa  |
|---------------------|--------|
| <b>Unclassified</b> | 0,0000 |
| zive                | 0,6622 |
| souse               | 0,8869 |

*Příloha 8.24 Matice záměn TOP\_sluk\_1\_6 – Erdas Image*

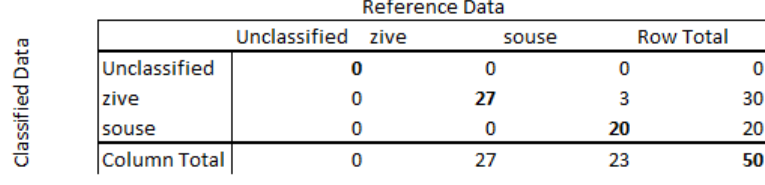

i.

#### Accuracy:

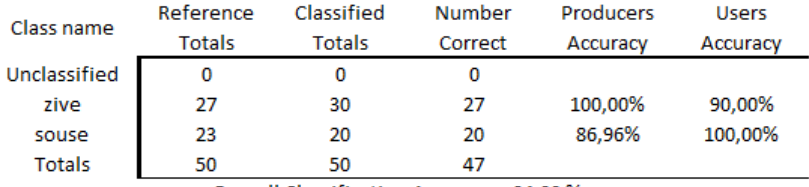

Overall Classification Accuracy = 94,00 %

#### Overall Kappa Statistics = 0,8780

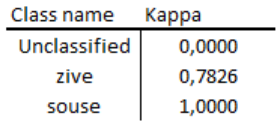

## *Příloha 8.25 Matice záměn TOP\_sluk\_2\_6 – Erdas Image*

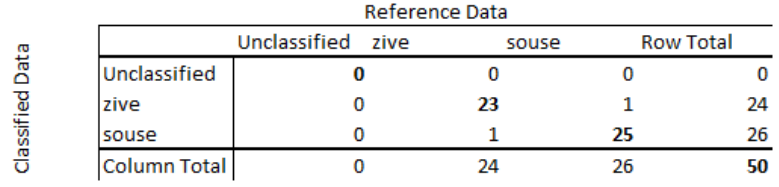

#### Accuracy:

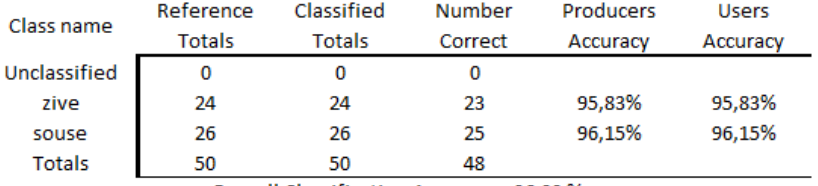

Overall Classification Accuracy = 96,00 %

| Class name   | Kappa  |
|--------------|--------|
| Unclassified | 0,0000 |
| zive         | 0,9199 |
| souse        | 0.9199 |

*Příloha 8.26 Matice záměn TOP\_sluk\_2\_7 – Erdas Image*

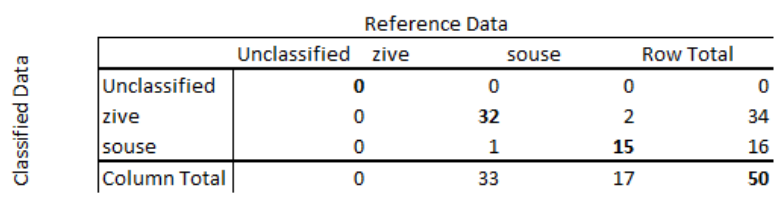

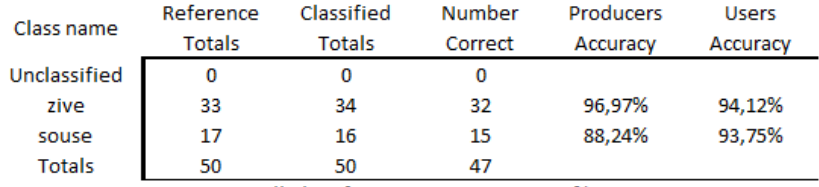

Overall Classification Accuracy = 94,00 %

#### Overall Kappa Statistics = 0,8644

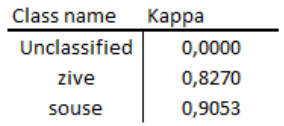

## *Příloha 8.27 Matice záměn TOP\_sluk\_2\_8 – Erdas Image*

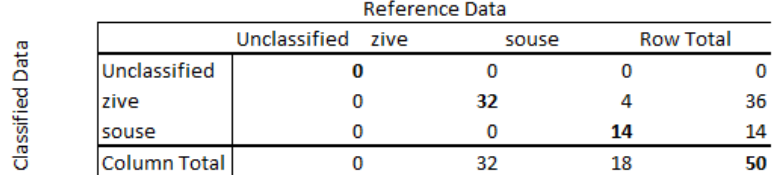

#### Accuracy:

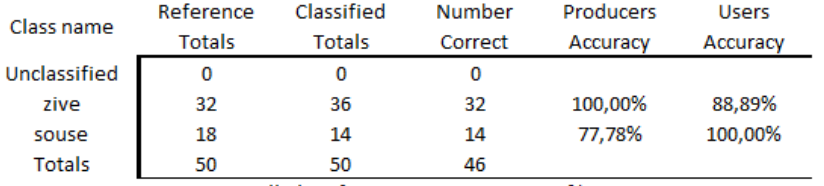

Overall Classification Accuracy = 92,00 %

| Class name   | Kappa  |
|--------------|--------|
| Unclassified | 0,0000 |
| zive         | 0.6914 |
| souse        | 1,0000 |

*Příloha 8.28 Matice záměn TOP\_sluk\_3\_7 – Erdas Image*

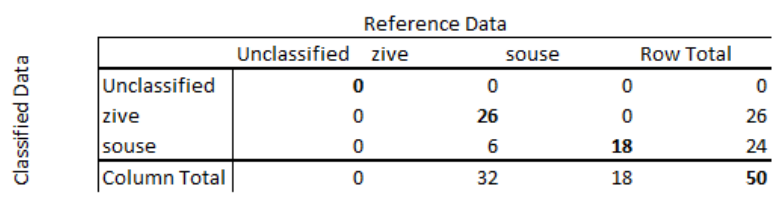

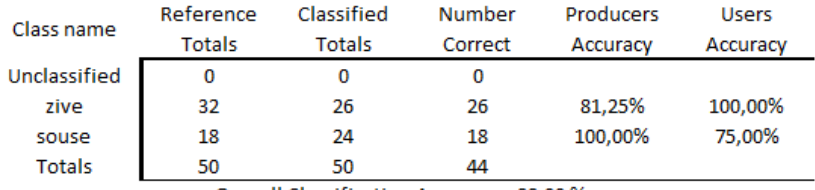

Overall Classification Accuracy = 88,00 %

## Overall Kappa Statistics = 0,7573

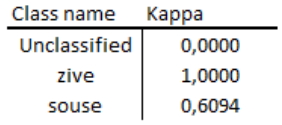

### *Příloha 8.29 Matice záměn TOP\_sluk\_3\_8 – Erdas Image*

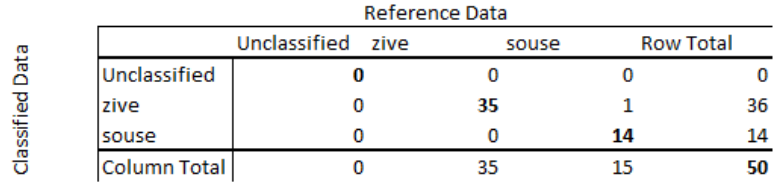

#### Accuracy:

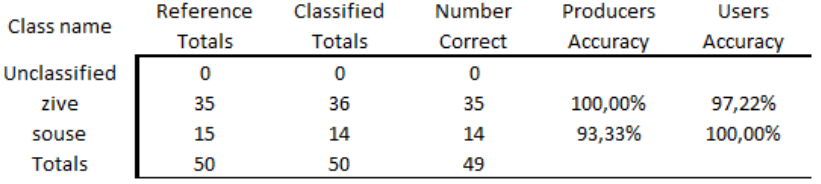

Overall Classification Accuracy = 98,00 %

| Class name   | Kappa  |
|--------------|--------|
| Unclassified | 0,0000 |
| zive         | 0.9074 |
| souse        | 1.0000 |

*Příloha 8.30 Matice záměn TOP\_sluk\_4\_7 – Erdas Image*

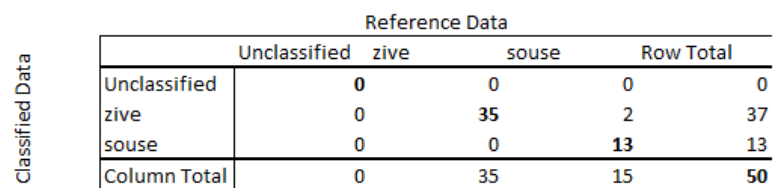

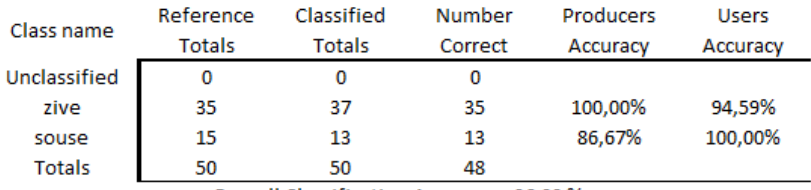

Overall Classification Accuracy = 96,00 %

#### Overall Kappa Statistics = 0,9515

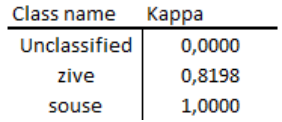

## *Příloha 8.31 Matice záměn TOP\_sluk\_4\_8 – Erdas Image*

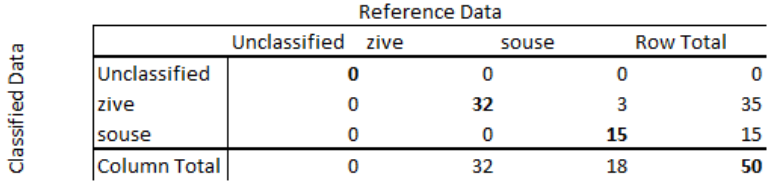

#### Accuracy:

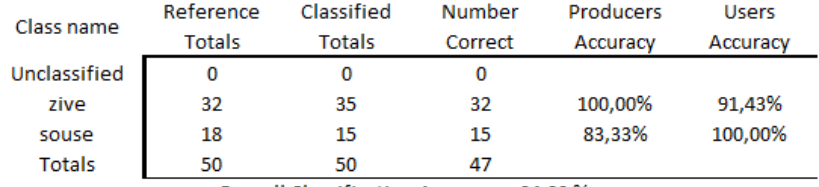

Overall Classification Accuracy = 94,00 %

| Class name   | Kappa  |
|--------------|--------|
| Unclassified | 0,0000 |
| zive         | 0,7619 |
| souse        | 1,0000 |

*Příloha 8.32 Matice záměn TOP\_sluk\_5\_7 – Erdas Image*

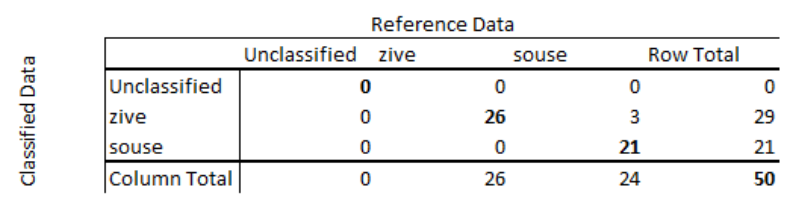

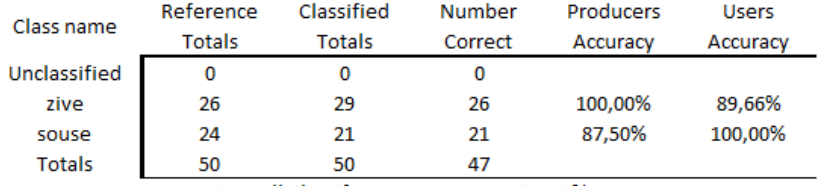

Overall Classification Accuracy = 94,00 %

Overall Kappa Statistics = 0,8792

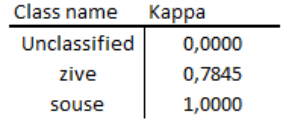

*Příloha 8.33 Matice záměn TOP\_sluk\_6\_7 – Erdas Image*